## weird browsers

london ajax — januari 12th 2016

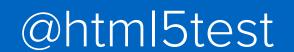

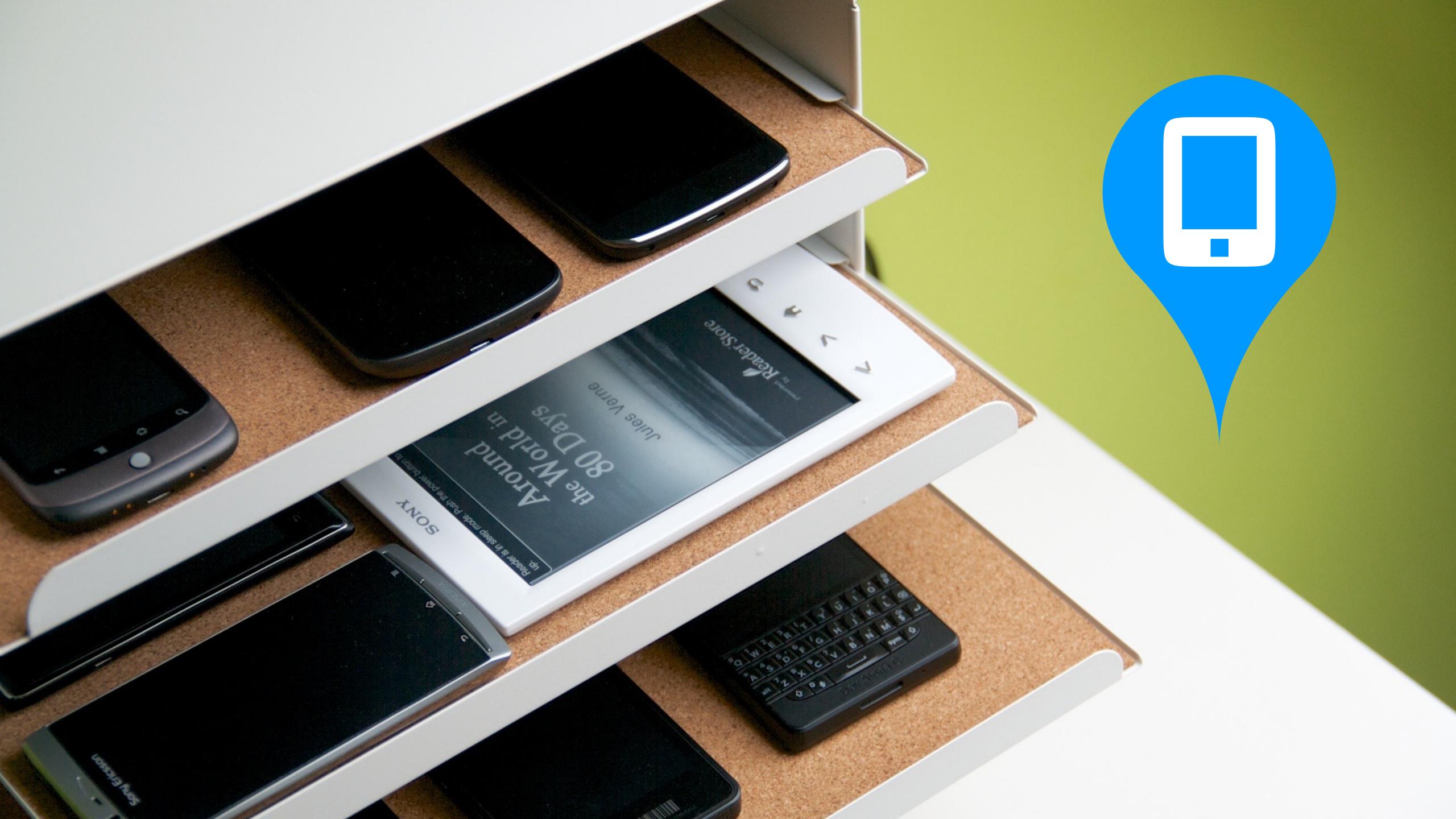

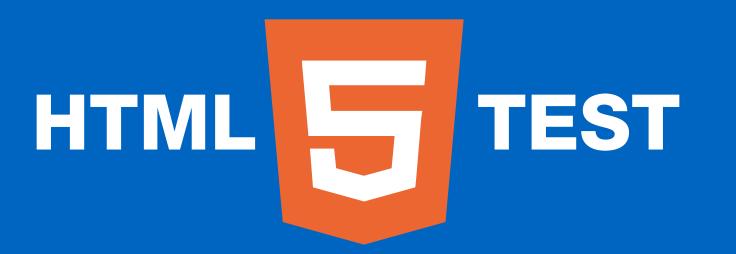

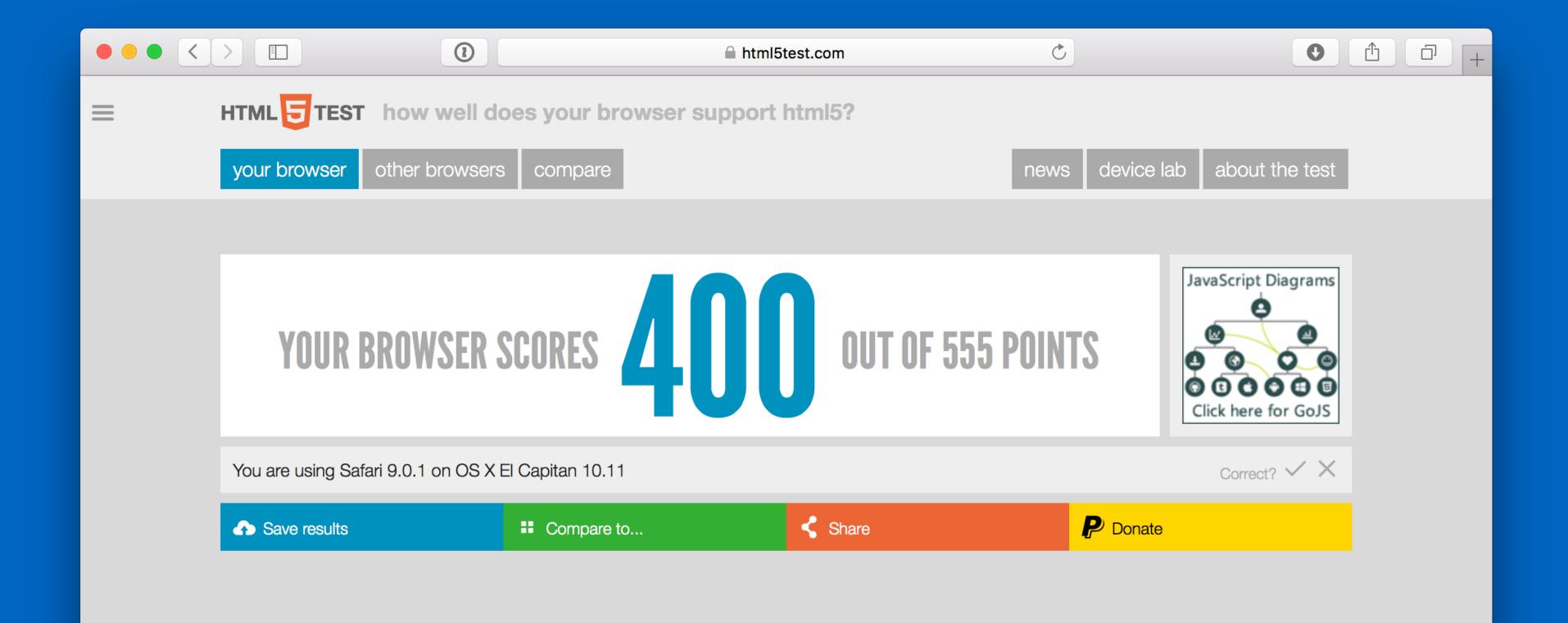

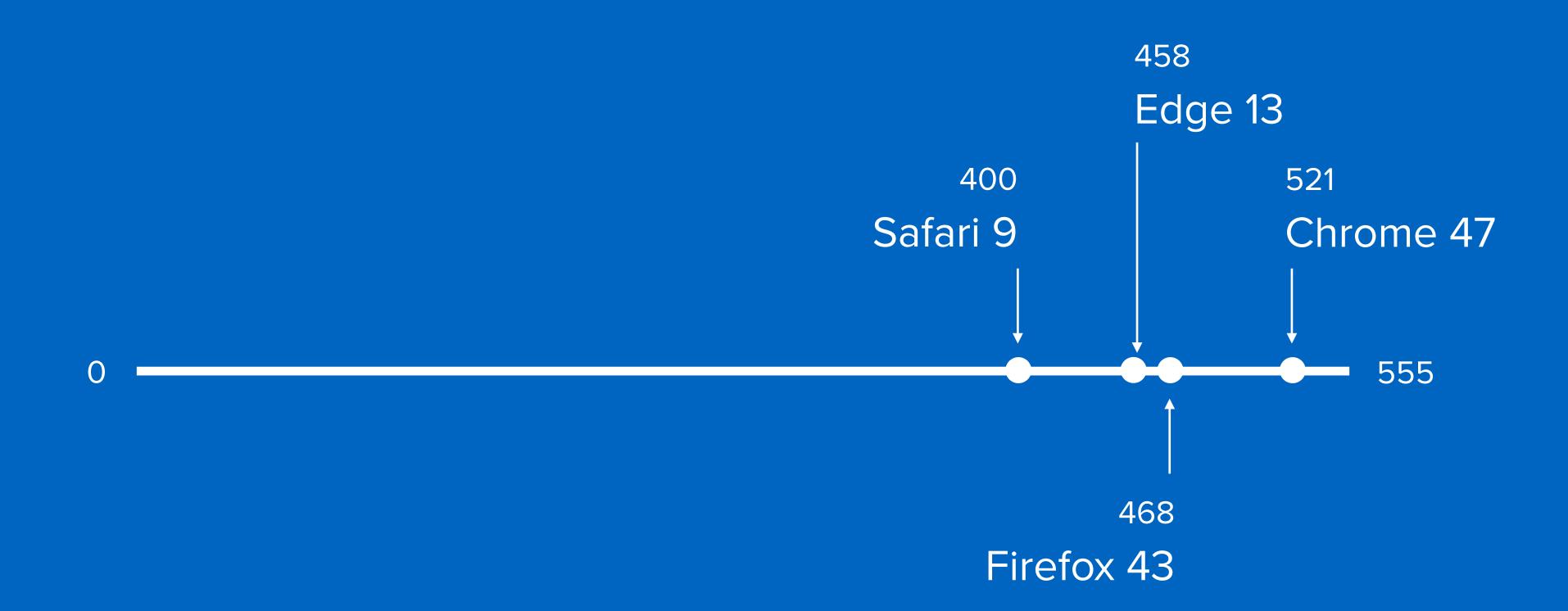

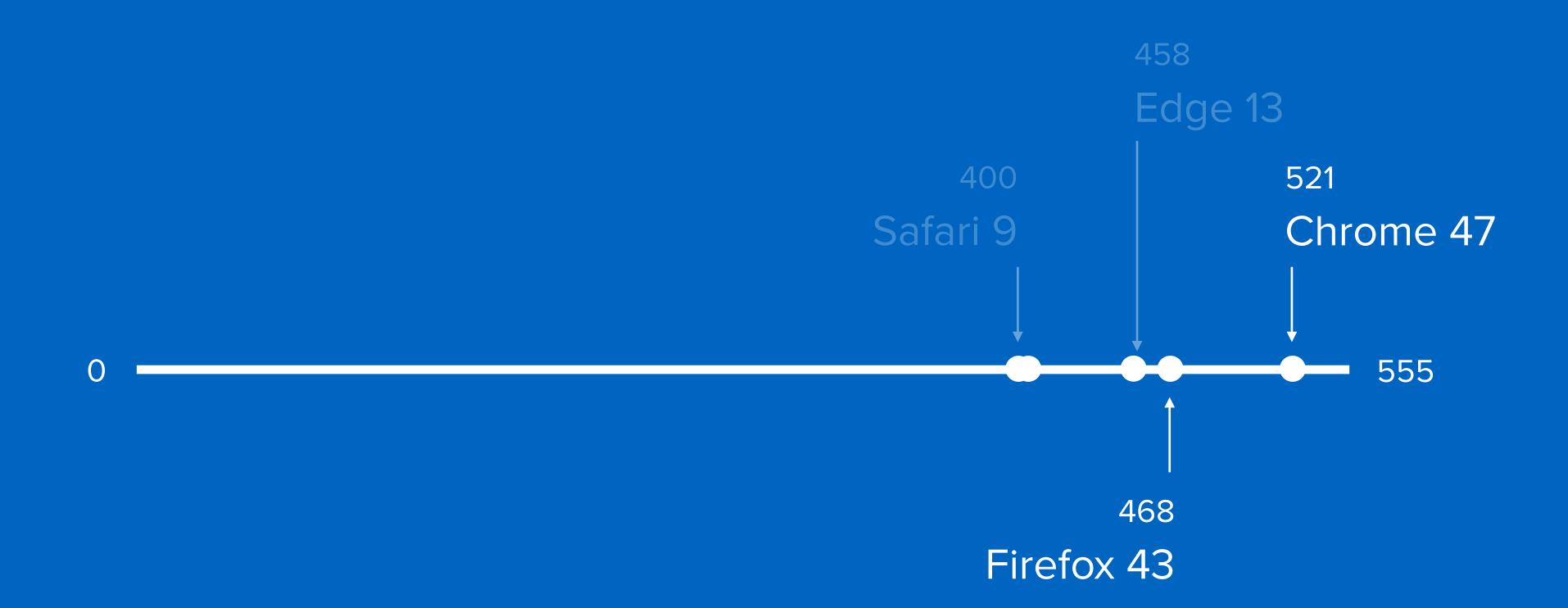

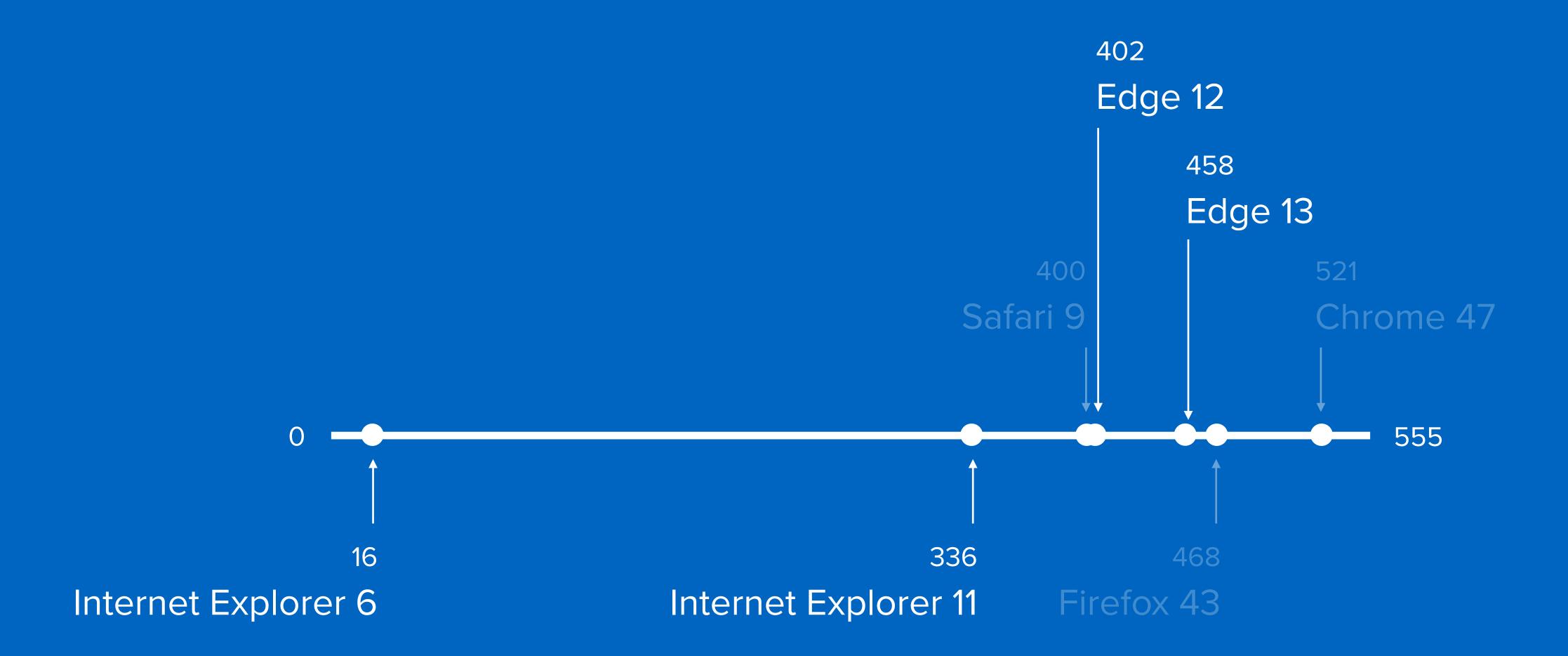

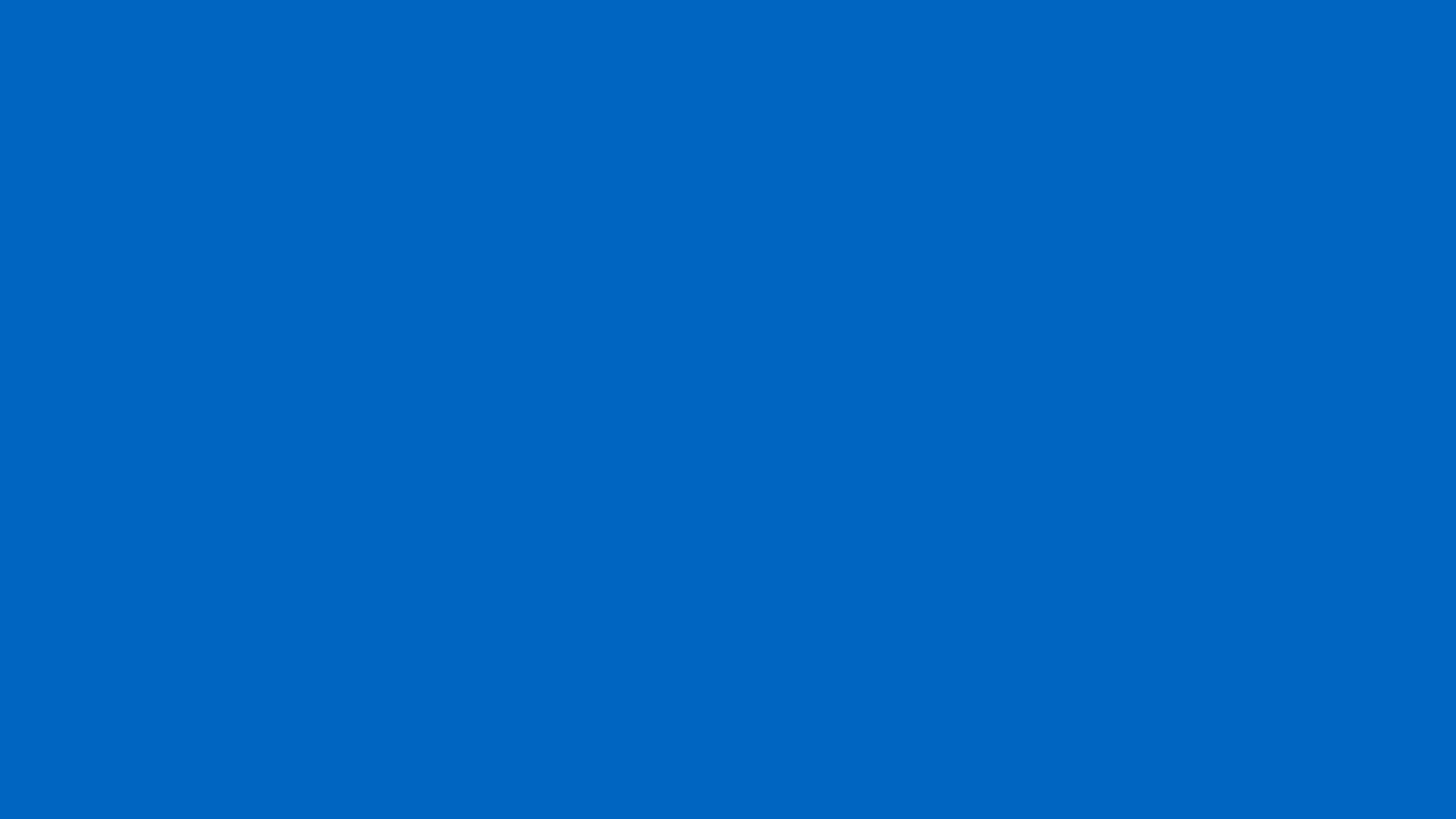

# weird browsers

# browsers and devices that do not adhere to current expectations

```
if ('ontouchstart' in window) {
  element.addEventListener('touchstart', function(e) {
 });
else {
  element.addEventListener('click', function(e) {
    • • •
 });
```

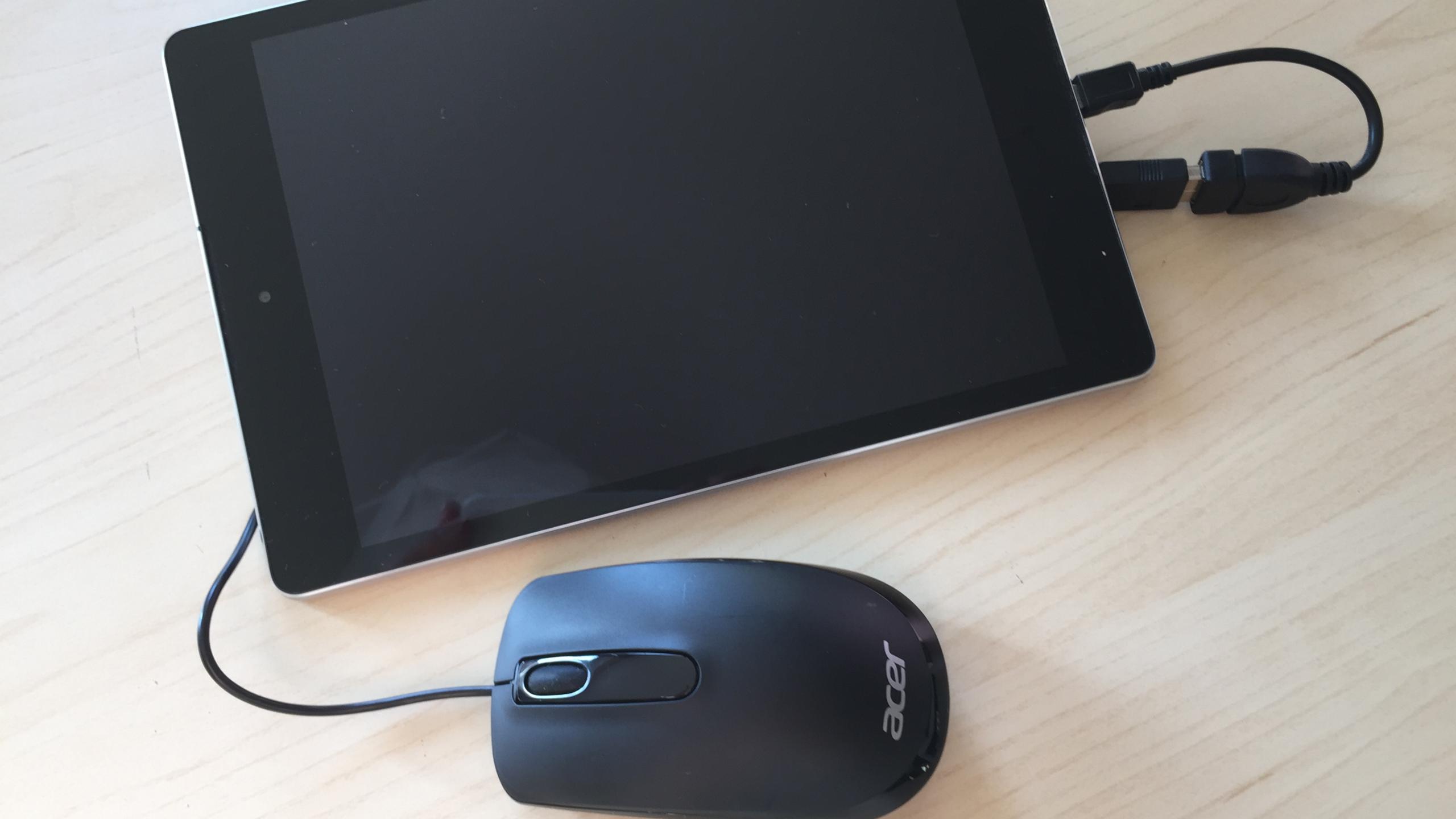

# weird browsers

# weird browsers?

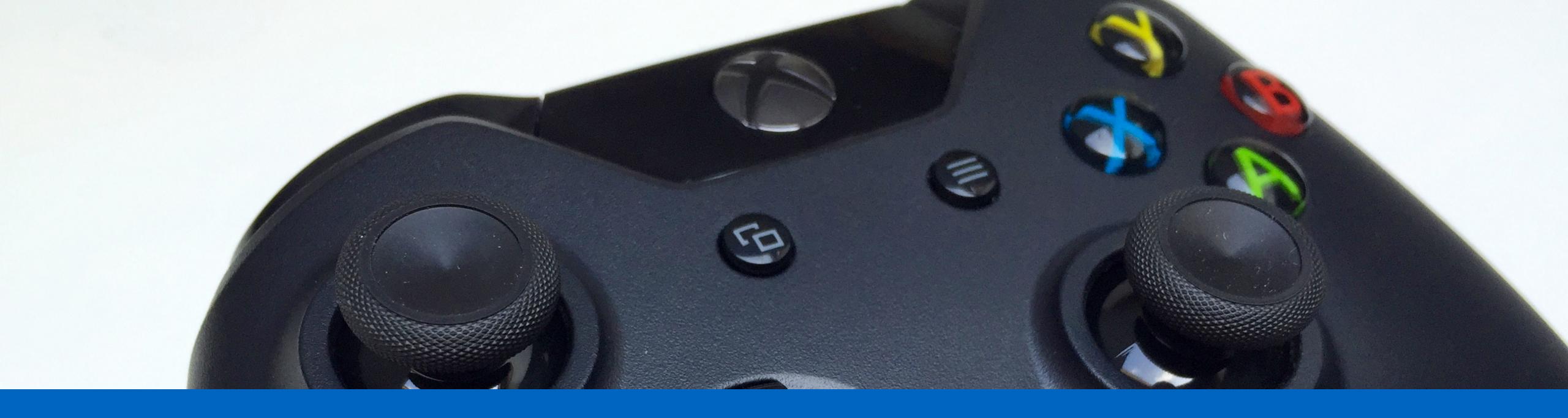

## game consoles

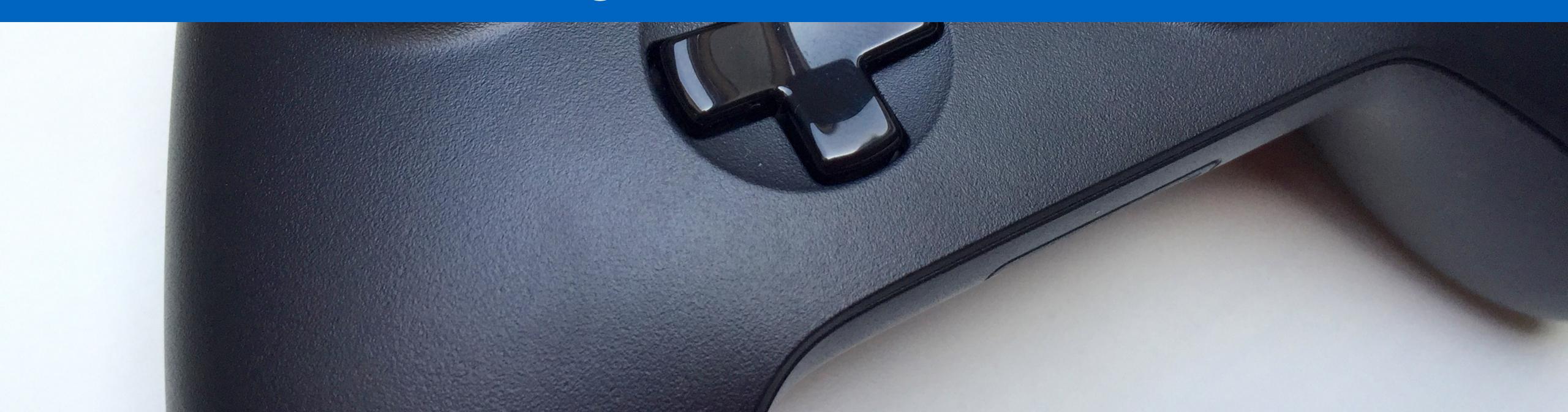

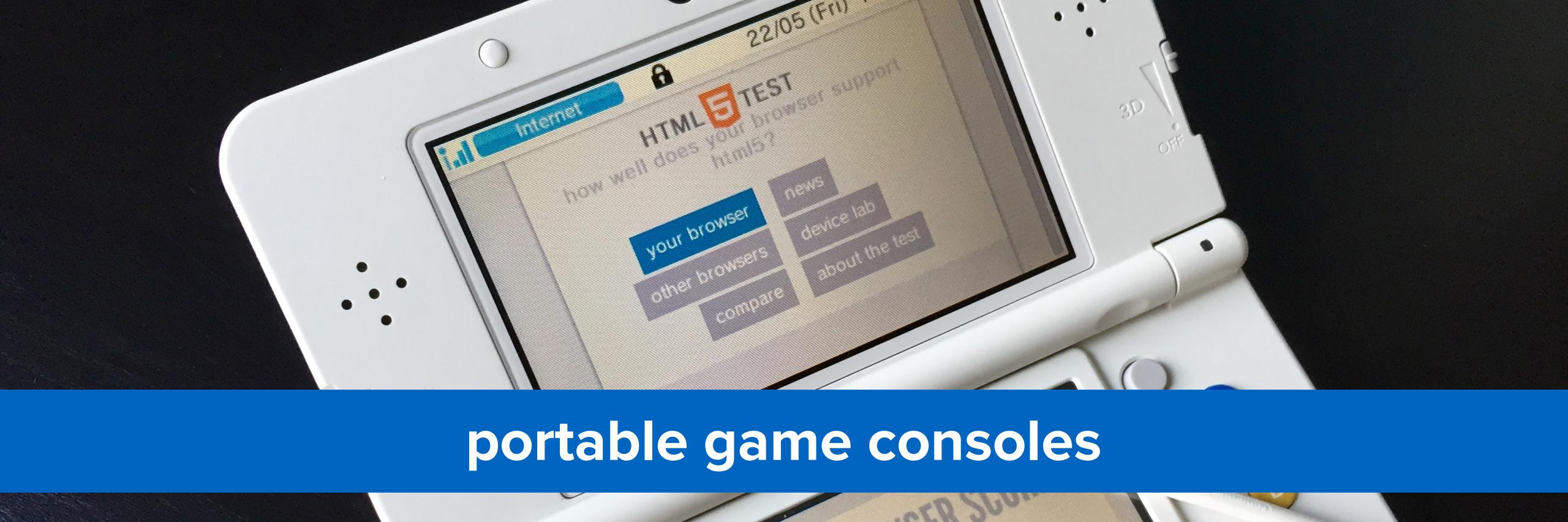

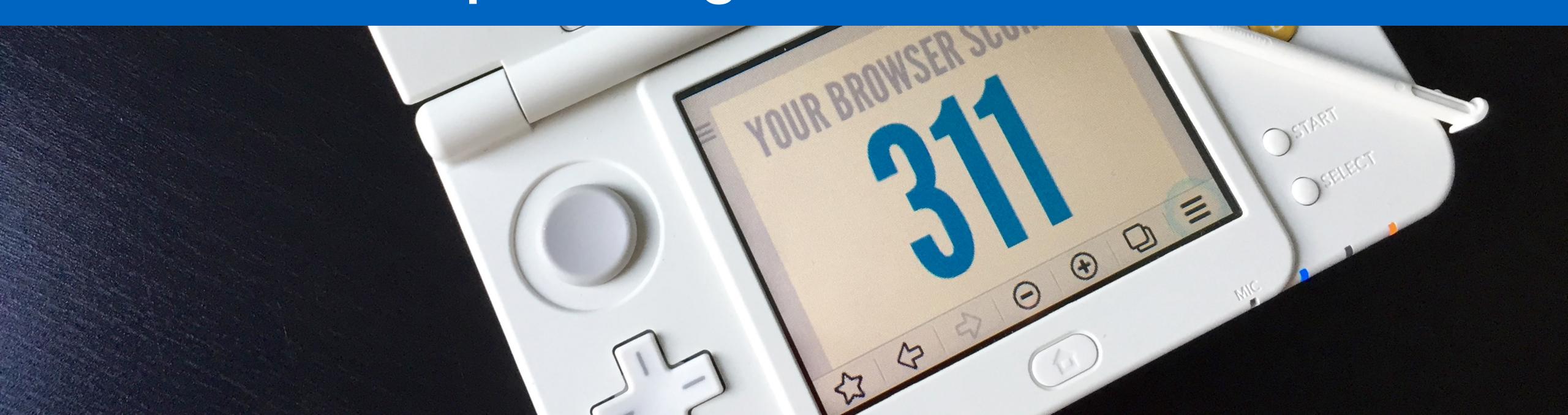

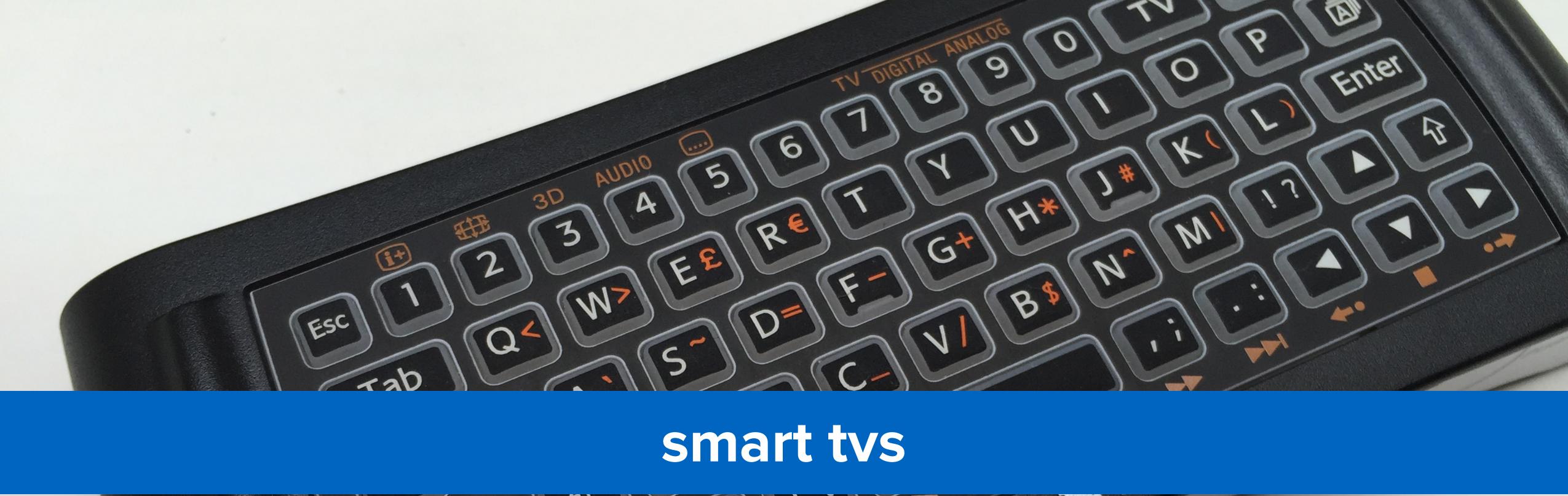

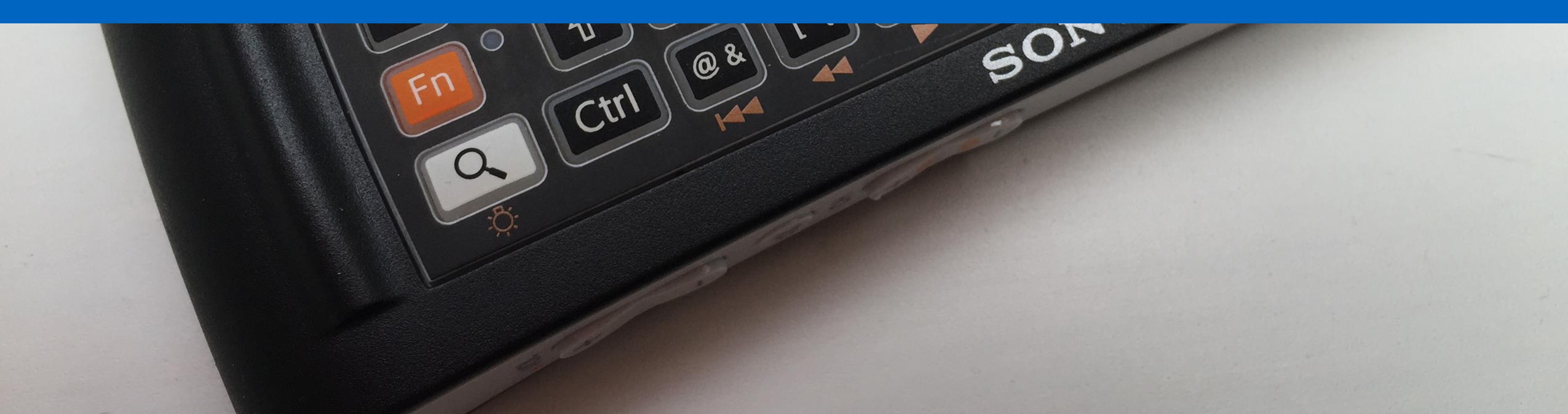

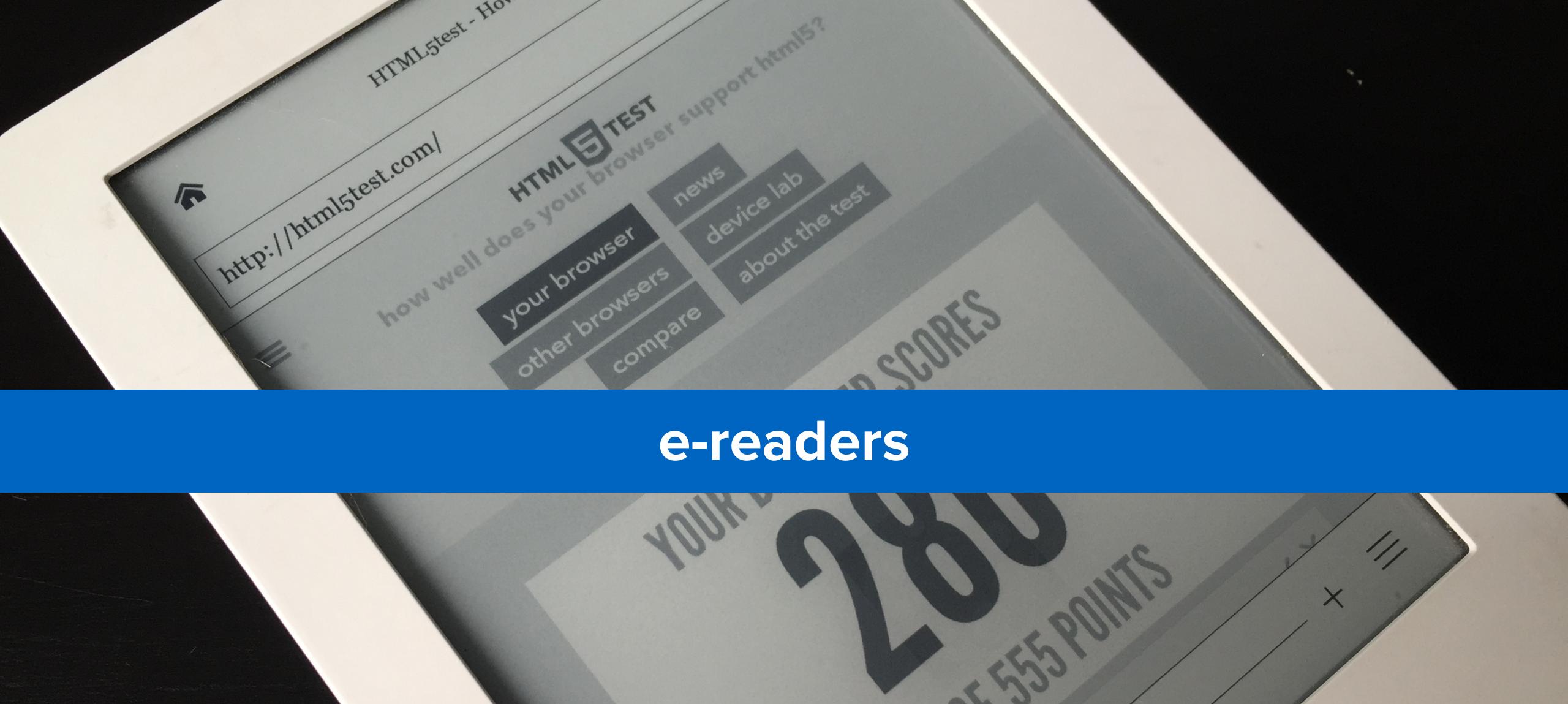

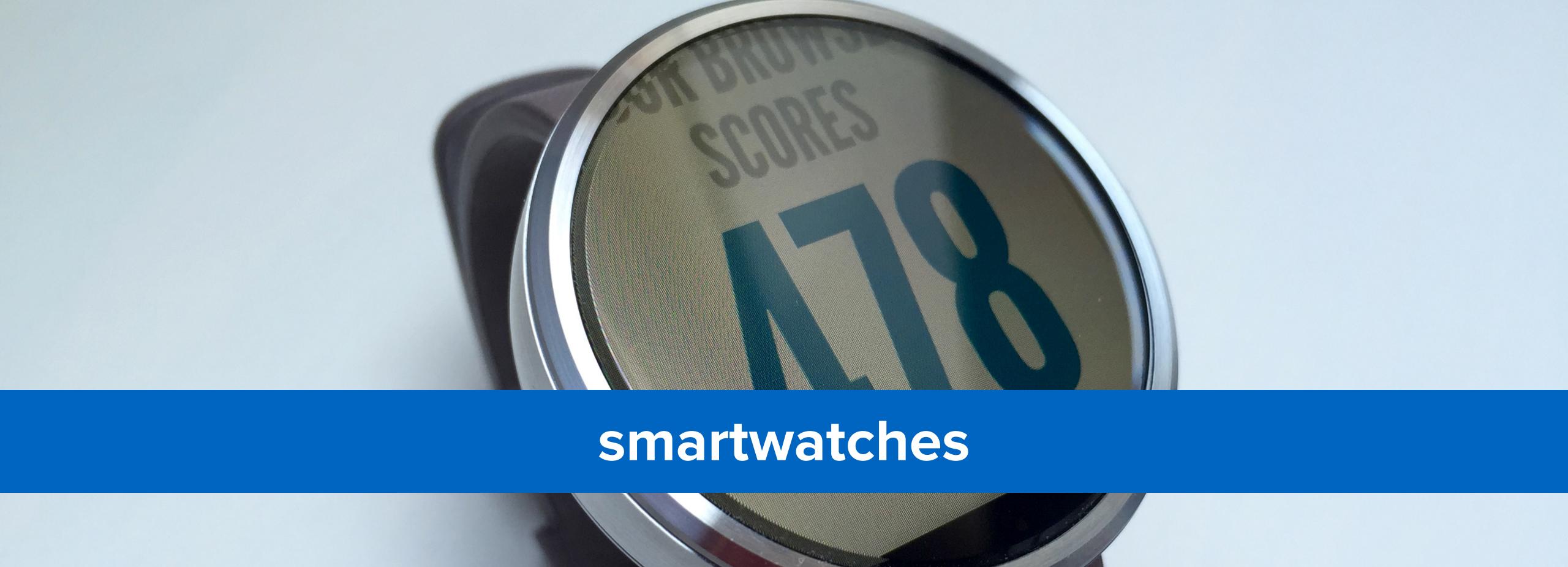

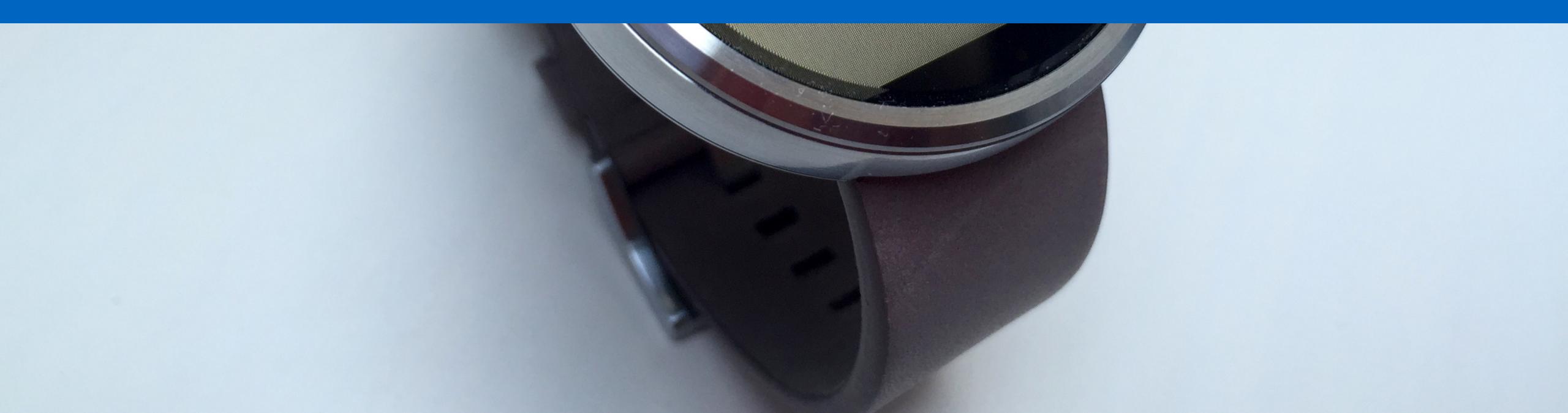

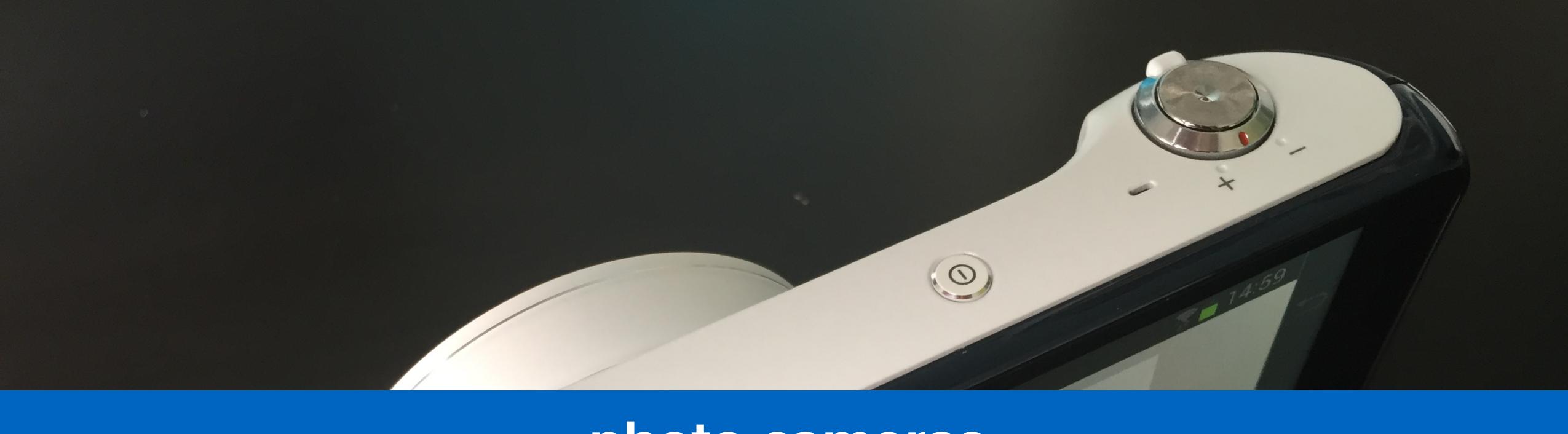

## photo cameras

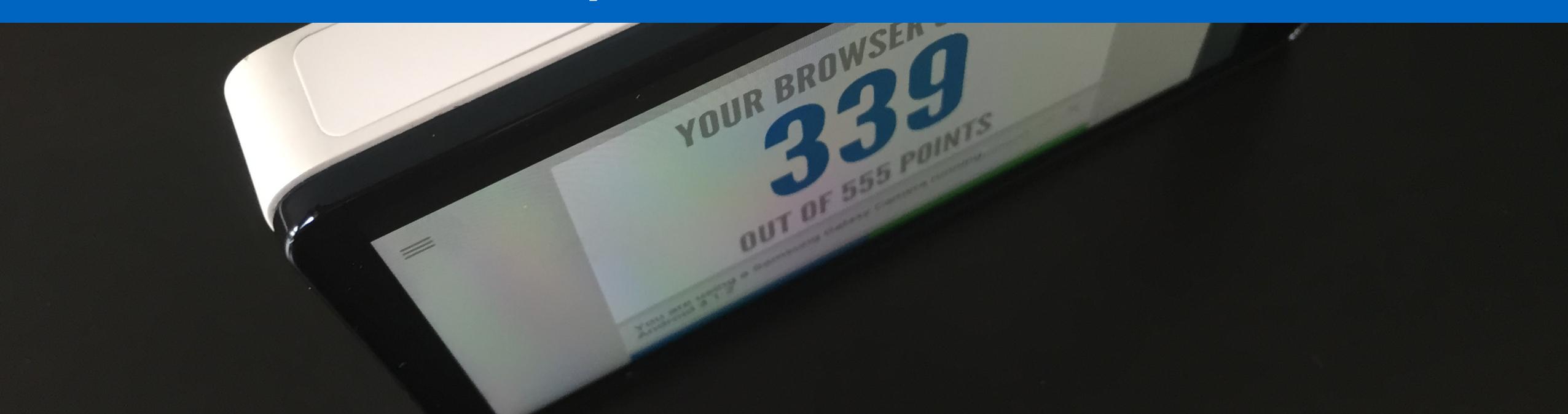

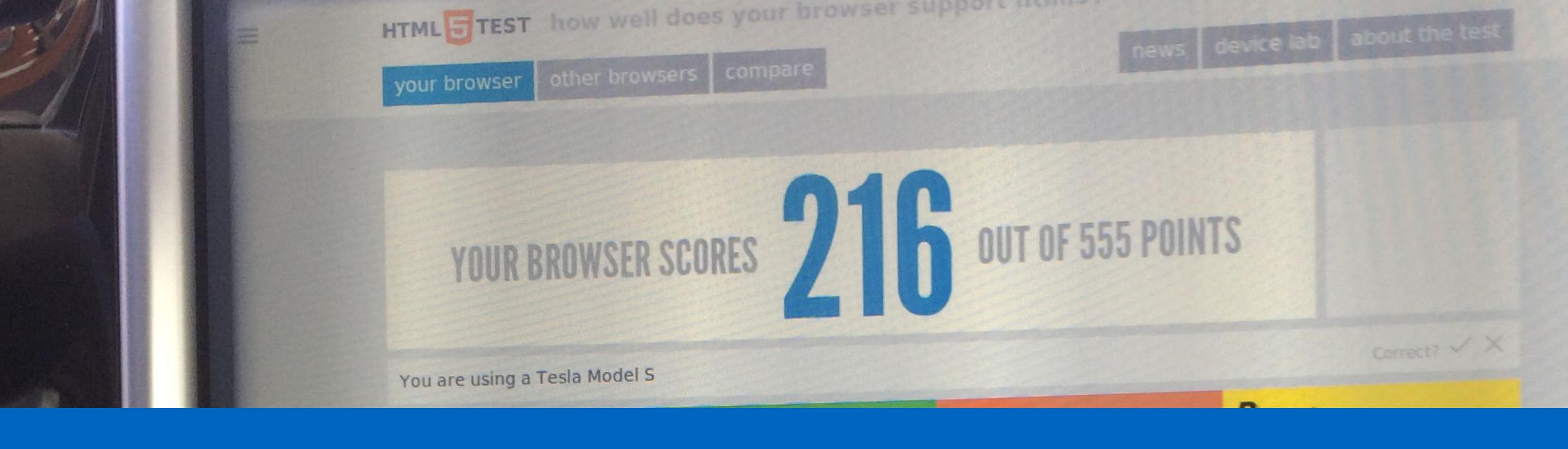

#### cars

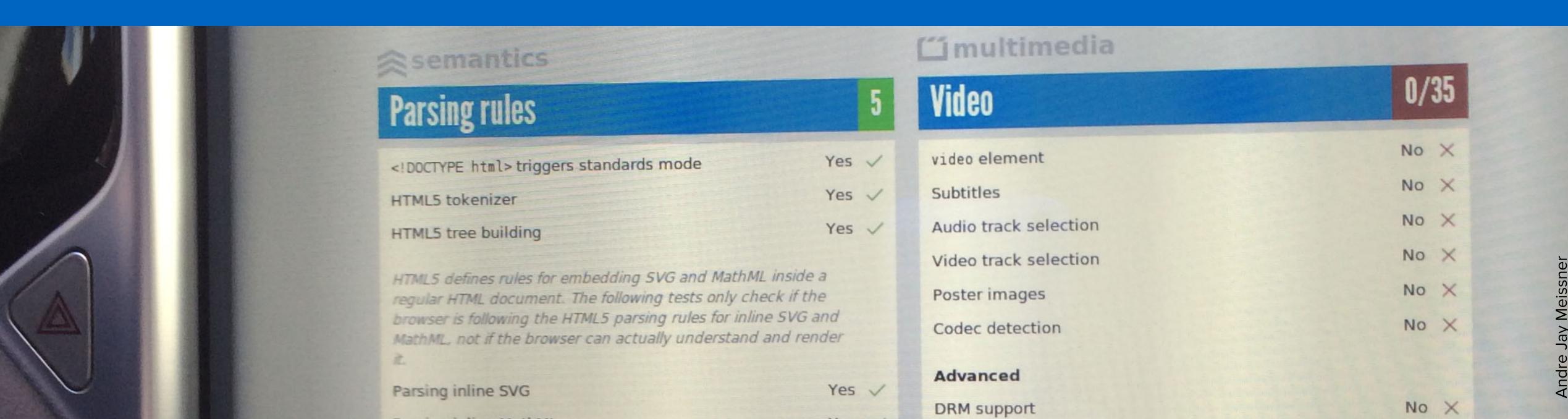

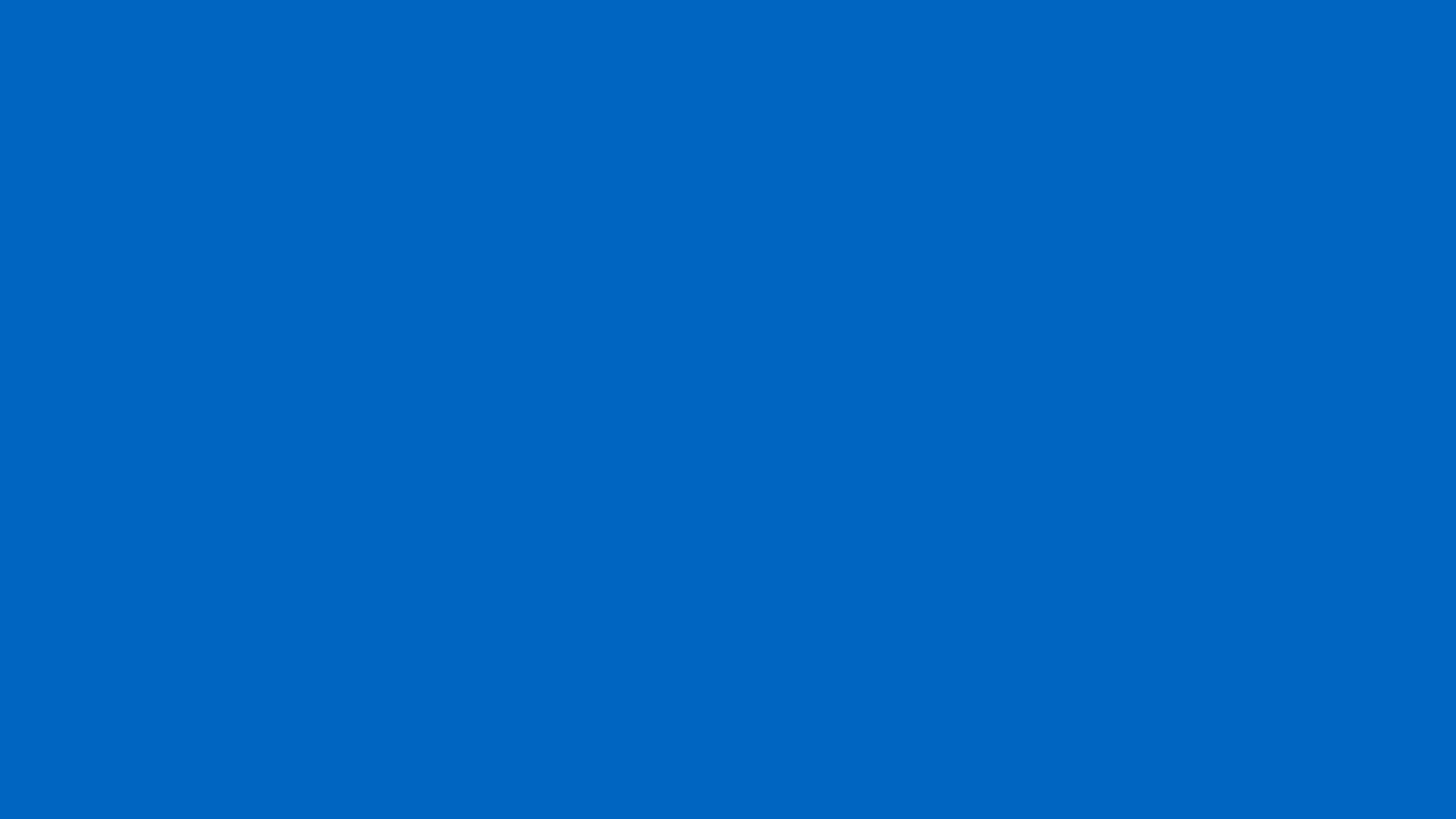

# smart tvs, set-top boxes and consoles

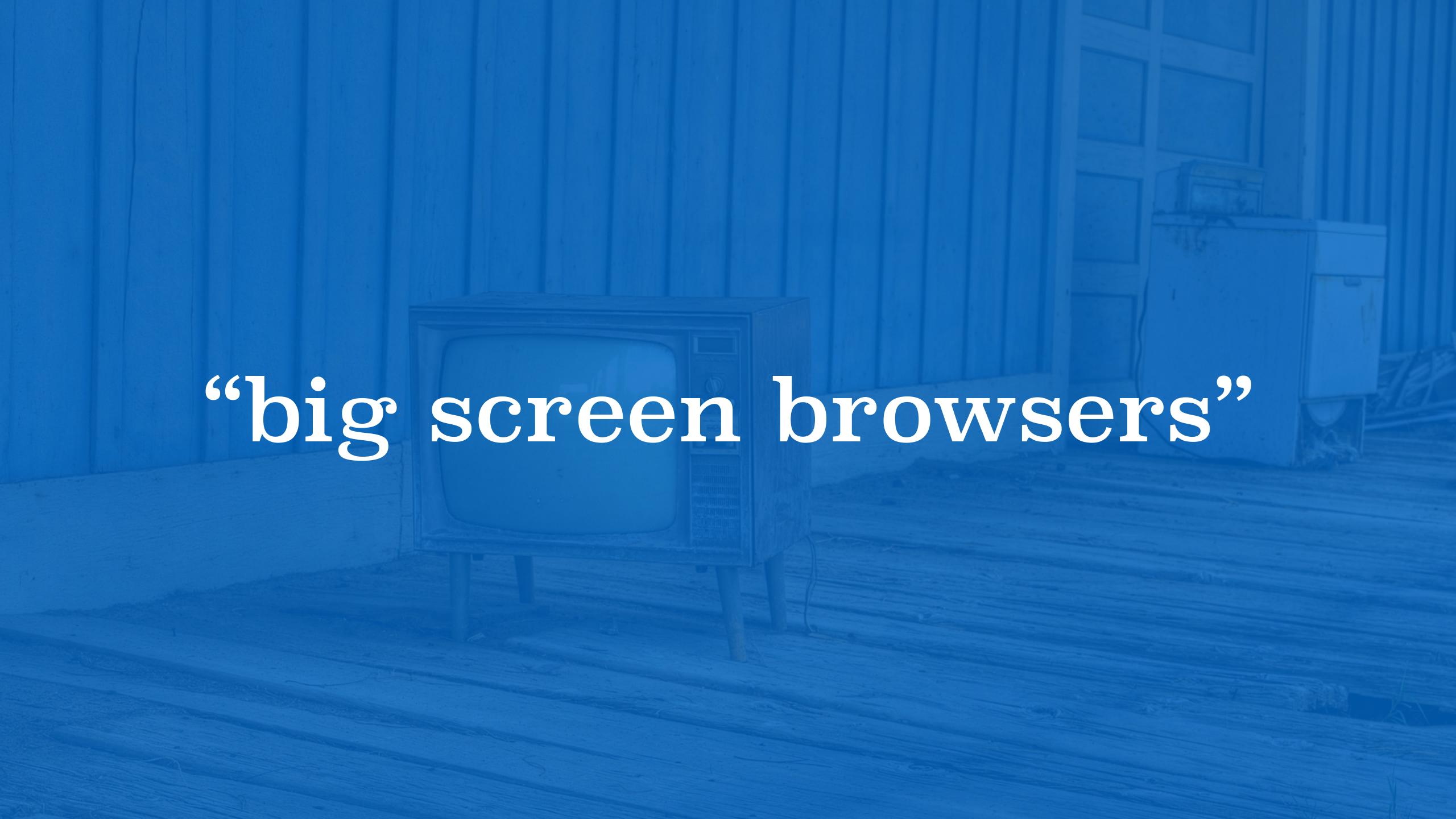

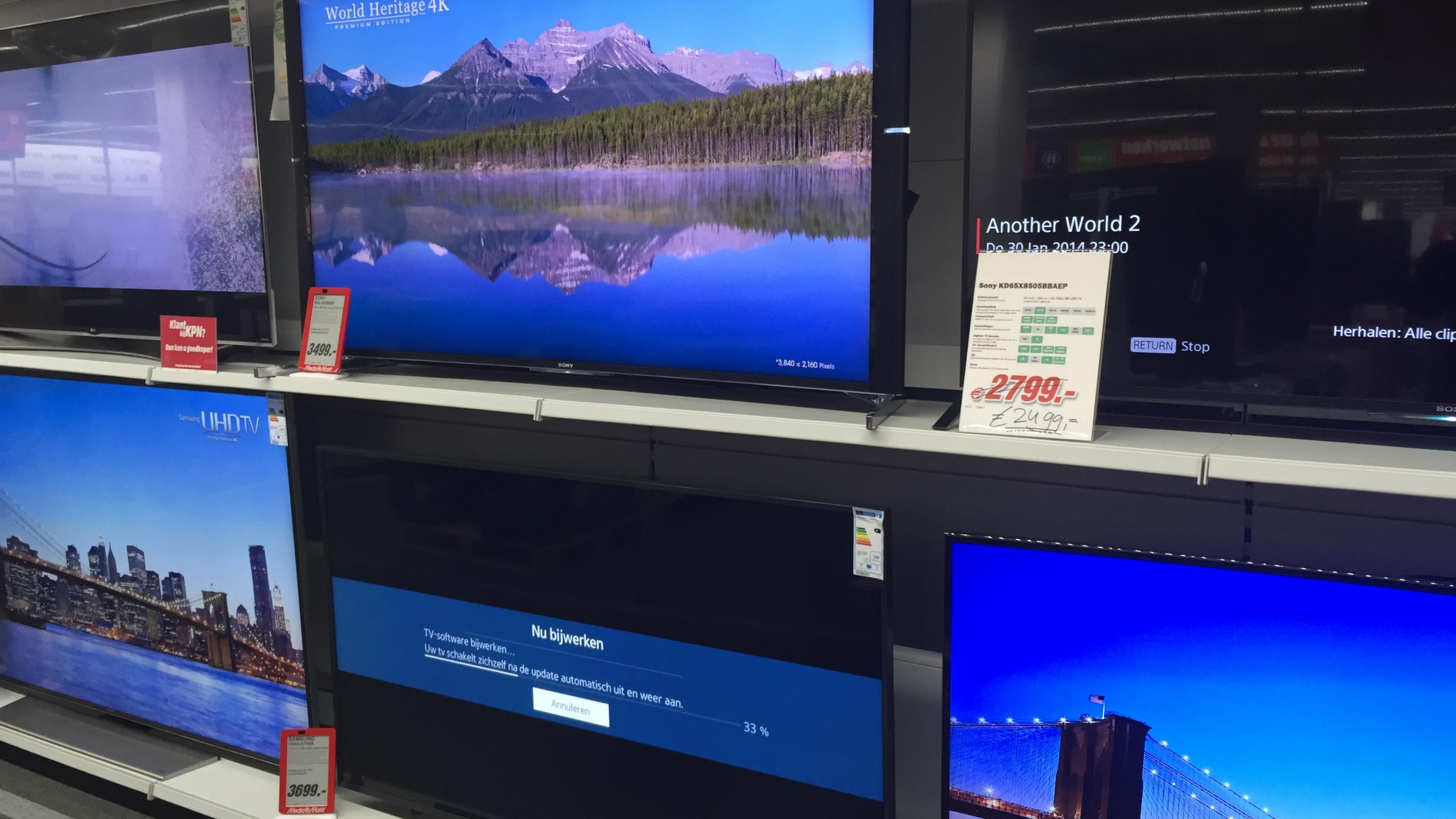

## television browsers are pretty good

the last generation of television sets use operating systems that originate from mobile

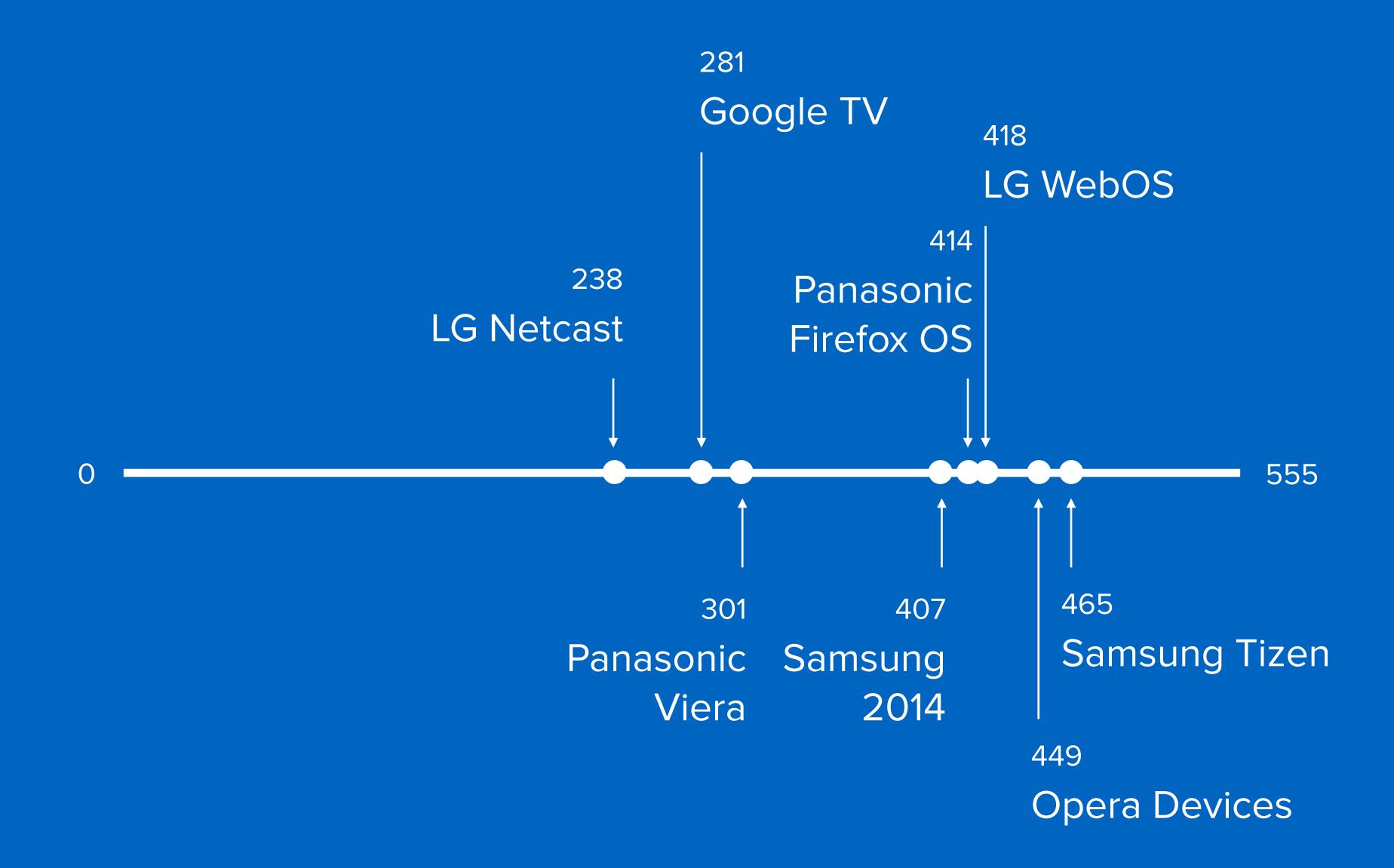

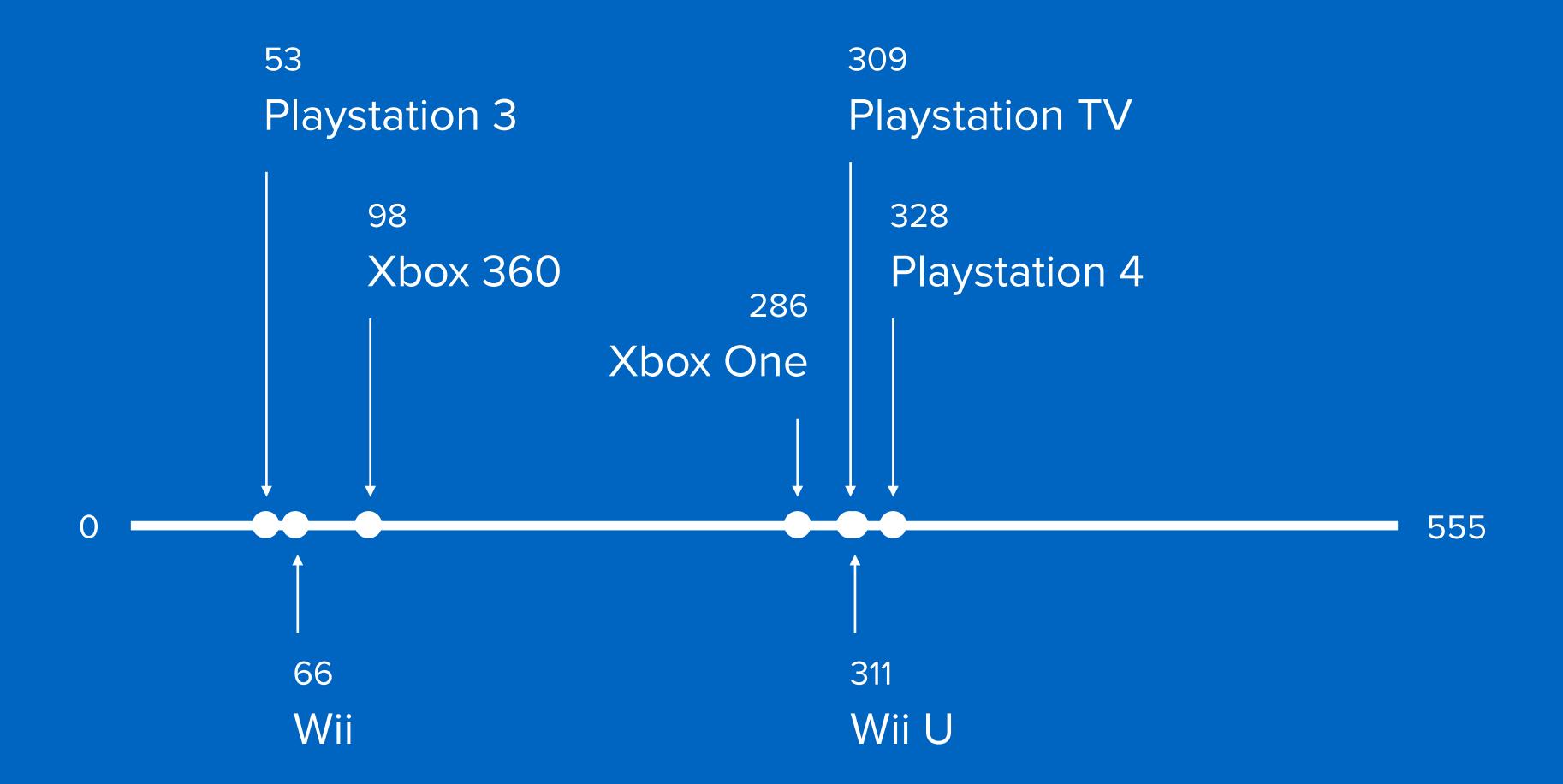

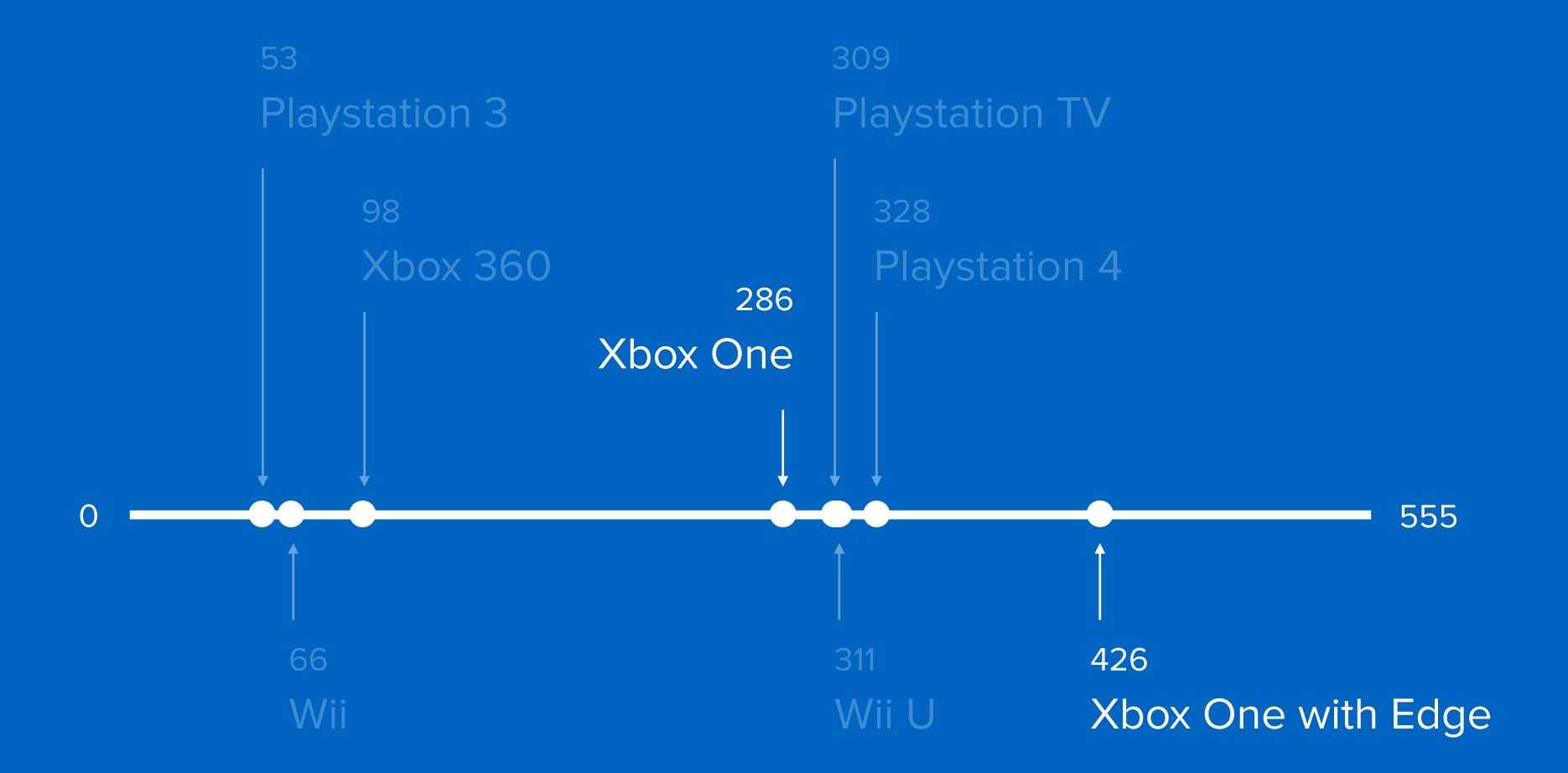

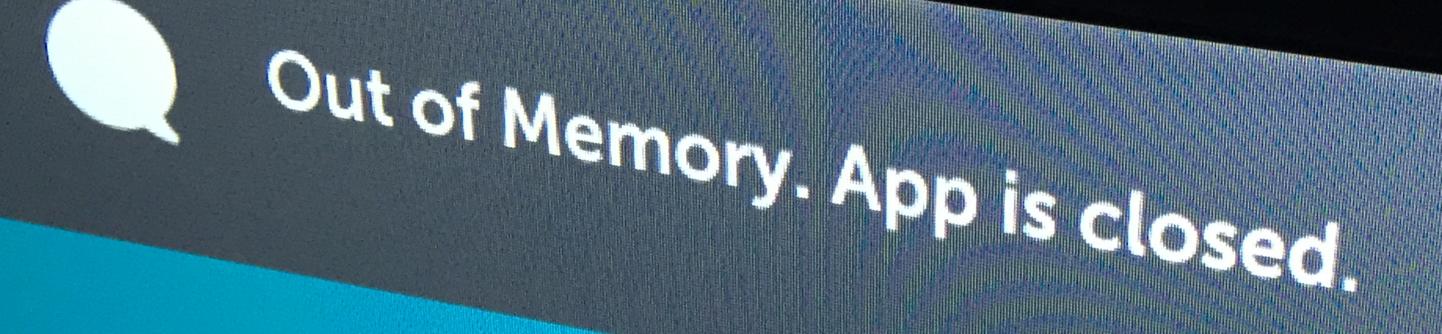

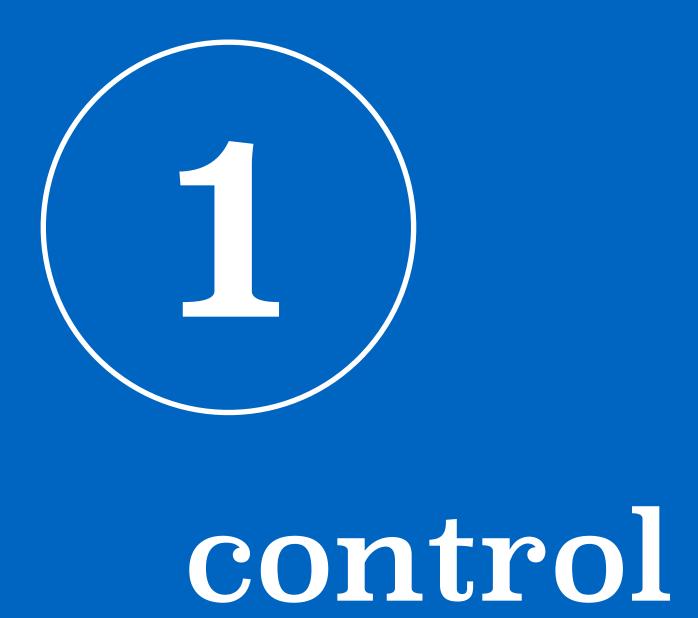

# the biggest challenge of of television browsers

# navigation

(without mouse or touchscreen)

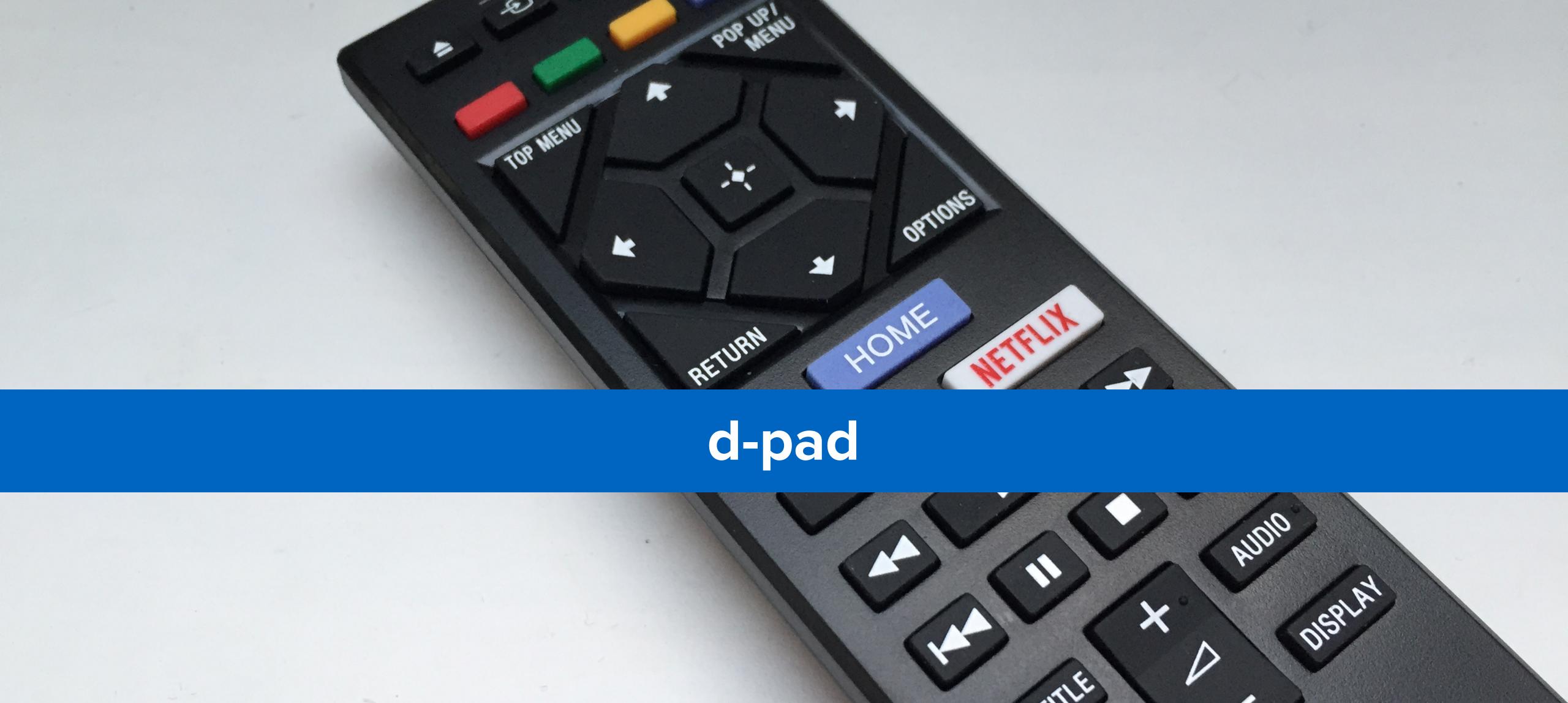

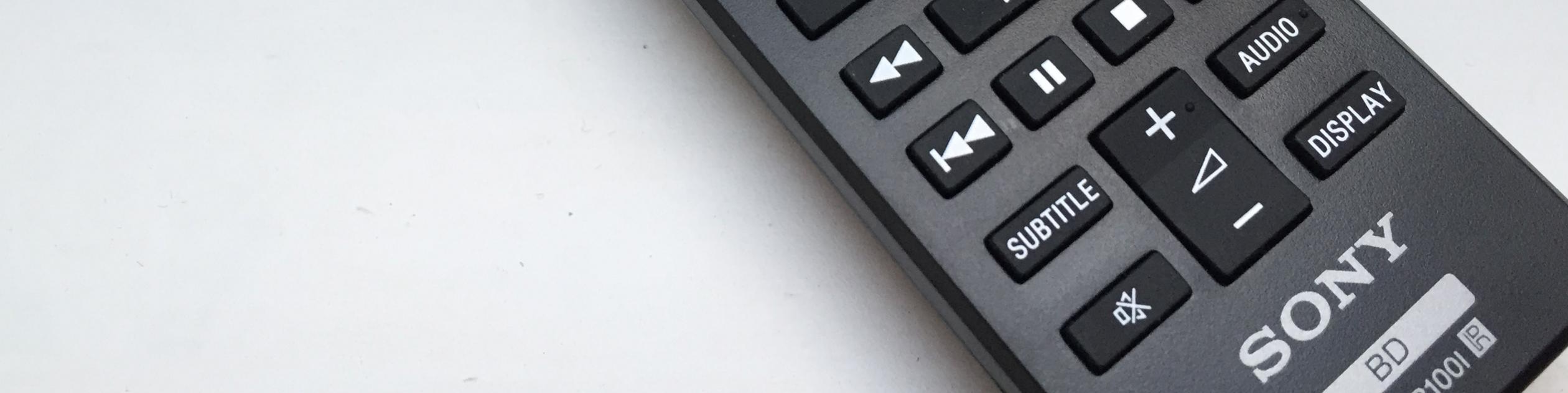

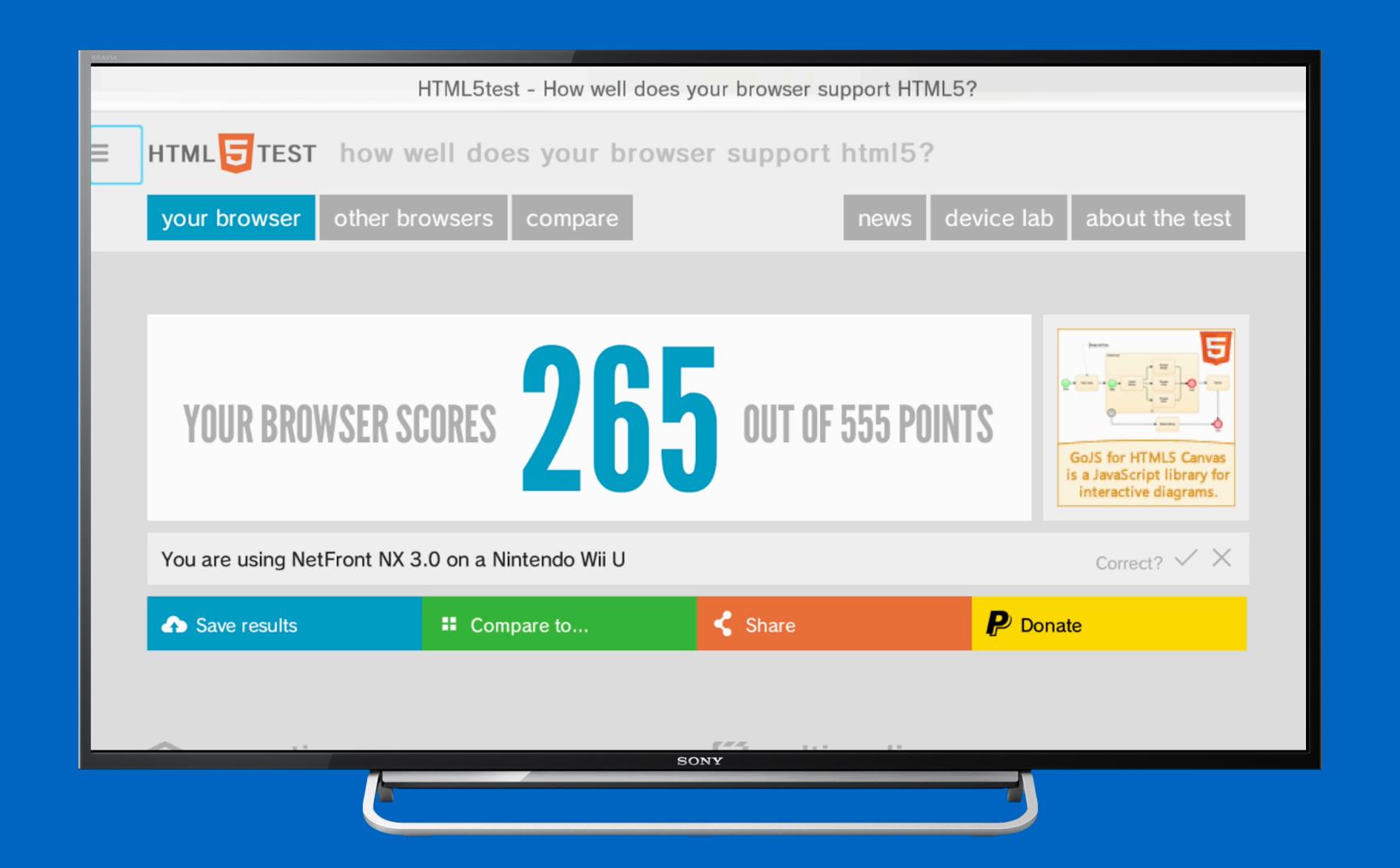

navigation with the d-pad

## but it can be worse: moving the cursor with the arrow keys

## alternatives

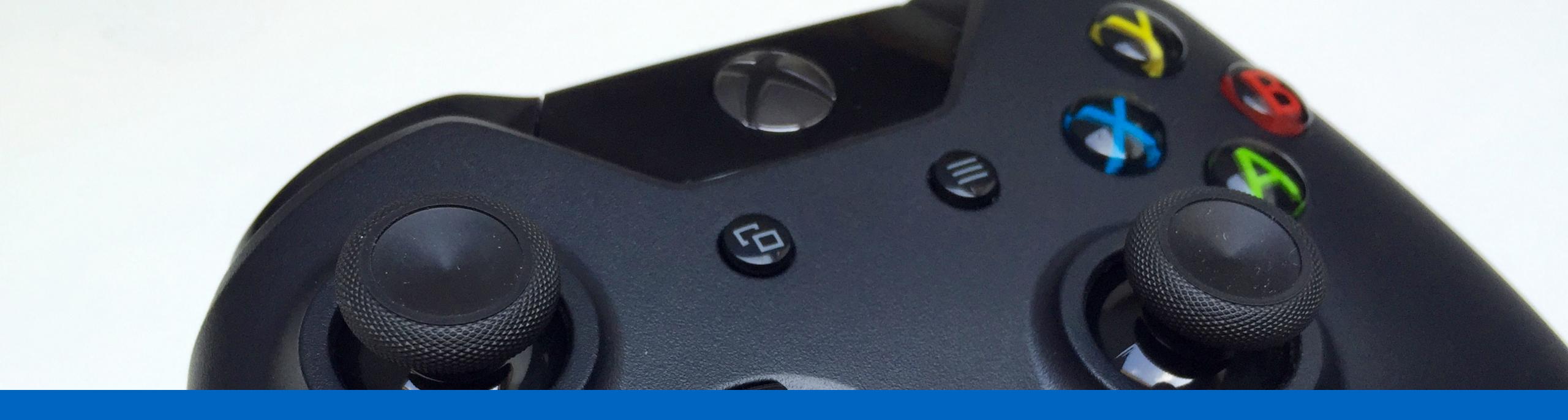

### analog controllers

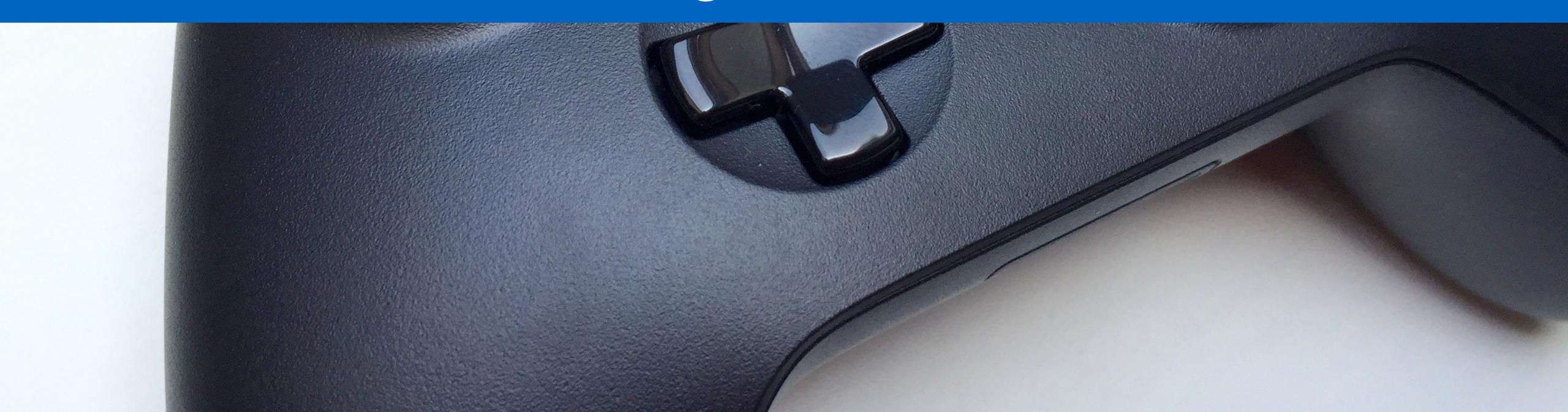

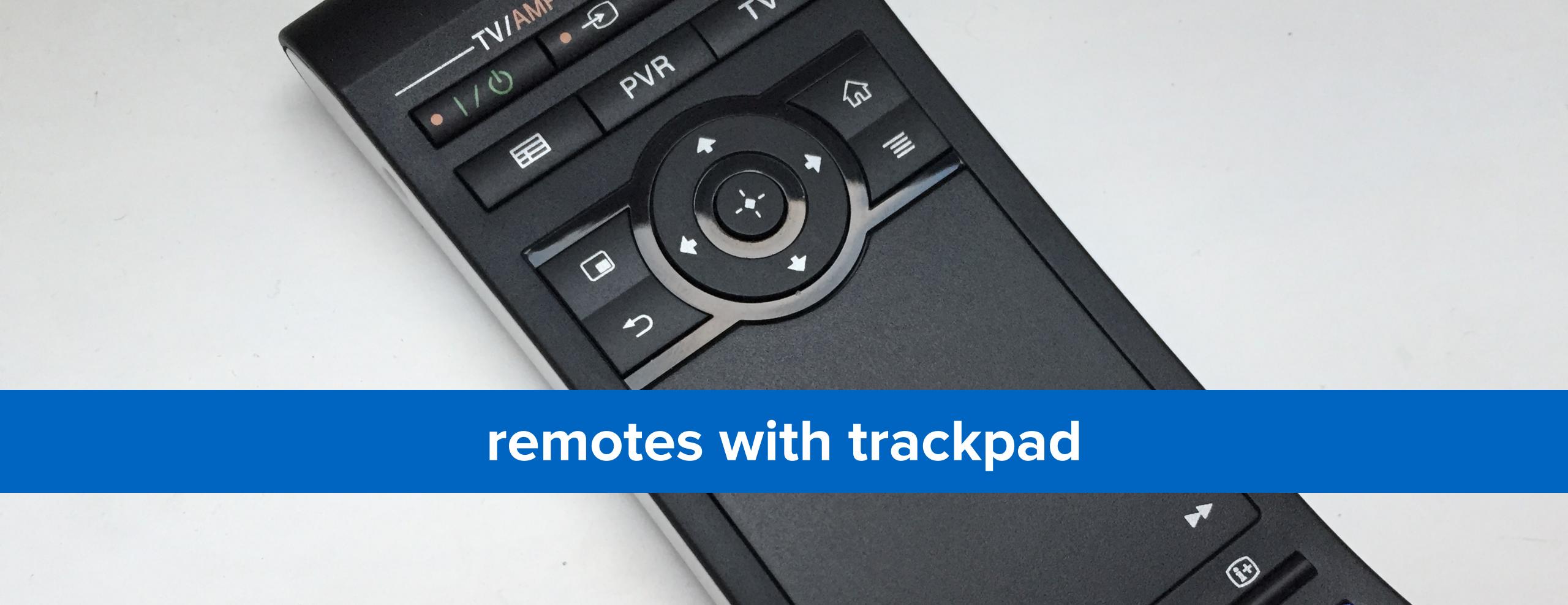

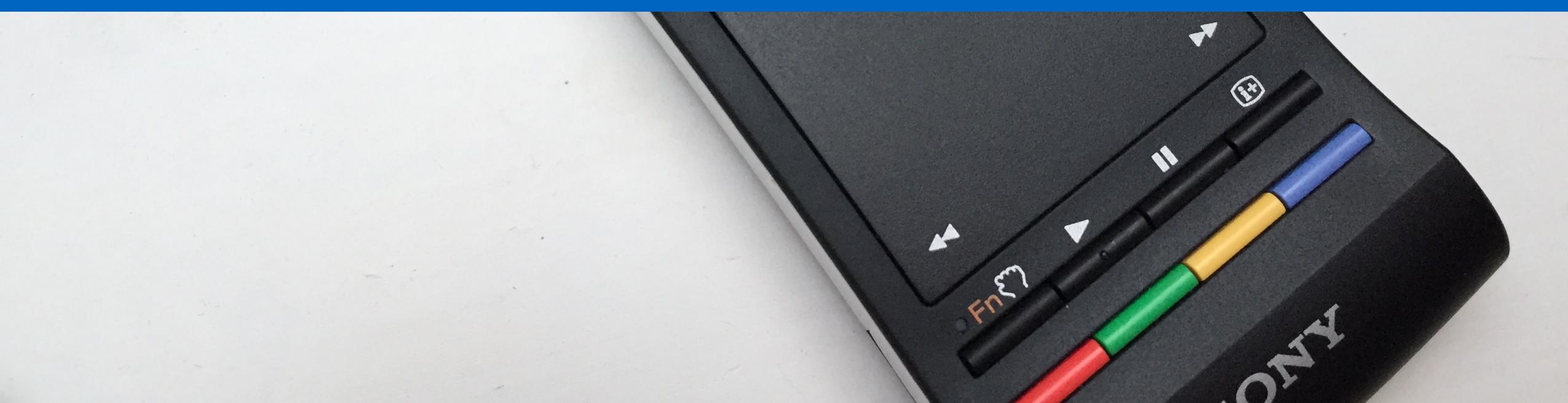

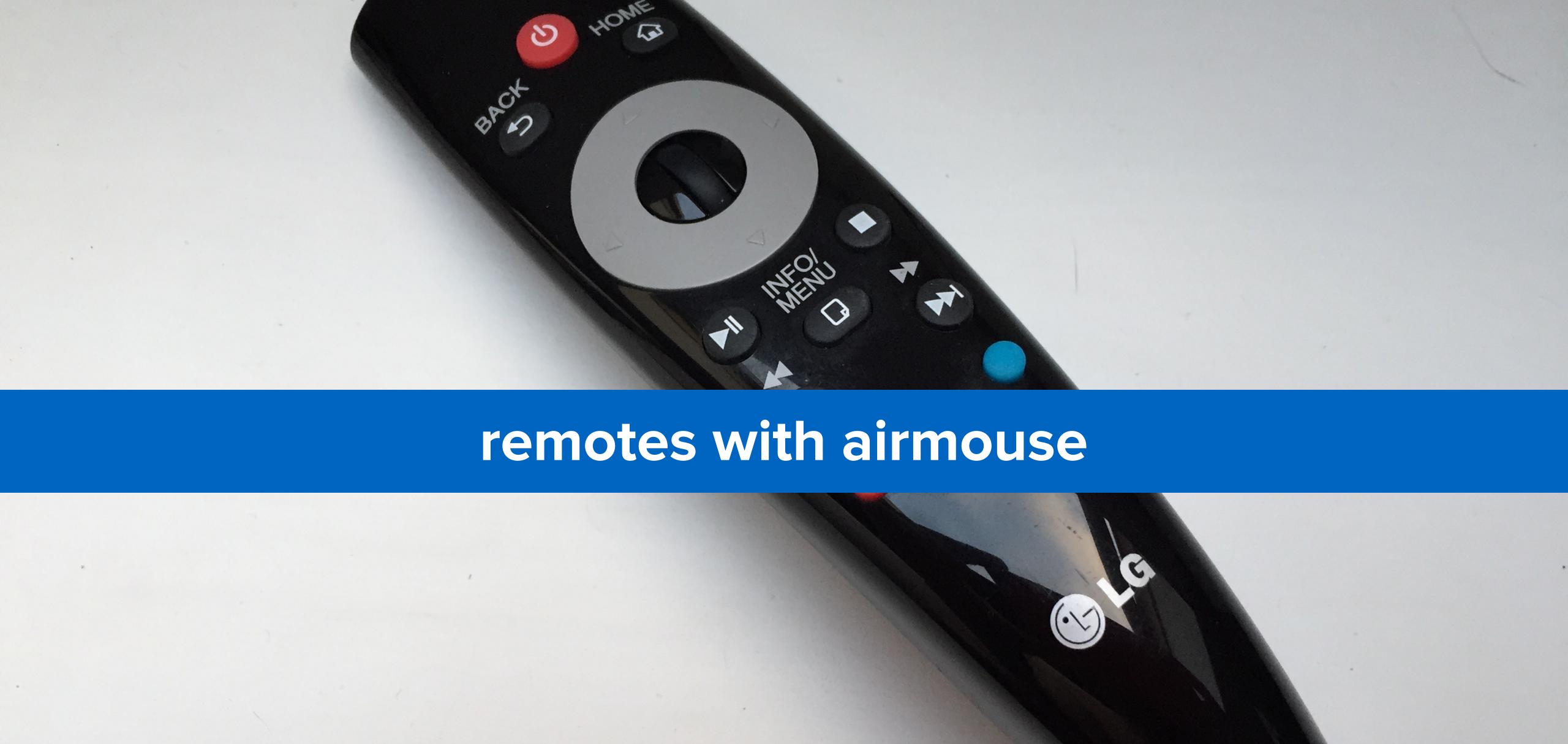

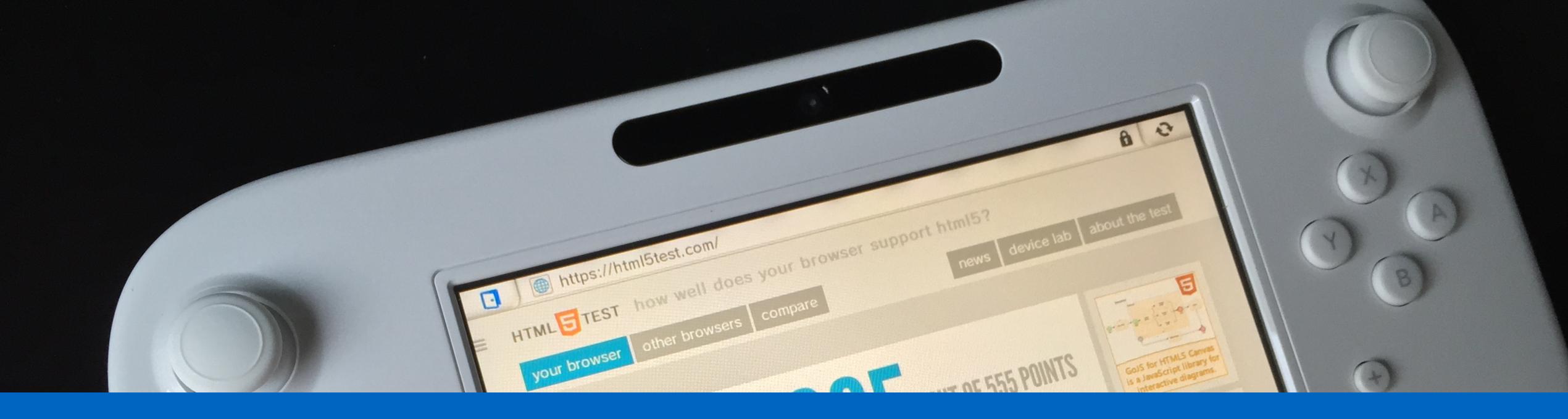

#### second screen

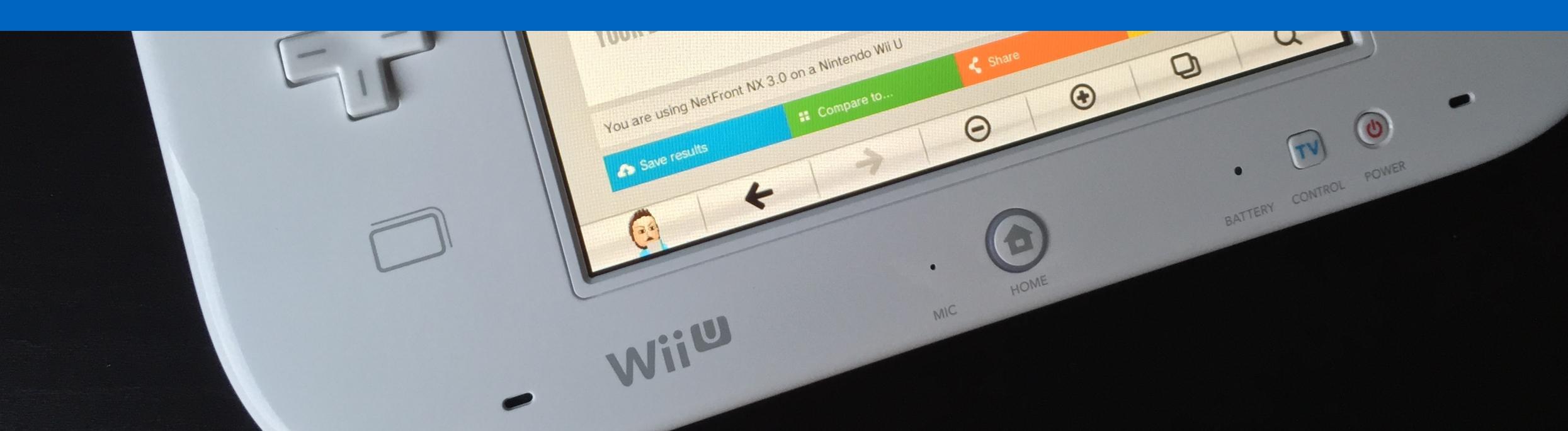

# many manufacturers also create apps for controlling the smart tv, console or set-top box

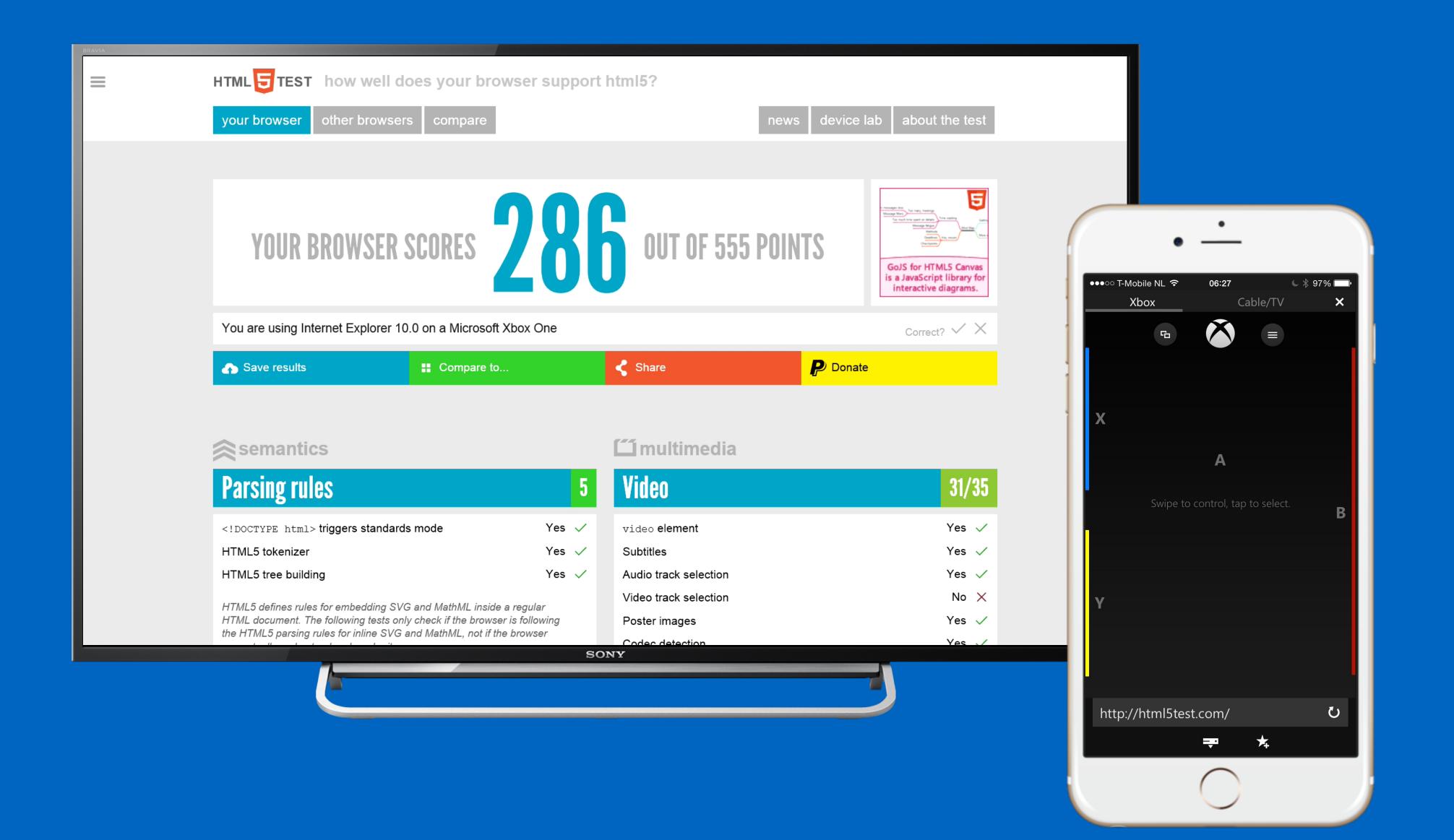

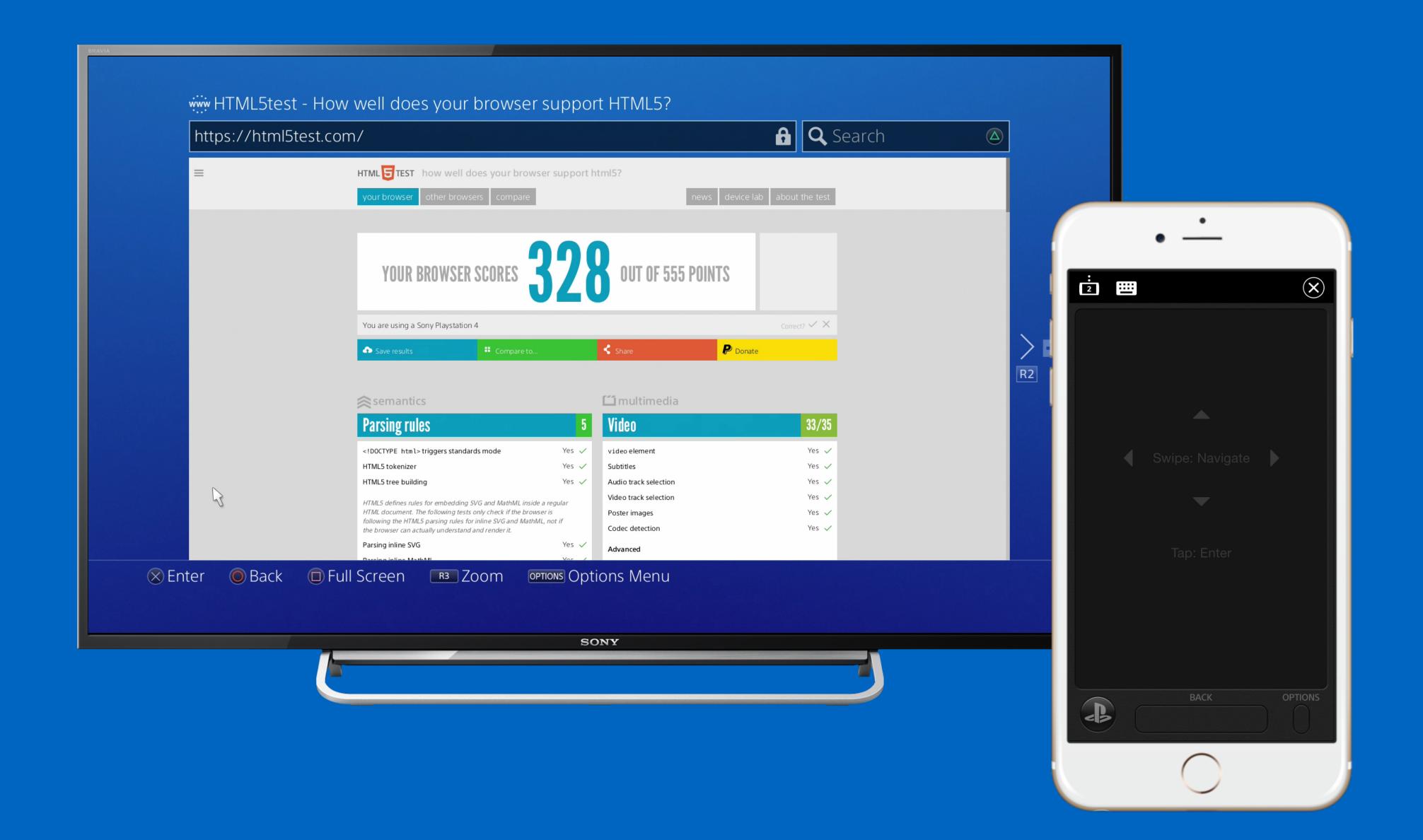

# text input (without keyboard)

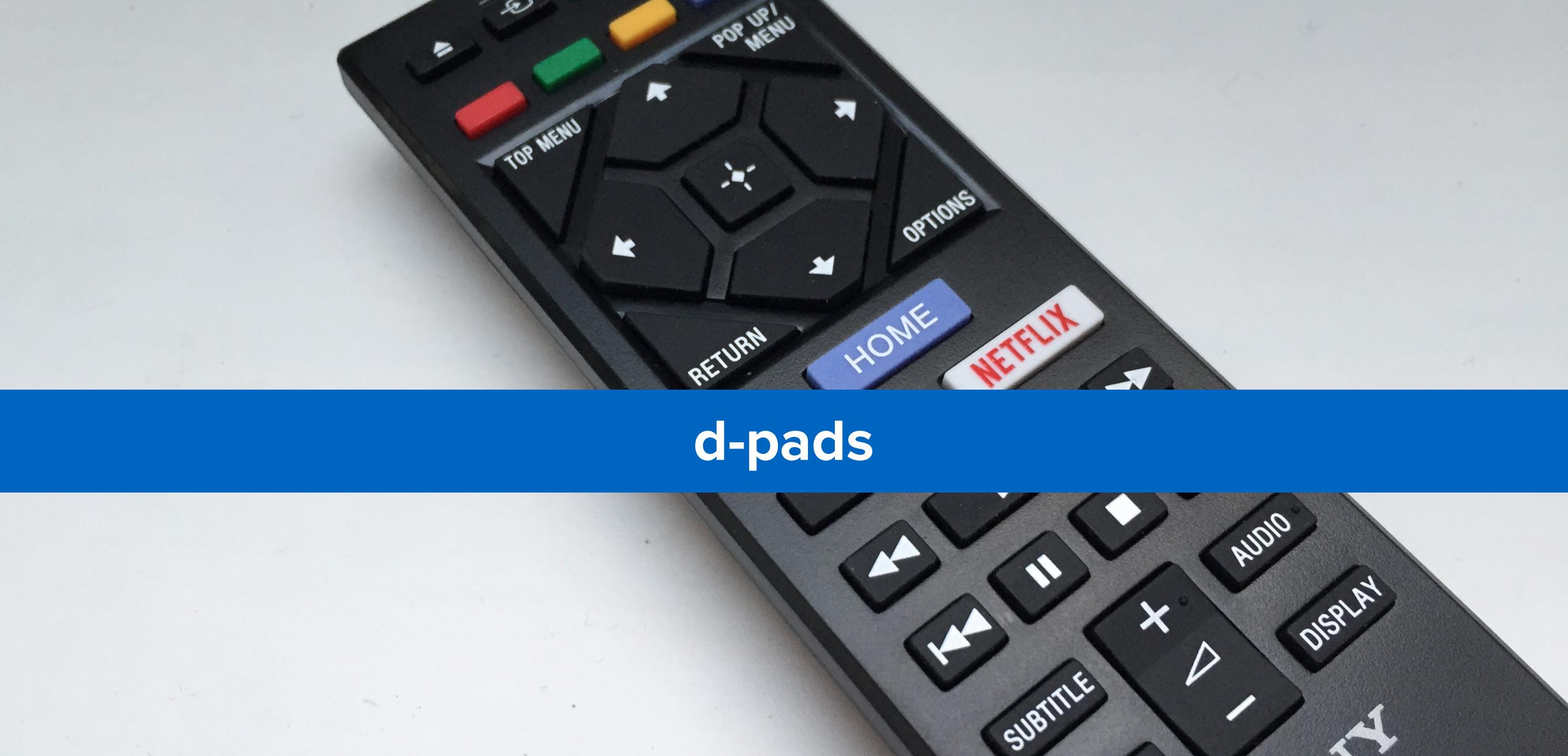

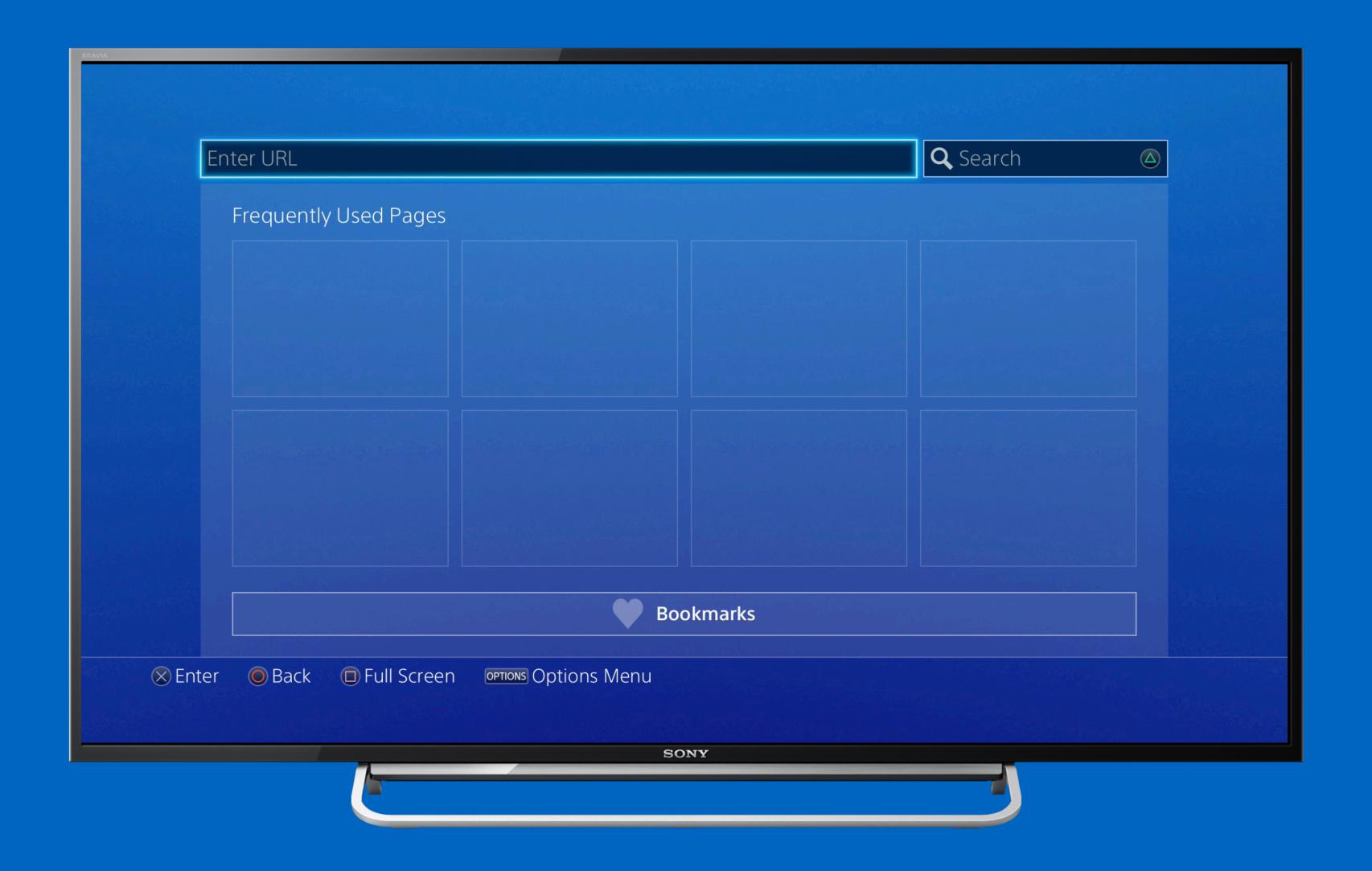

text input with the d-pad

#### alternatives

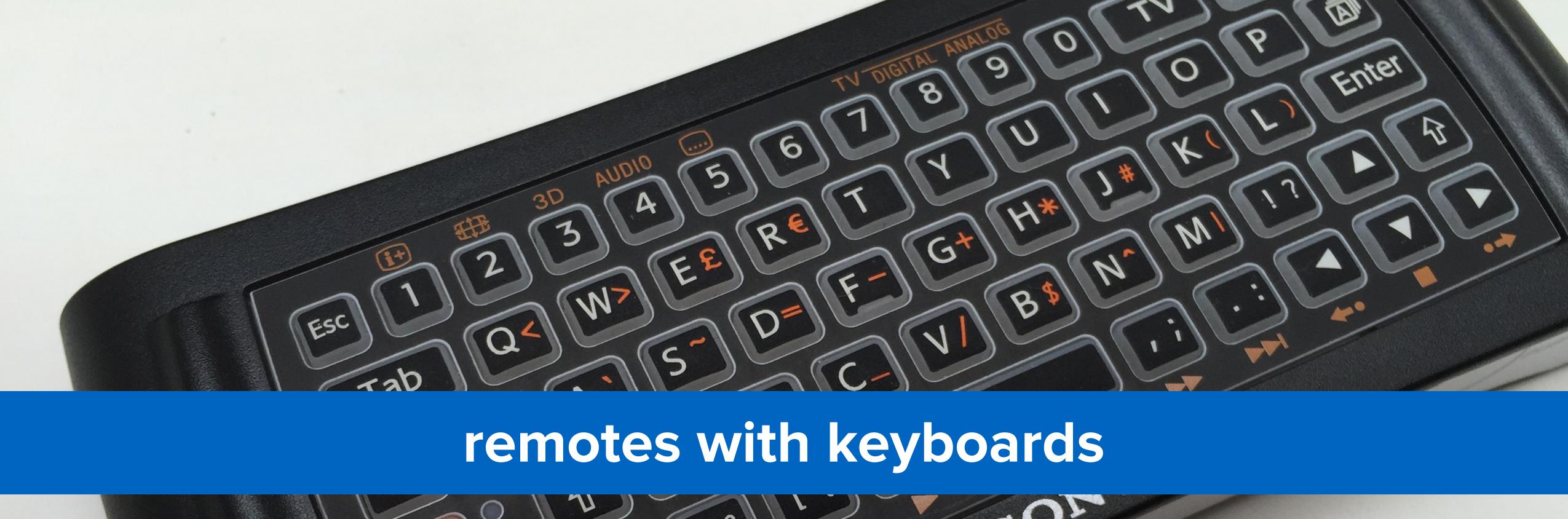

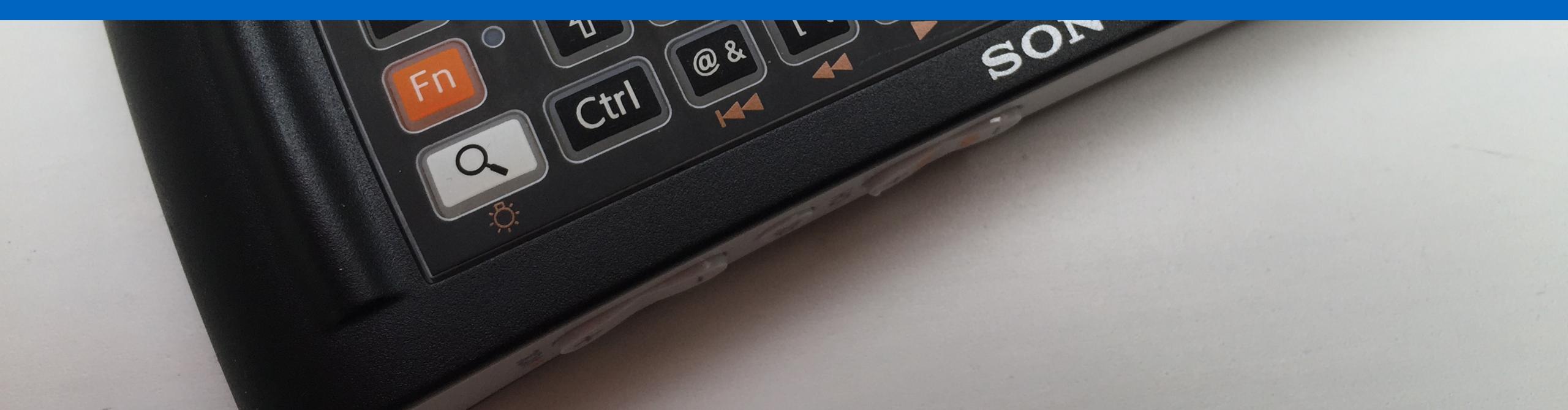

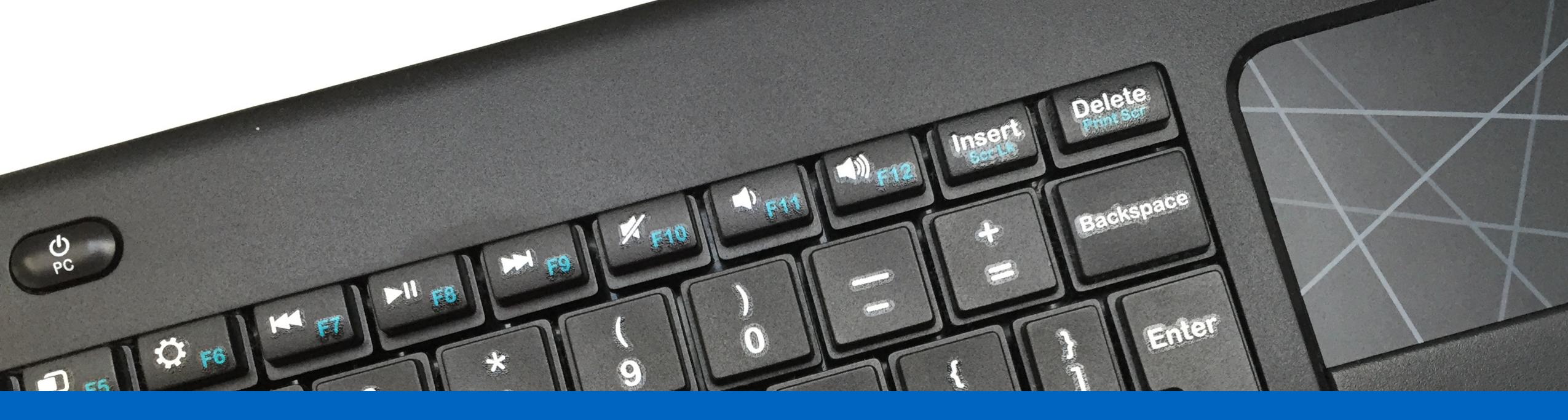

### wireless keyboards

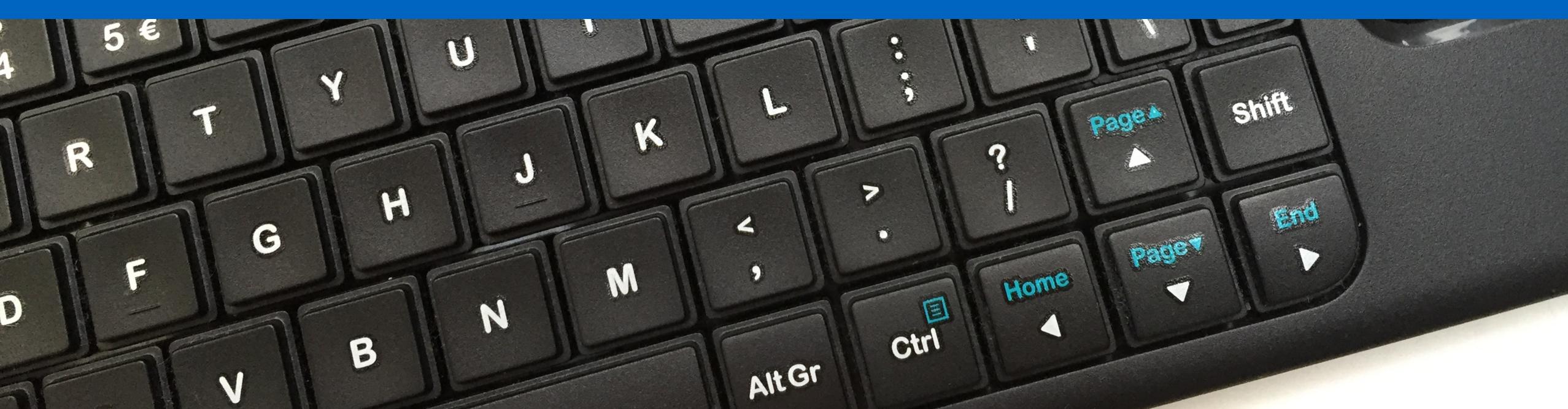

### and apps

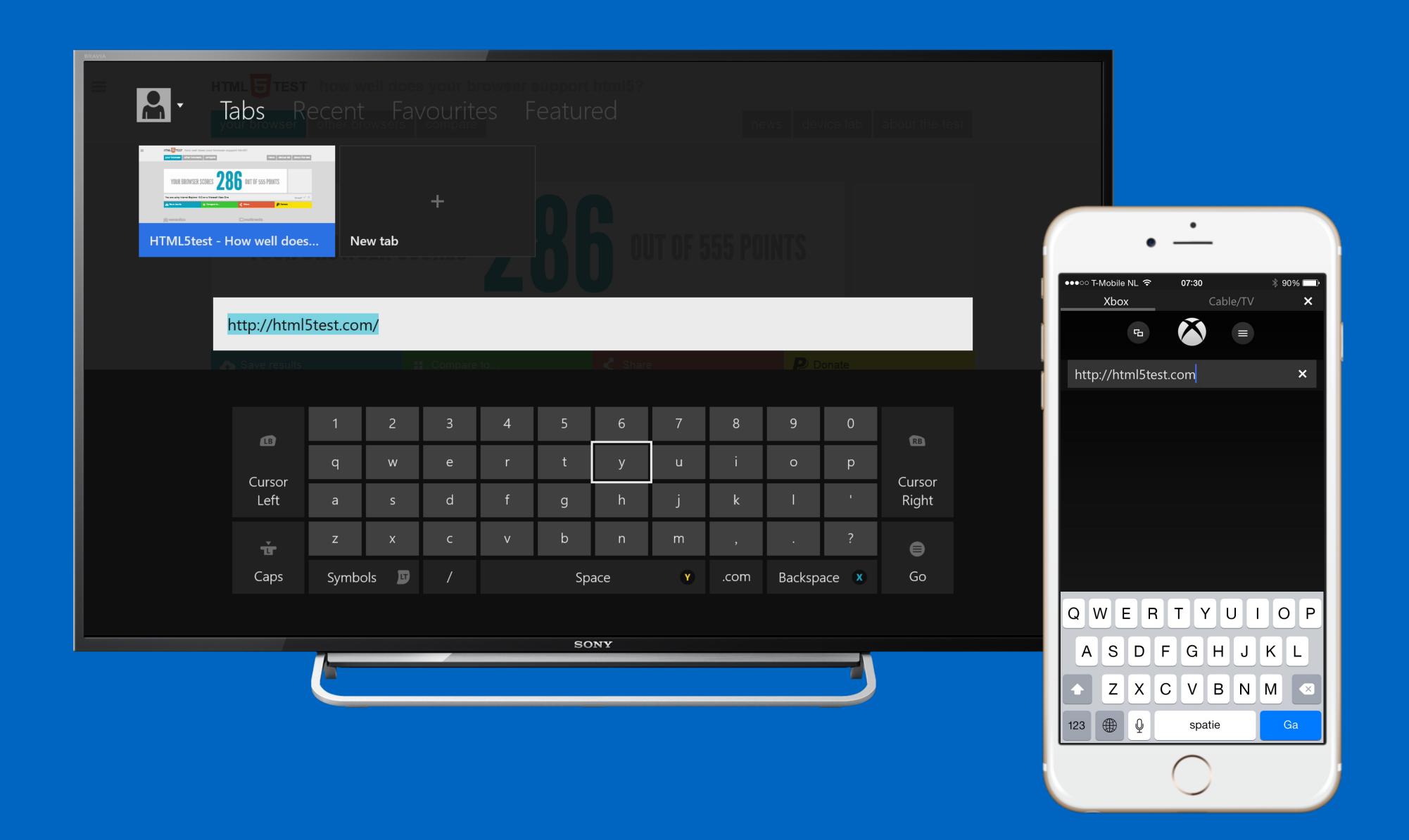

### gesture control

(throw your hands up in the air, and wave 'em like you just don't care)

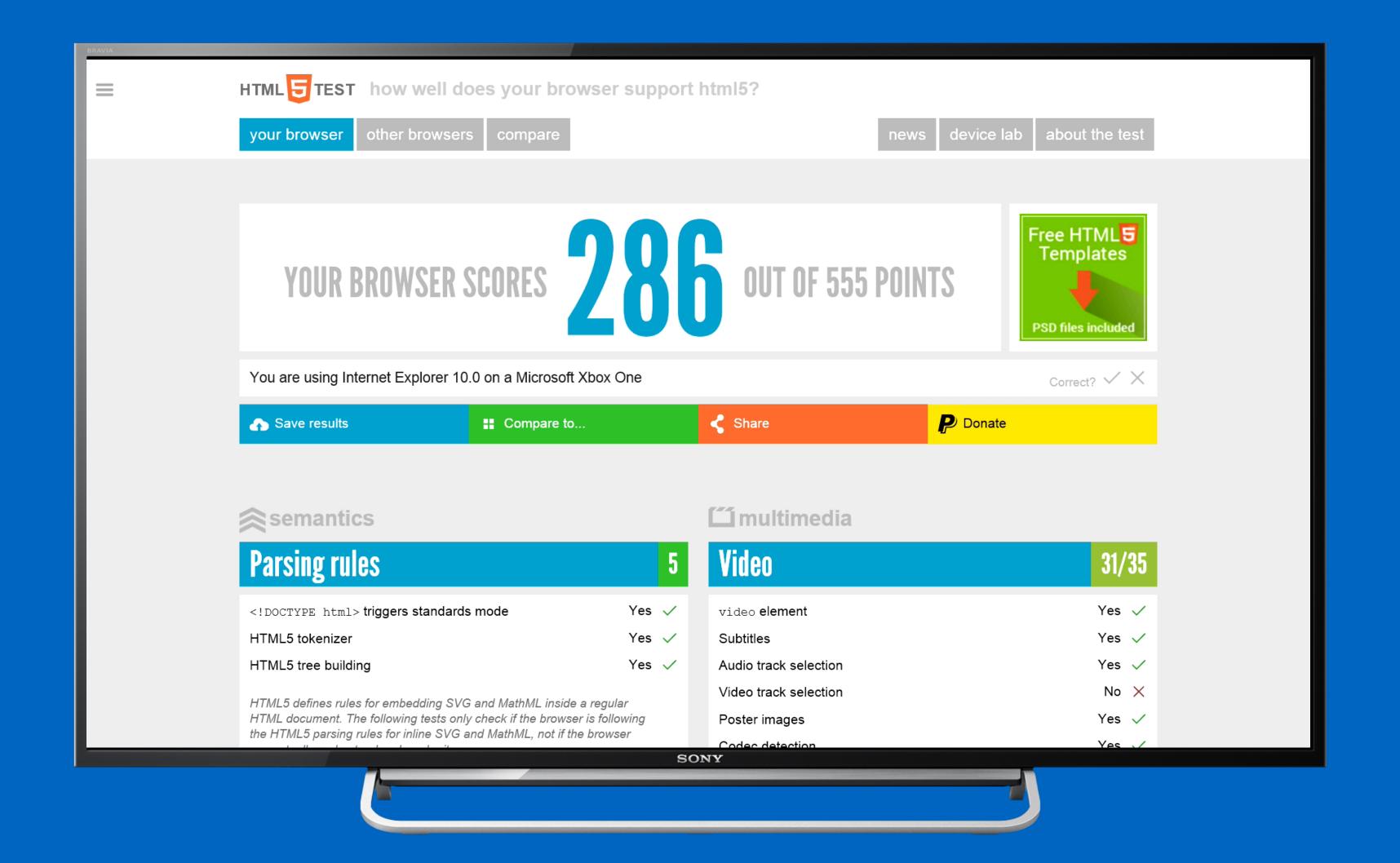

navigation with gesture control

## can we control these input methods directly from javascript?

the d-pad maybe

### 1

#### keyboard events

```
window.addEventListener("keypress", function(e) {
    e.preventDefault(); // no navigation
    ...
});
```

# the gamepad maybe

### 1 the gamepad api

```
var gamepads = navigator.getGamepads();
for (var i = 0; i < gamepads.length; i++) {
   ...
}</pre>
```

### 2 wii u api

```
window.setInterval(function() {
   var state = window.wiiu.gamepad.update();
   ...
}, 100);
```

### the webcam maybe

### 1

#### the getusermedia api

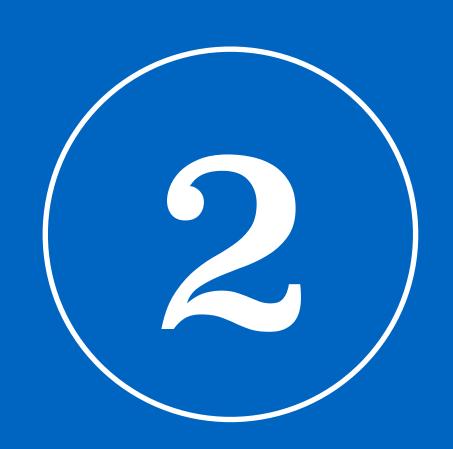

### the difference between a television and a monitor

#### overscan

(let's make it a bit more complicated)

# due to historical reasons televisions will not show the borders of the image

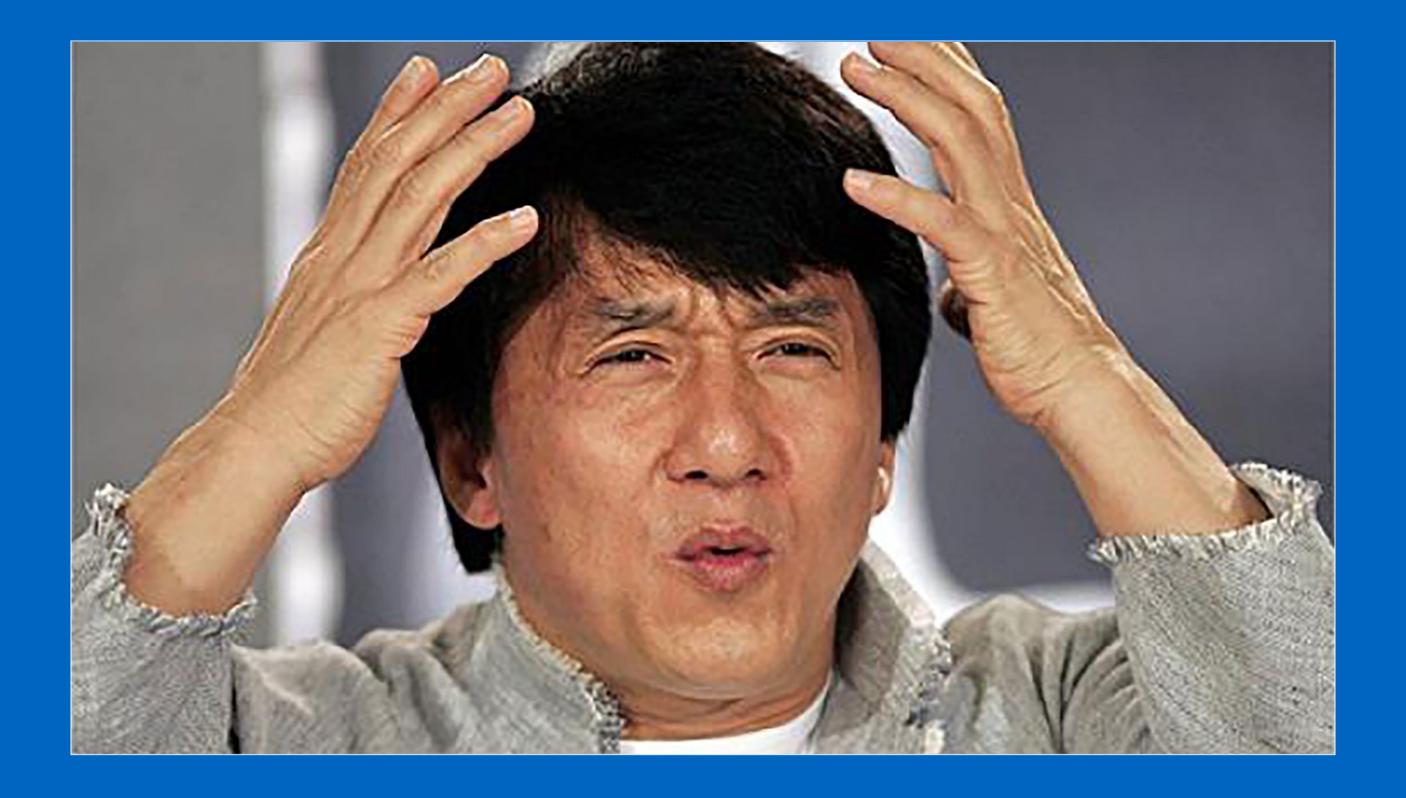

# the television enlarges all images from the hdmi input by 5%

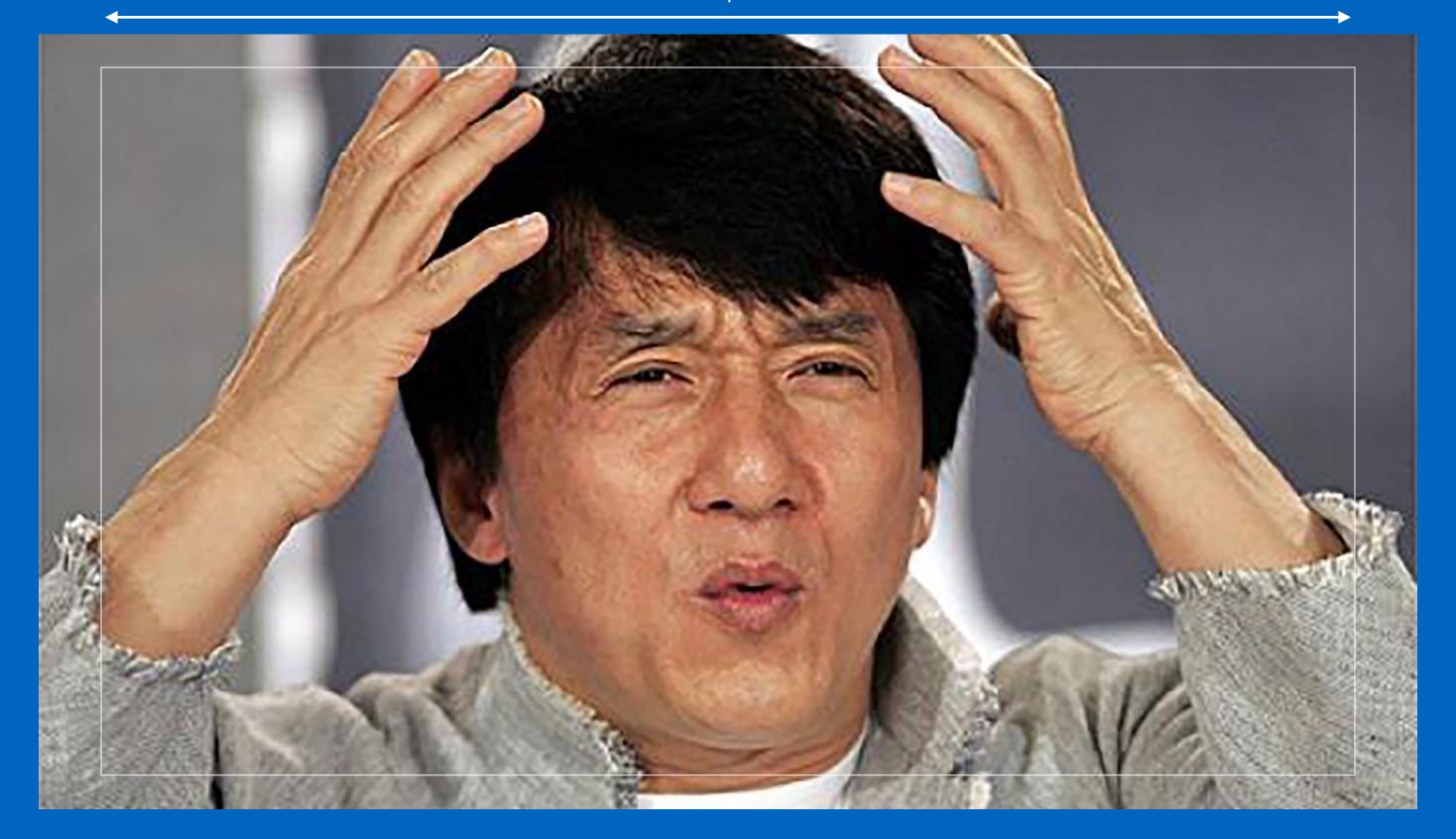

# the television enlarges all images from the hdmi input by 5%

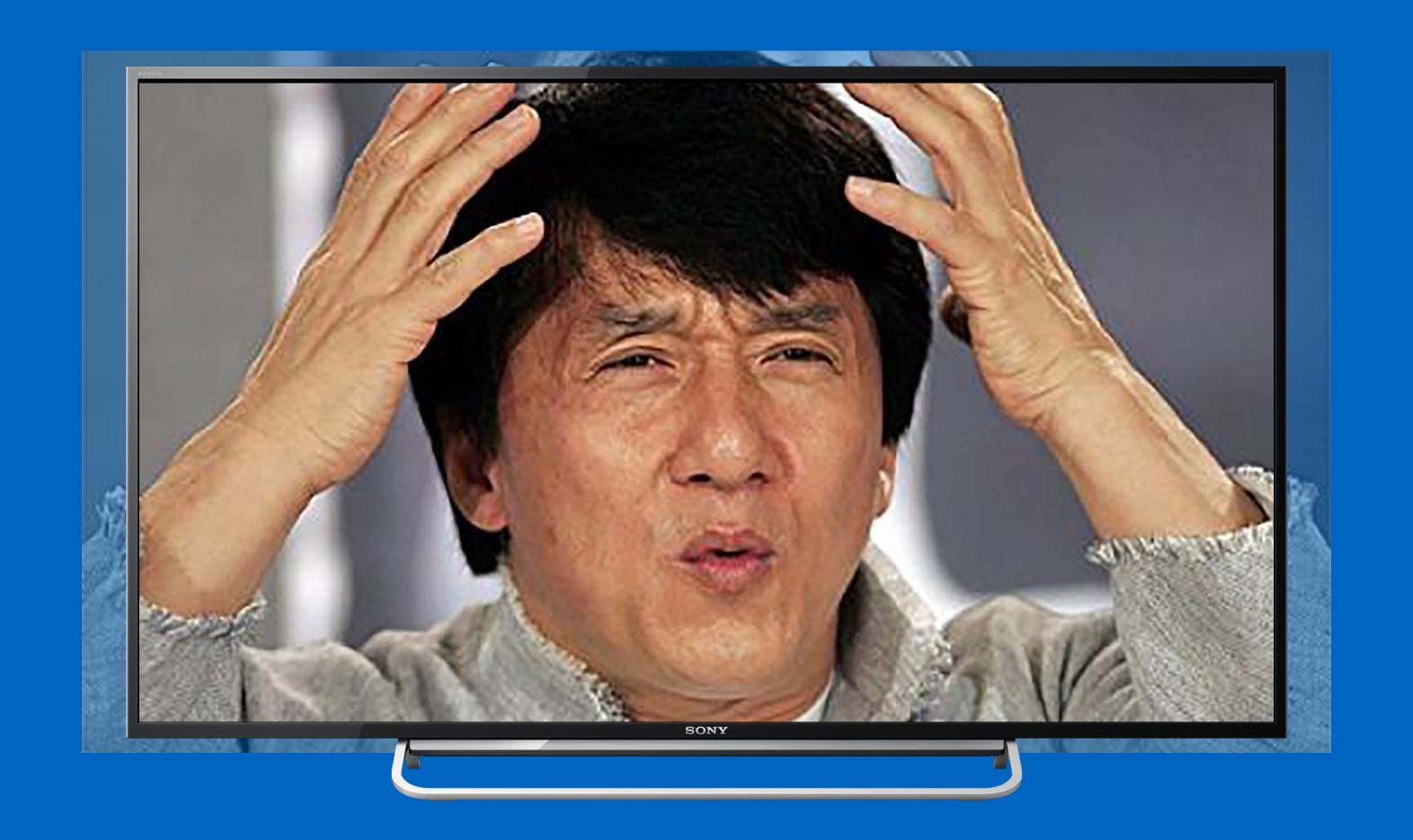

the image is then cropped to 1920 by 1080 pixels

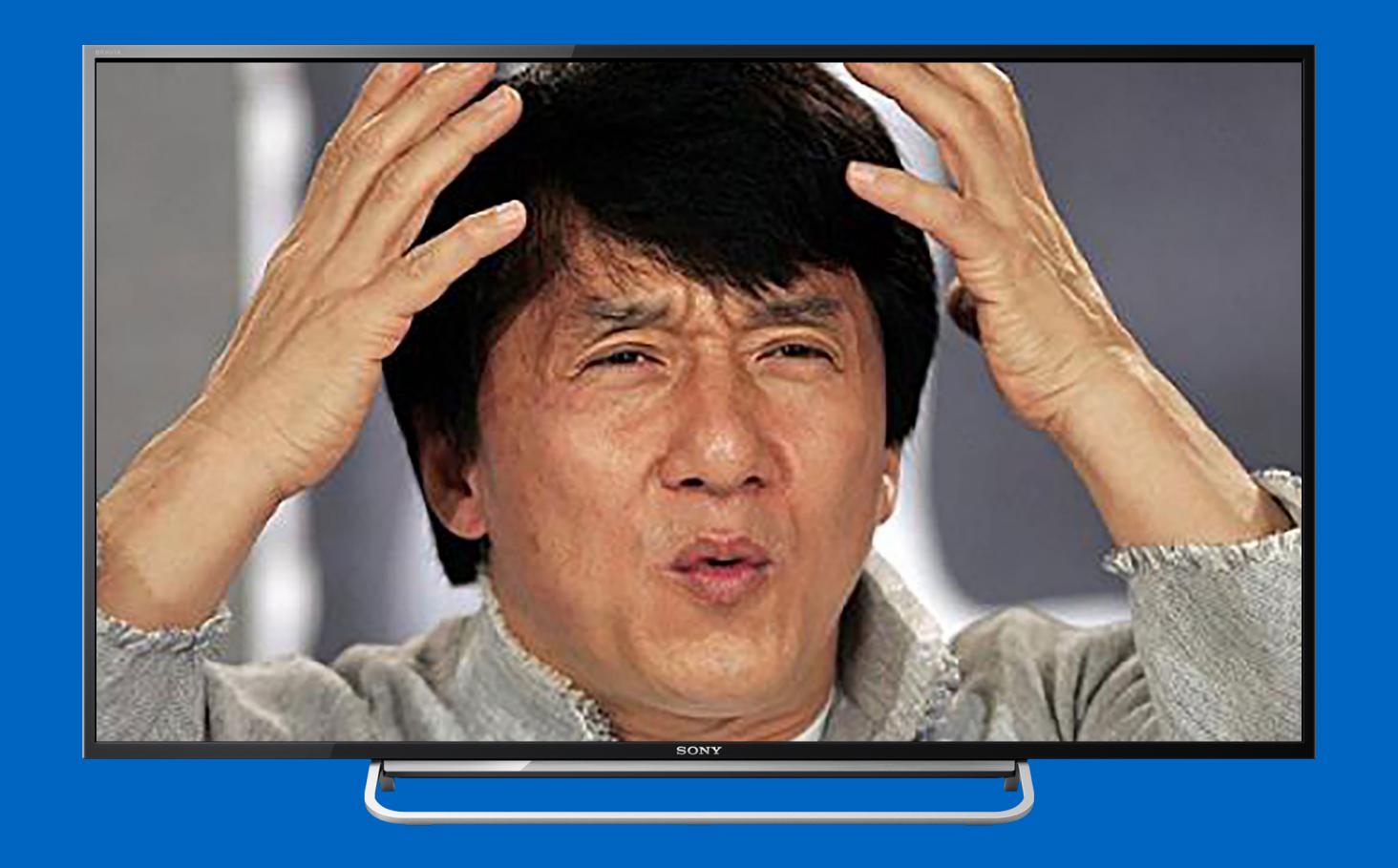

the image is then cropped to 1920 by 1080 pixels

#### overscan causes blurry output

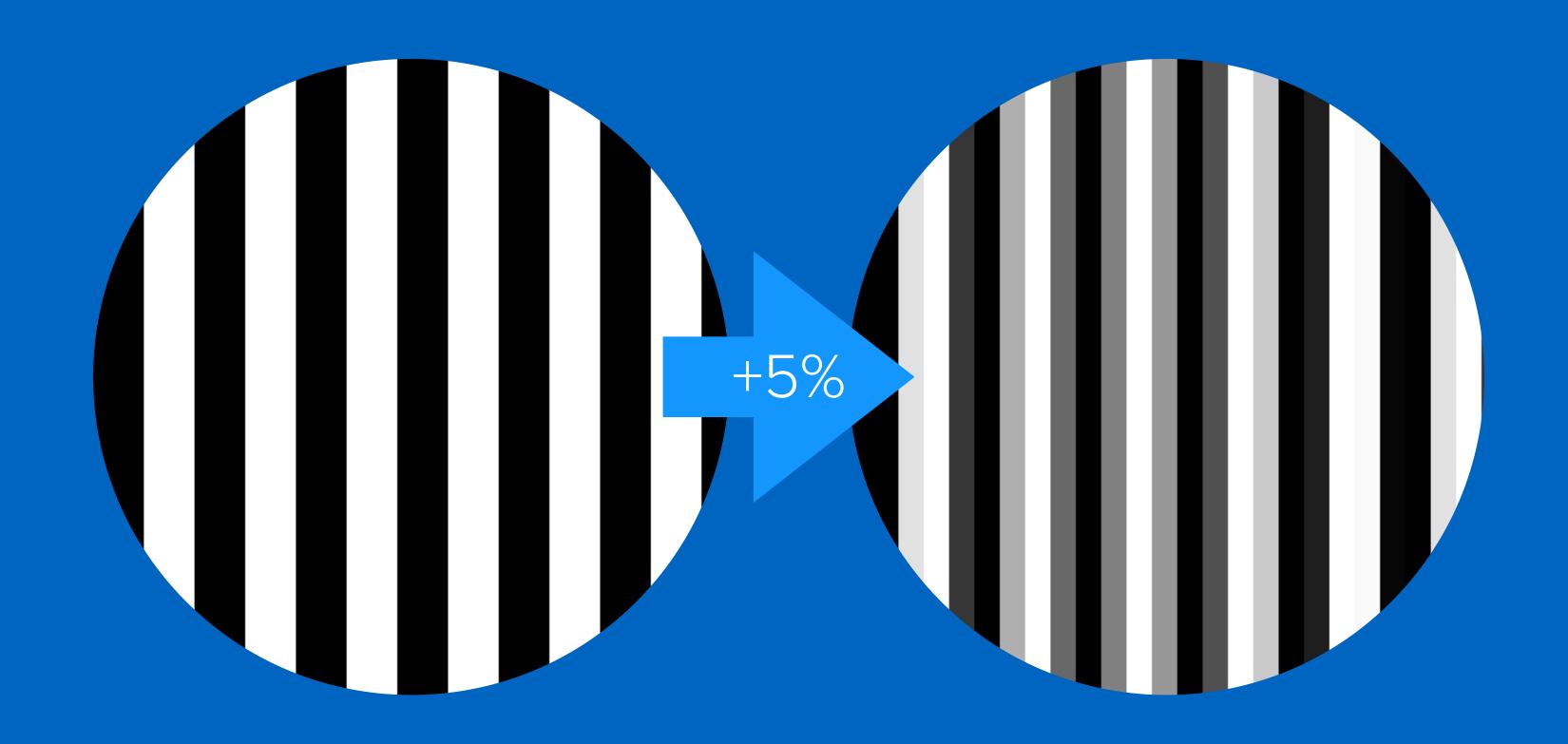

### solution 1 overscan correction

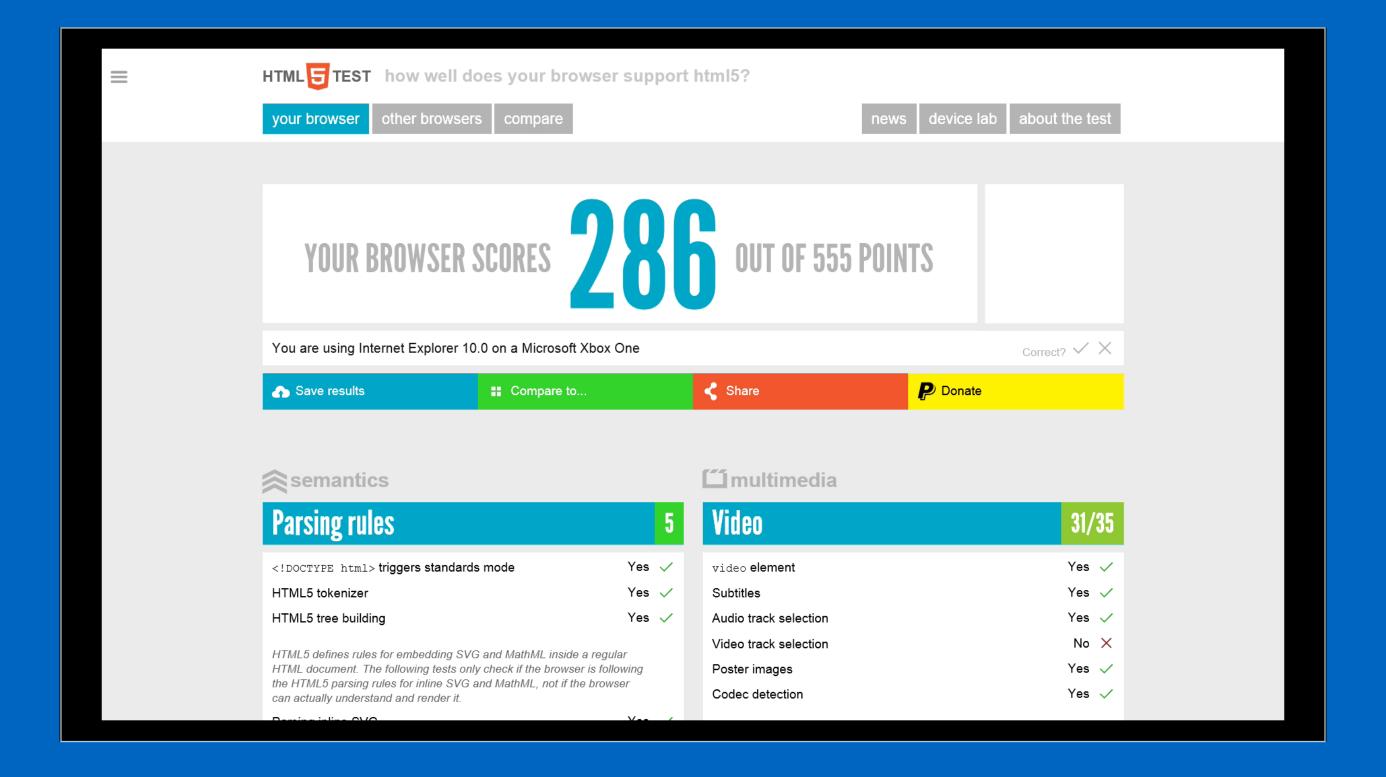

### the browser does not use the edges of the image

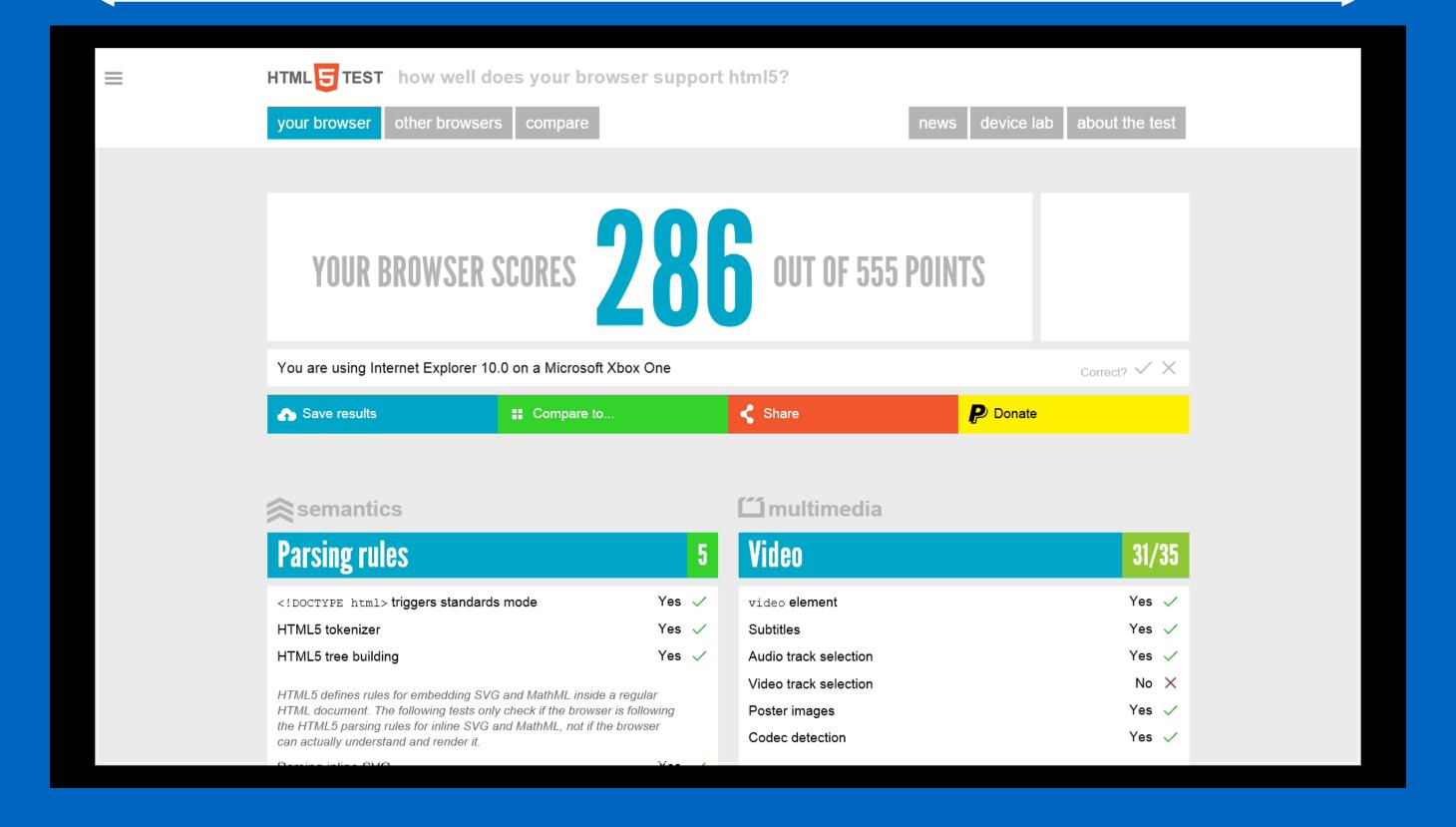

# the television will enlarge the image by 5%

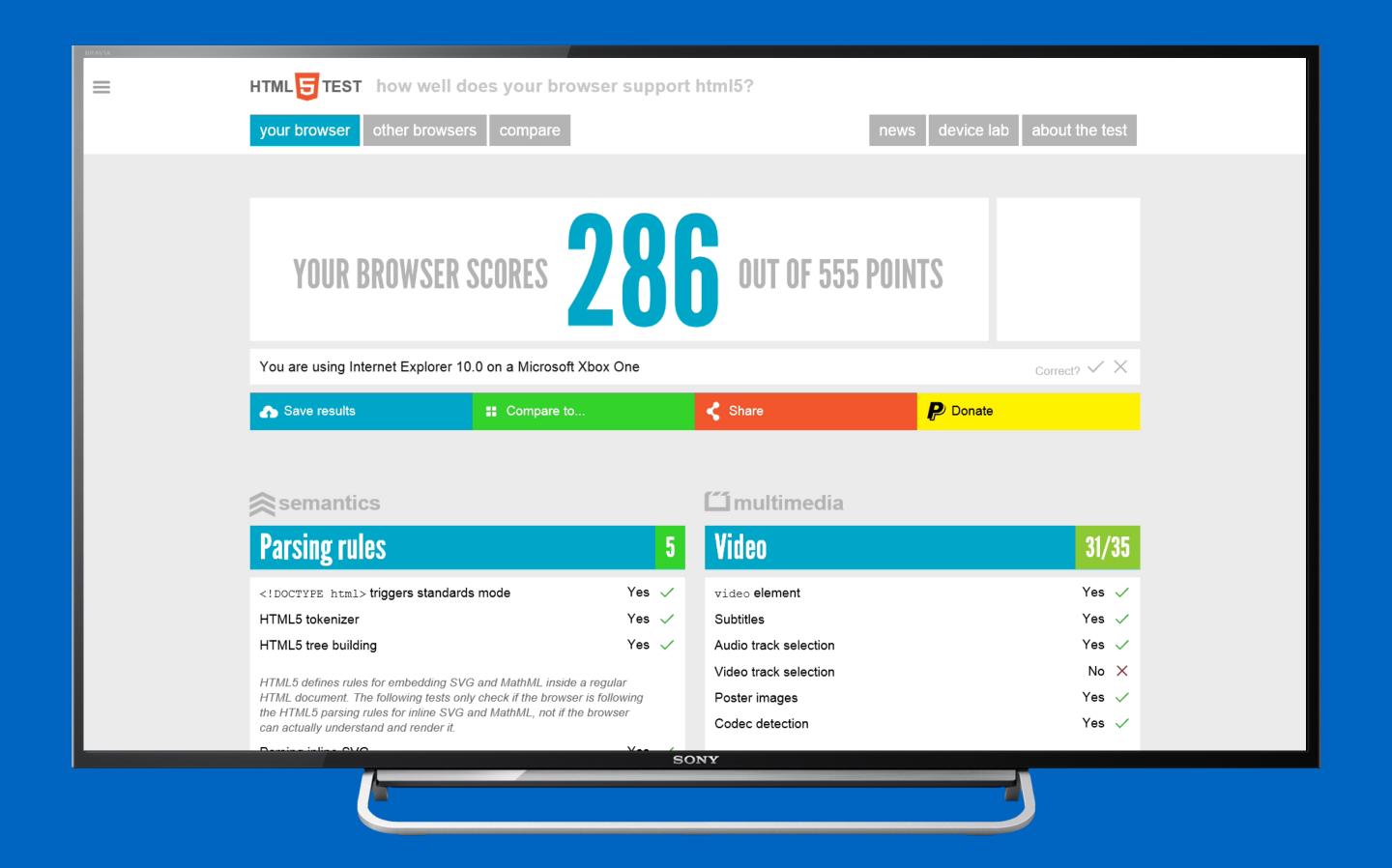

and the content is now fully visible, the unused border is cropped out of the final image

# but not every television set enlarges the image by exactly 5%, this can vary between manufacturers and models

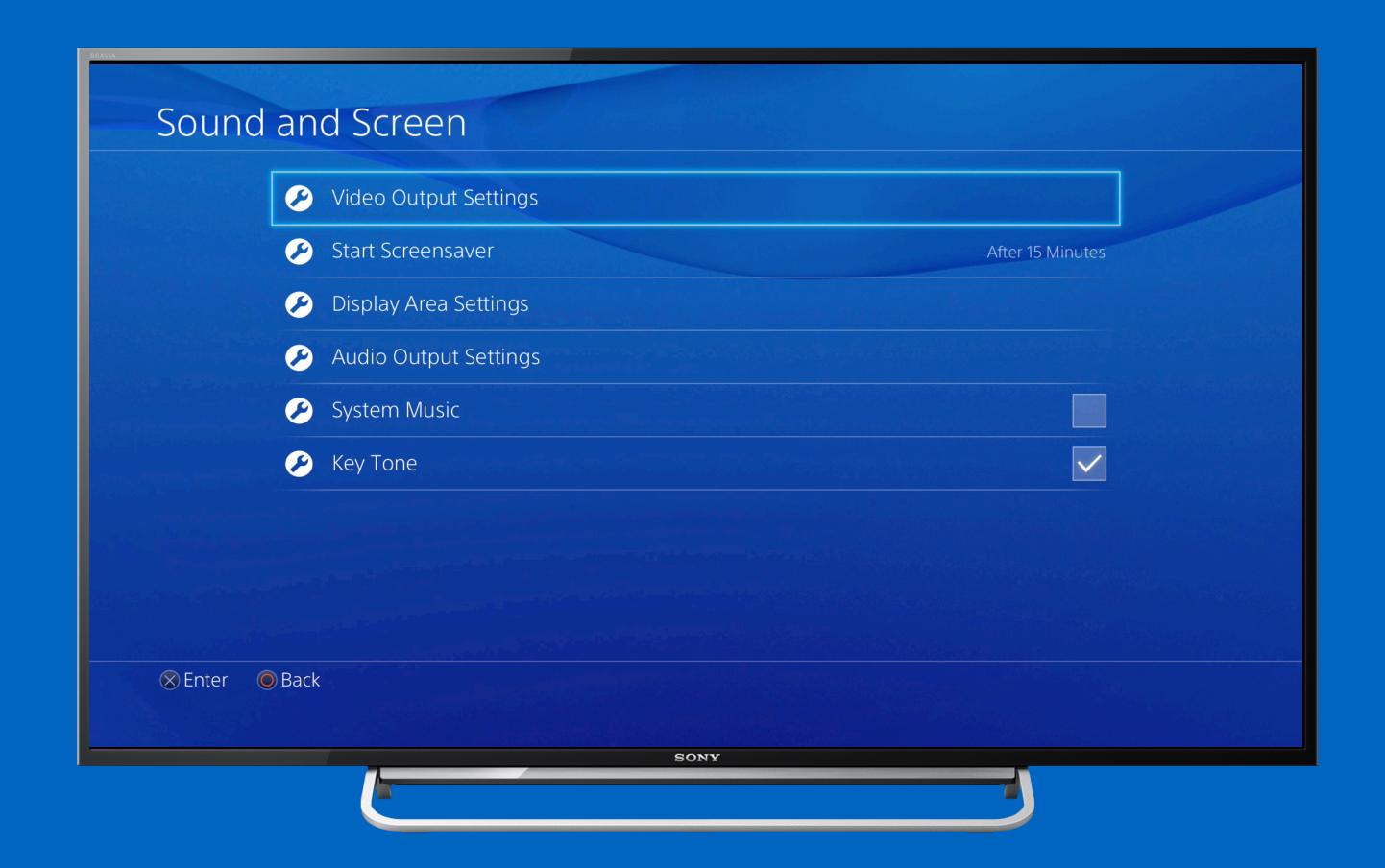

# configure the correct overscan correction in the system preferences

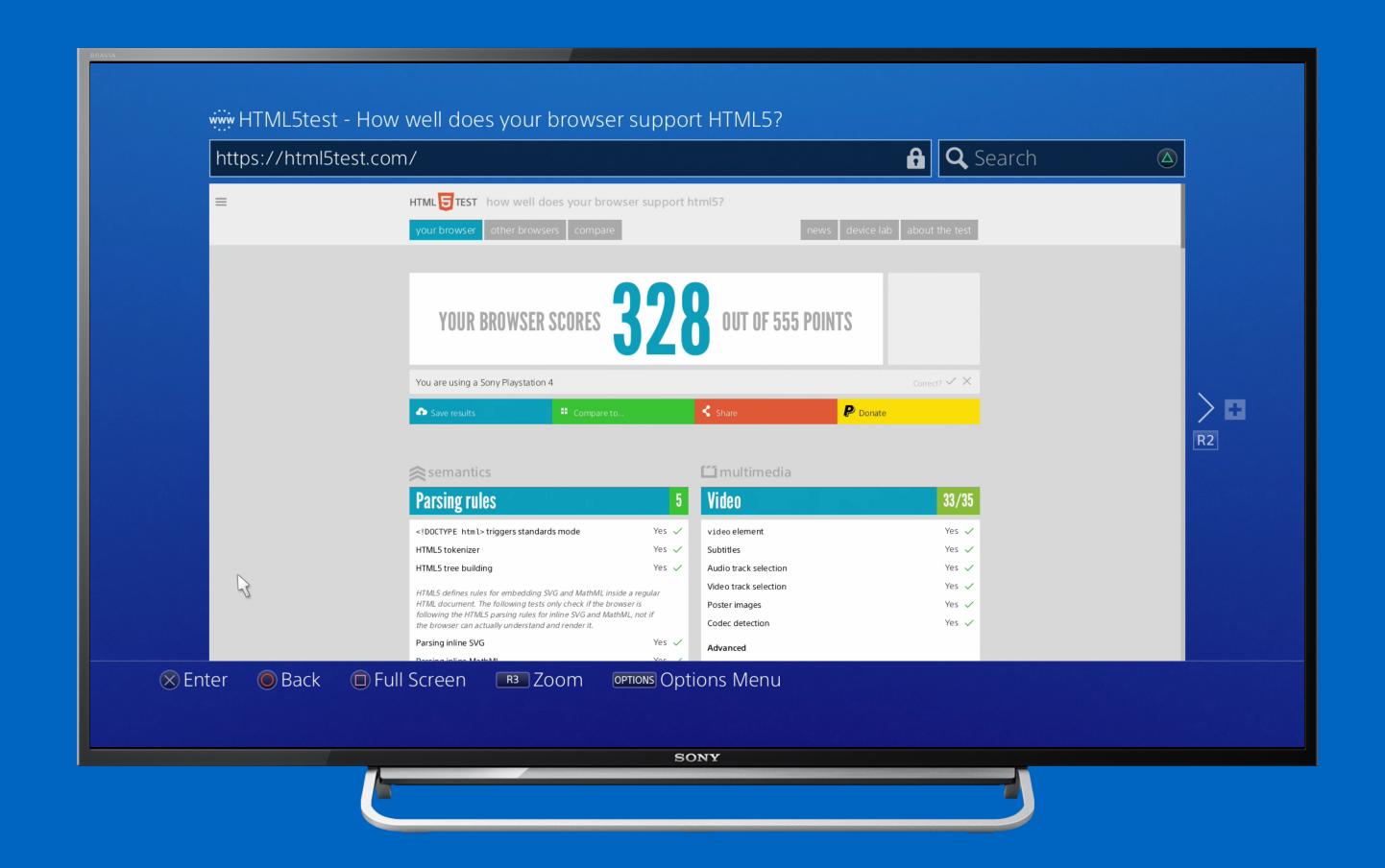

the playstation 4 will always show the browser without overscan correction in full screen mode

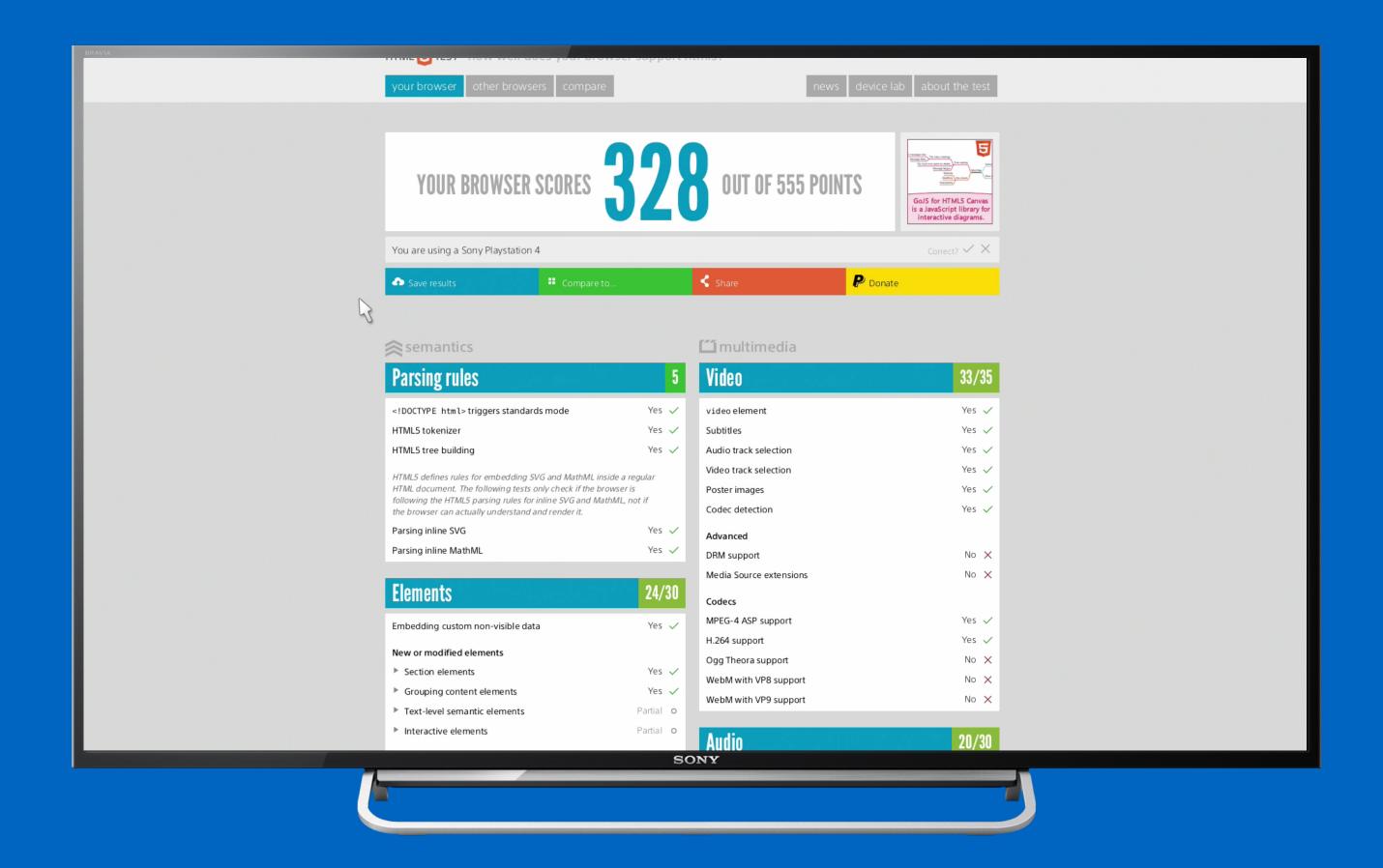

the playstation 4 will always show the browser without overscan correction in full screen mode

### solution 2 no overscan

# it is possible to disable overscan on many television sets

'screen fit', 'pixel perfect' or 'just scan'

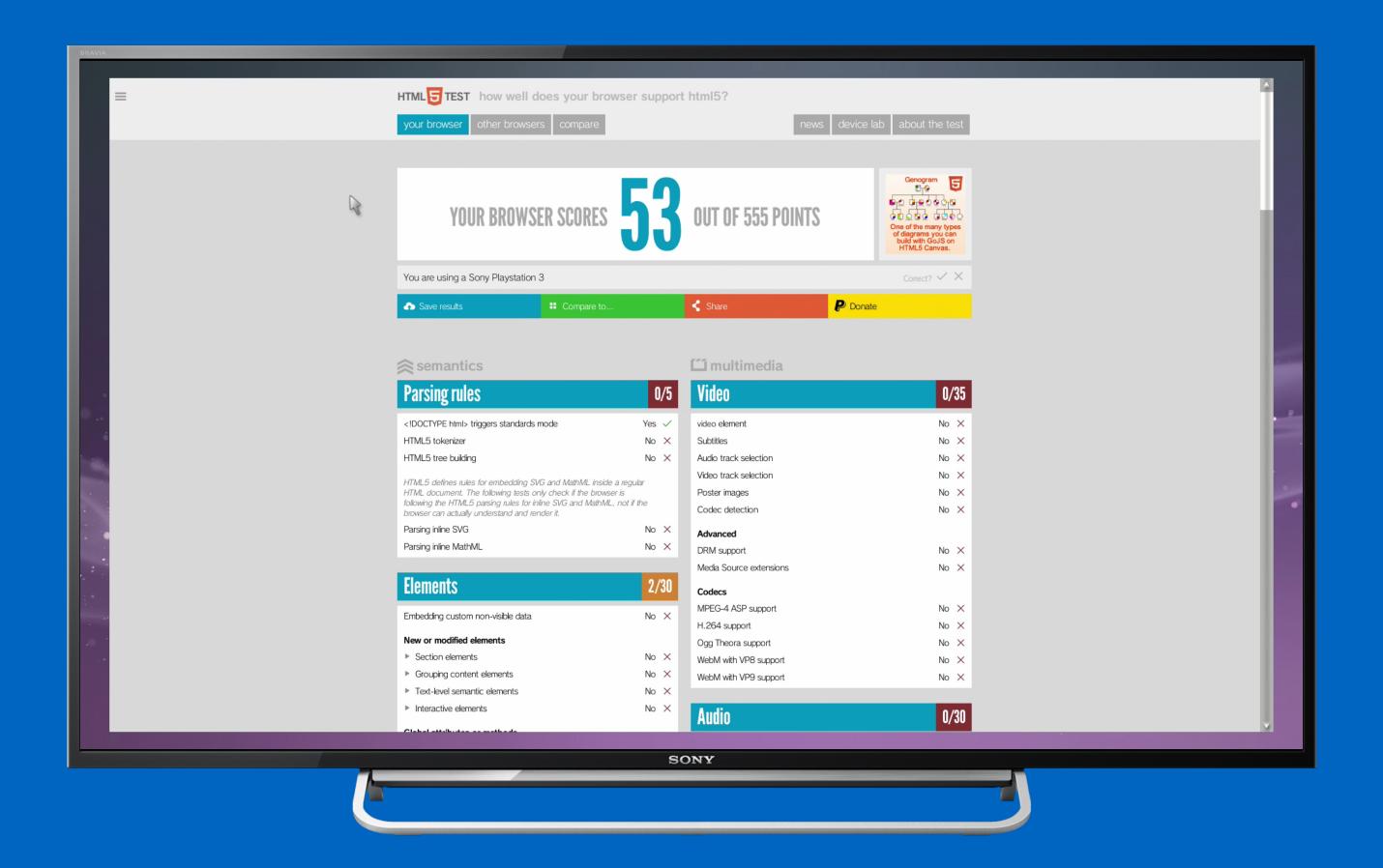

the playstation 3 always shows the browser with overscan correction

## the viewport

(i really need some aspirin!)

### the visual viewport

the visual viewport determines which part of the website will be visible

measured in device pixels

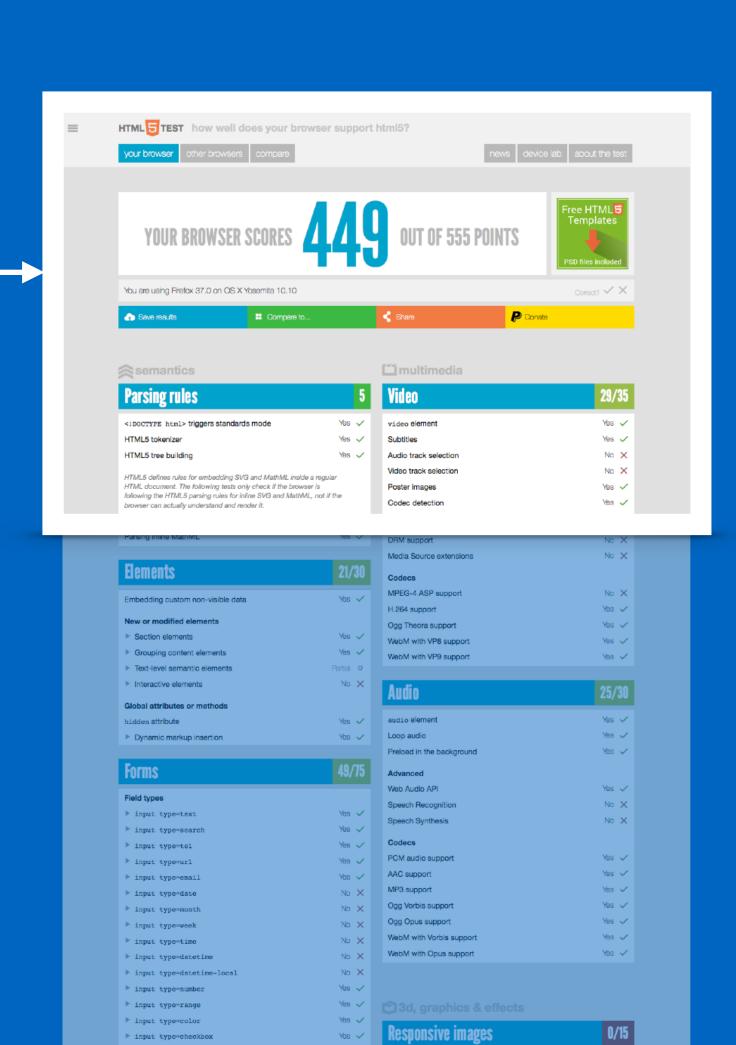

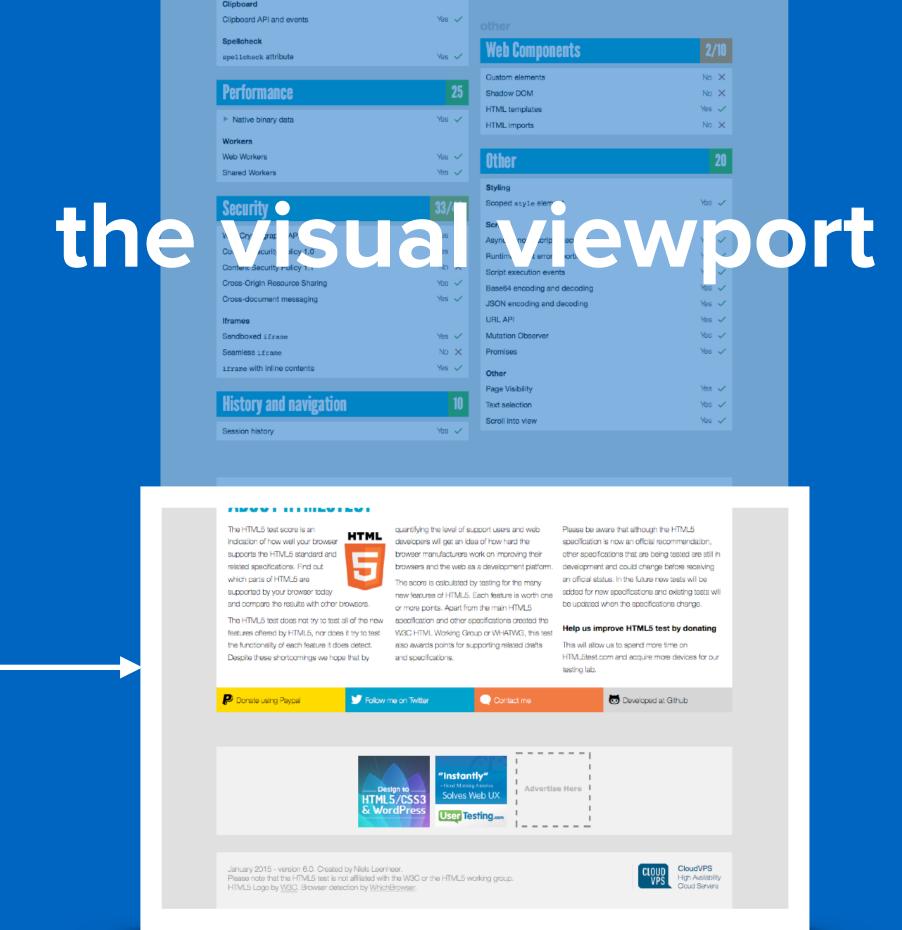

the visual viewport determines which part of the website will be visible

measured in device pixels

### the visual viewport

the visual viewport determines which part of the website will be visible

measured in device pixels

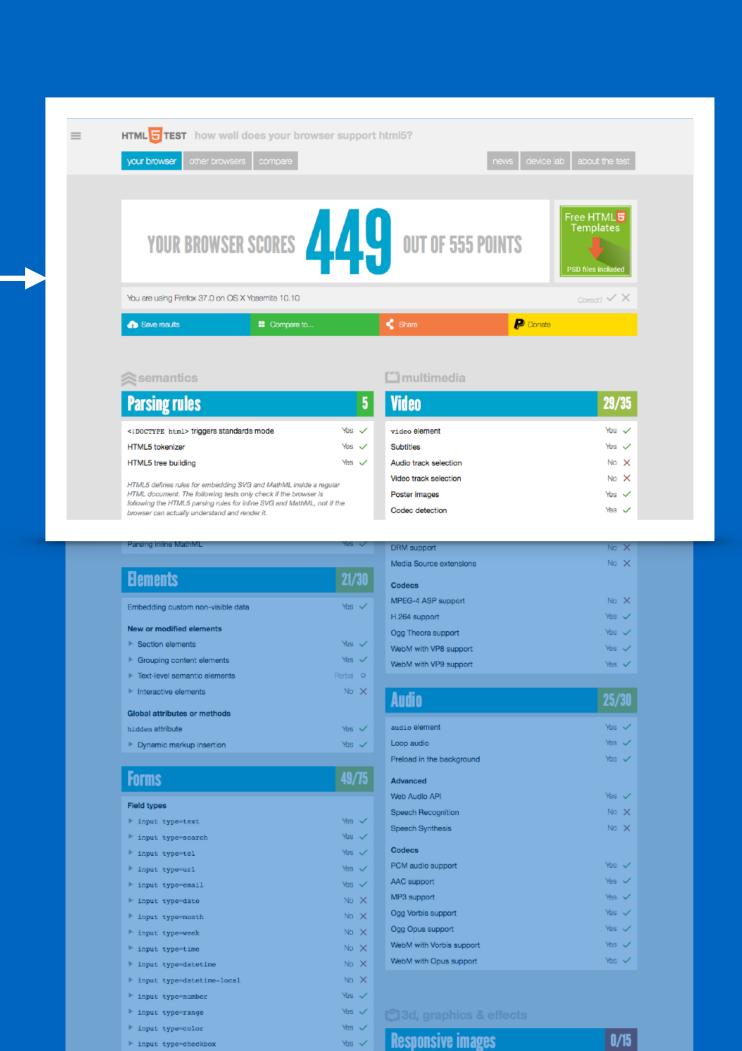

### the layout viewport

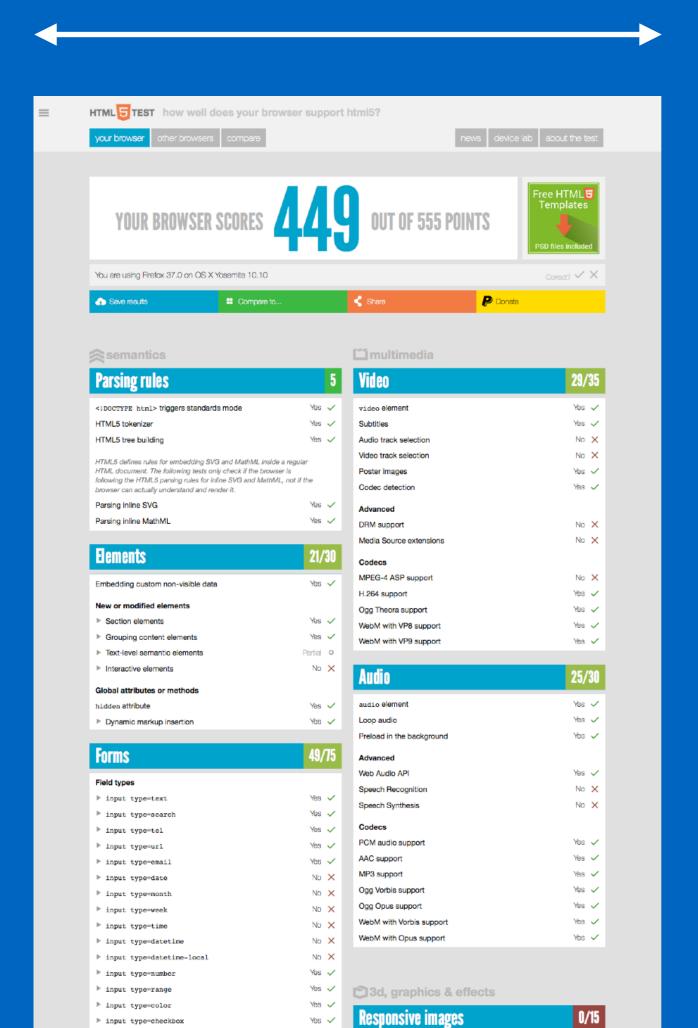

the layout viewport determines the width in css pixels on which the site will be rendered

### the layout viewport

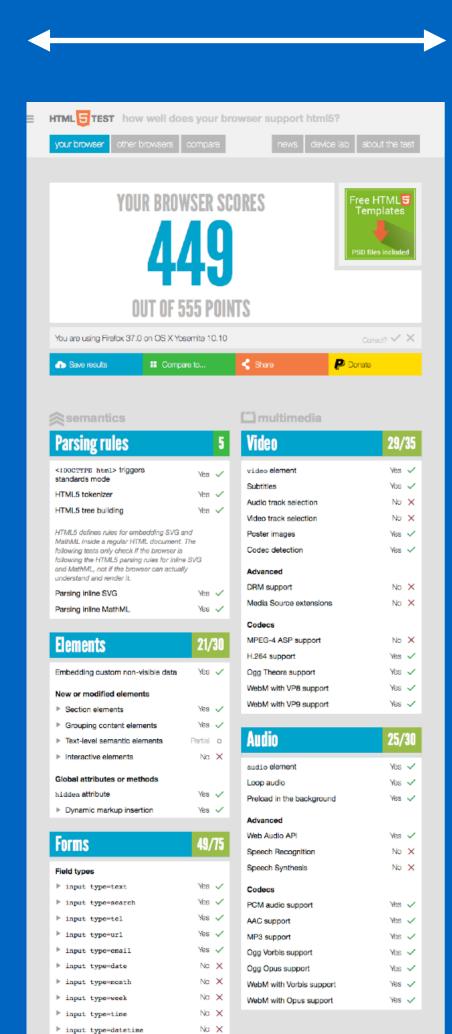

the layout viewport determines the width in css pixels on which the site will be rendered

### the layout viewport

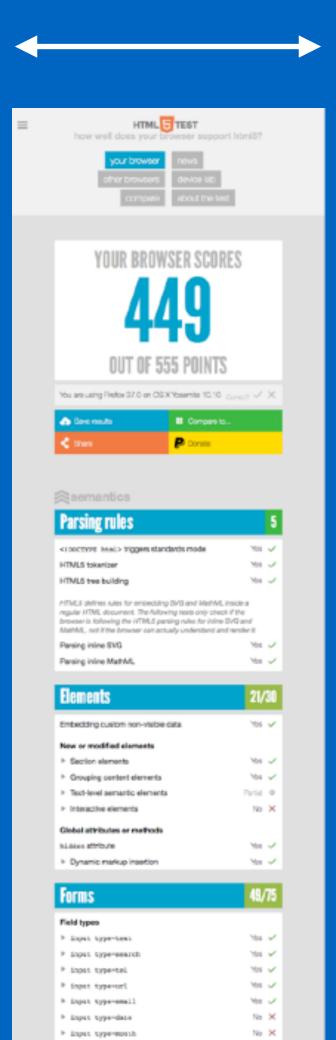

the layout viewport determines the width in css pixels on which the site will be rendered

the default layout viewport is different on every smart tv, console or set-top box

between 800 and 1920 css pixels

## it is possible to change the width of the layout viewport with the 'meta viewport' tag

physical device pixels
device scale factor

#### complication:

# meta viewport is not supported it is not possible to get the same layout viewport width in all of the different browsers

#### complication:

### device pixel ratio is not supported

there is no proper way to show images with the same resolution as the physical screen

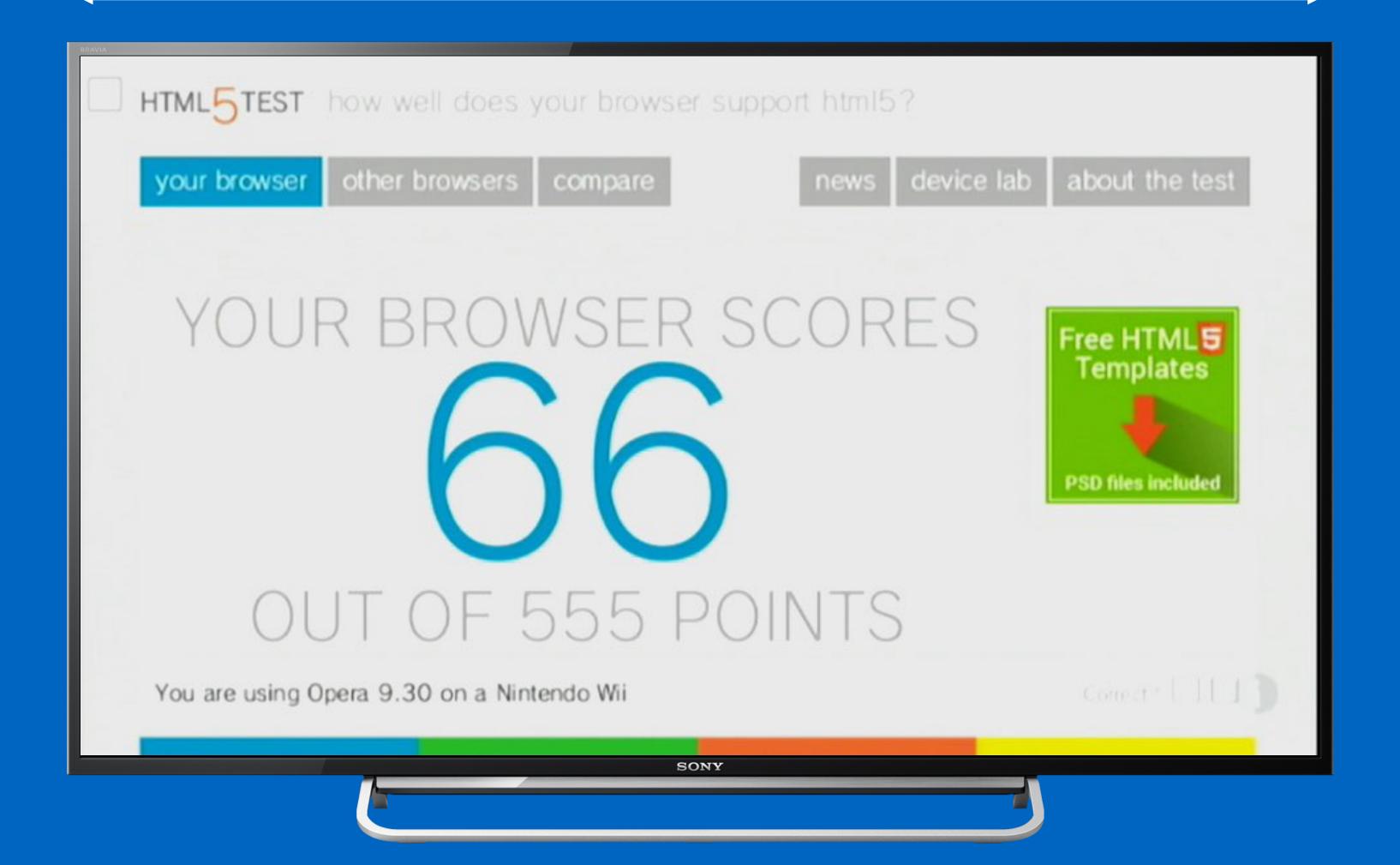

nintendo wii

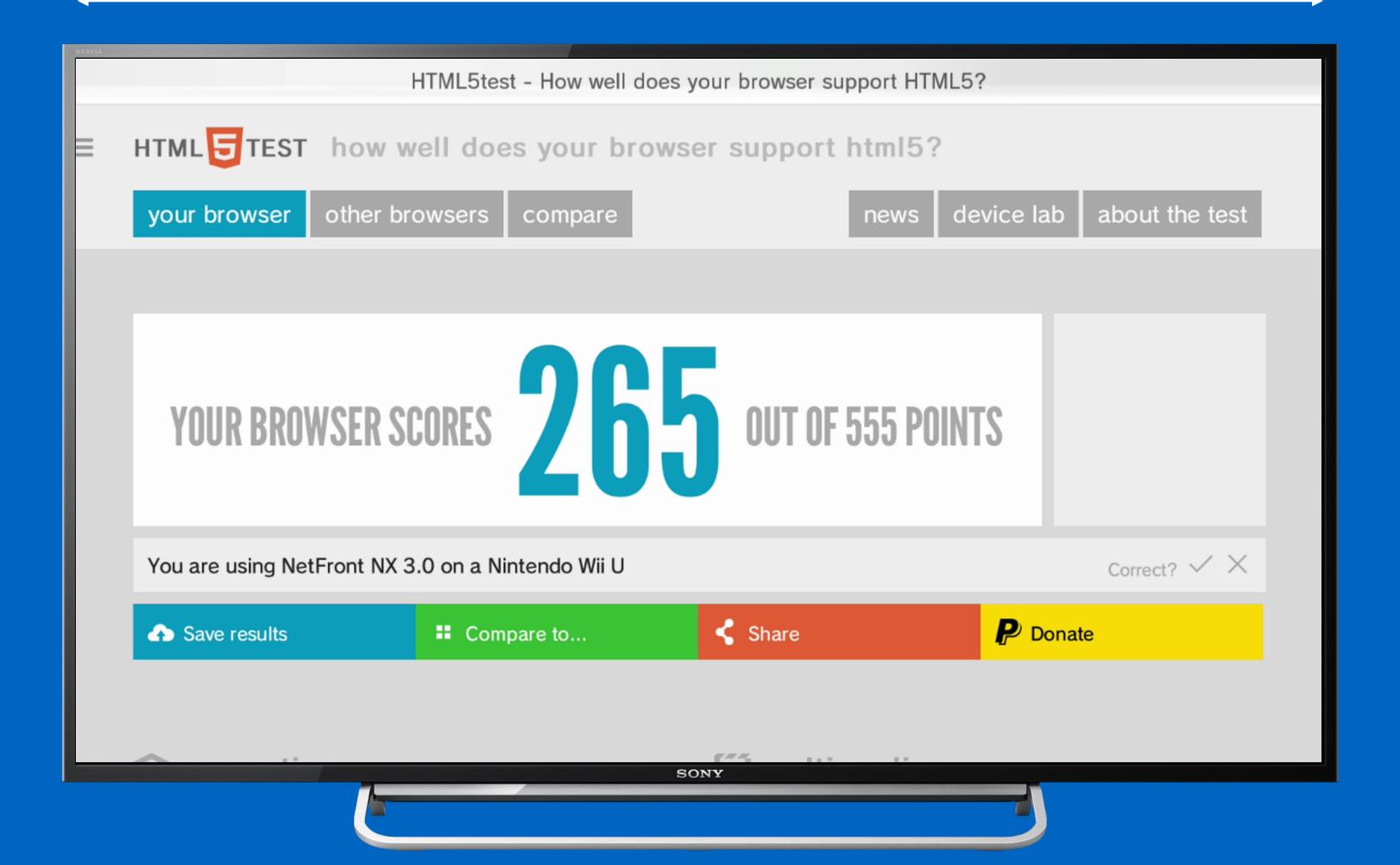

nintendo wii u

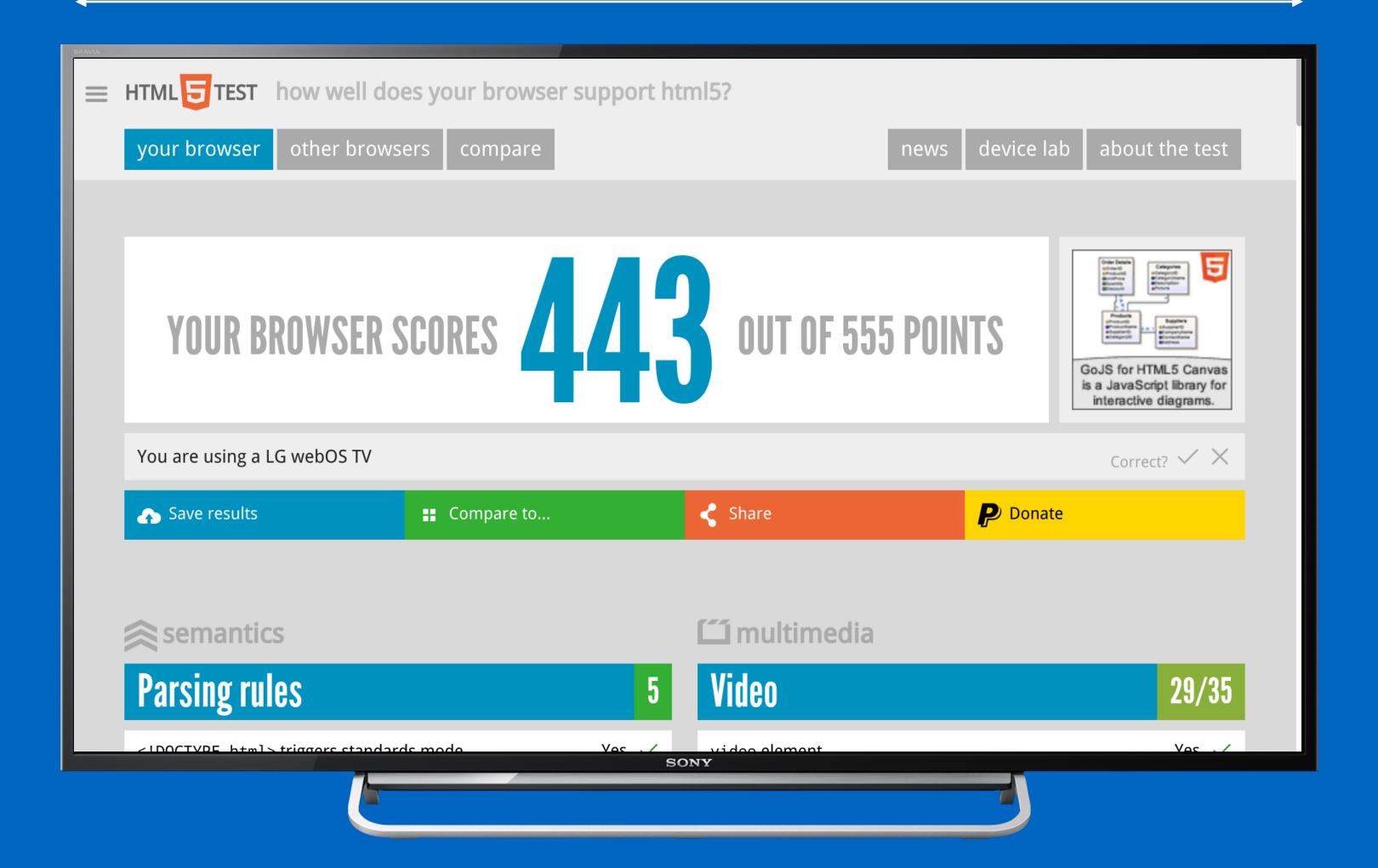

lg webos

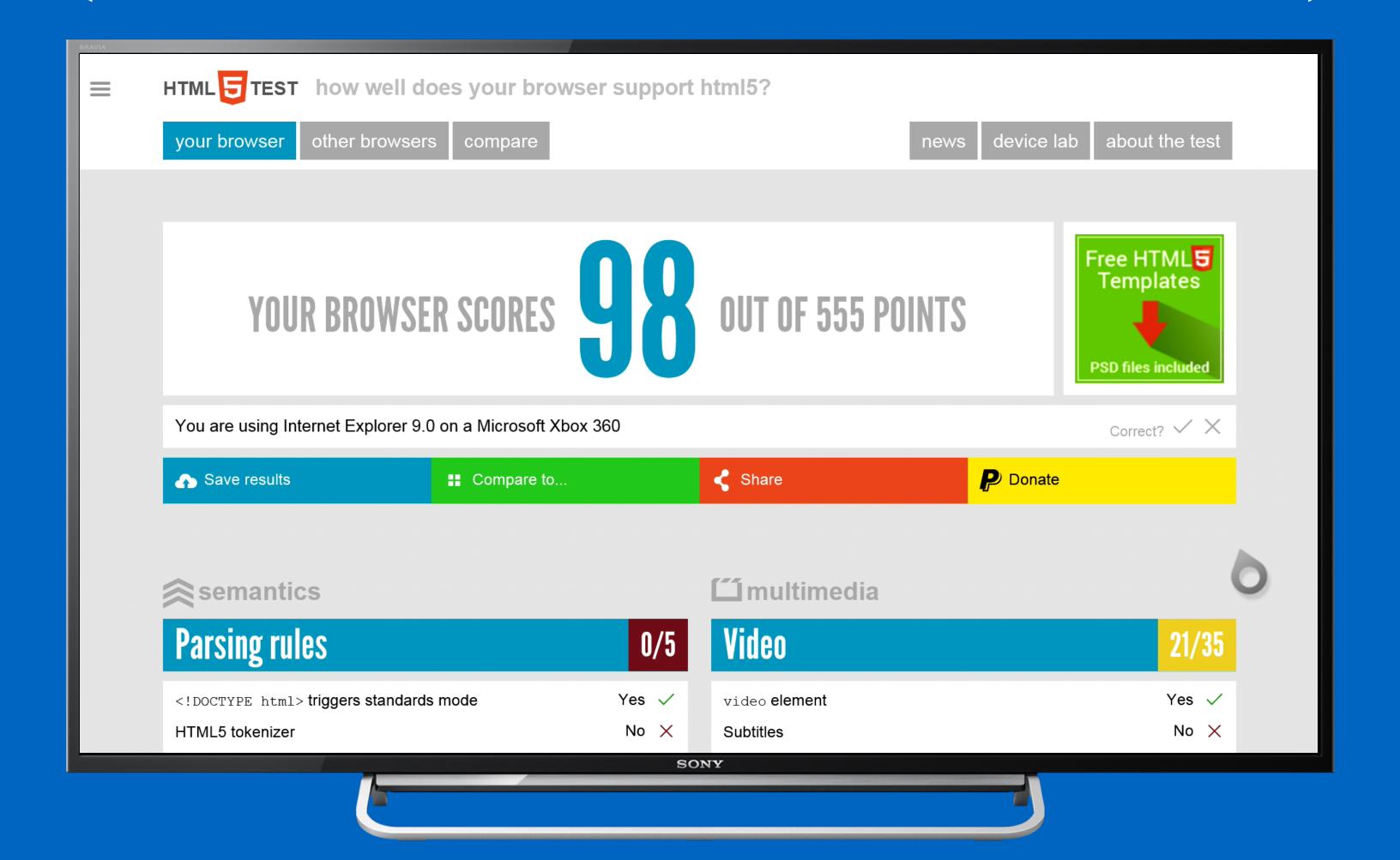

microsoft xbox 360

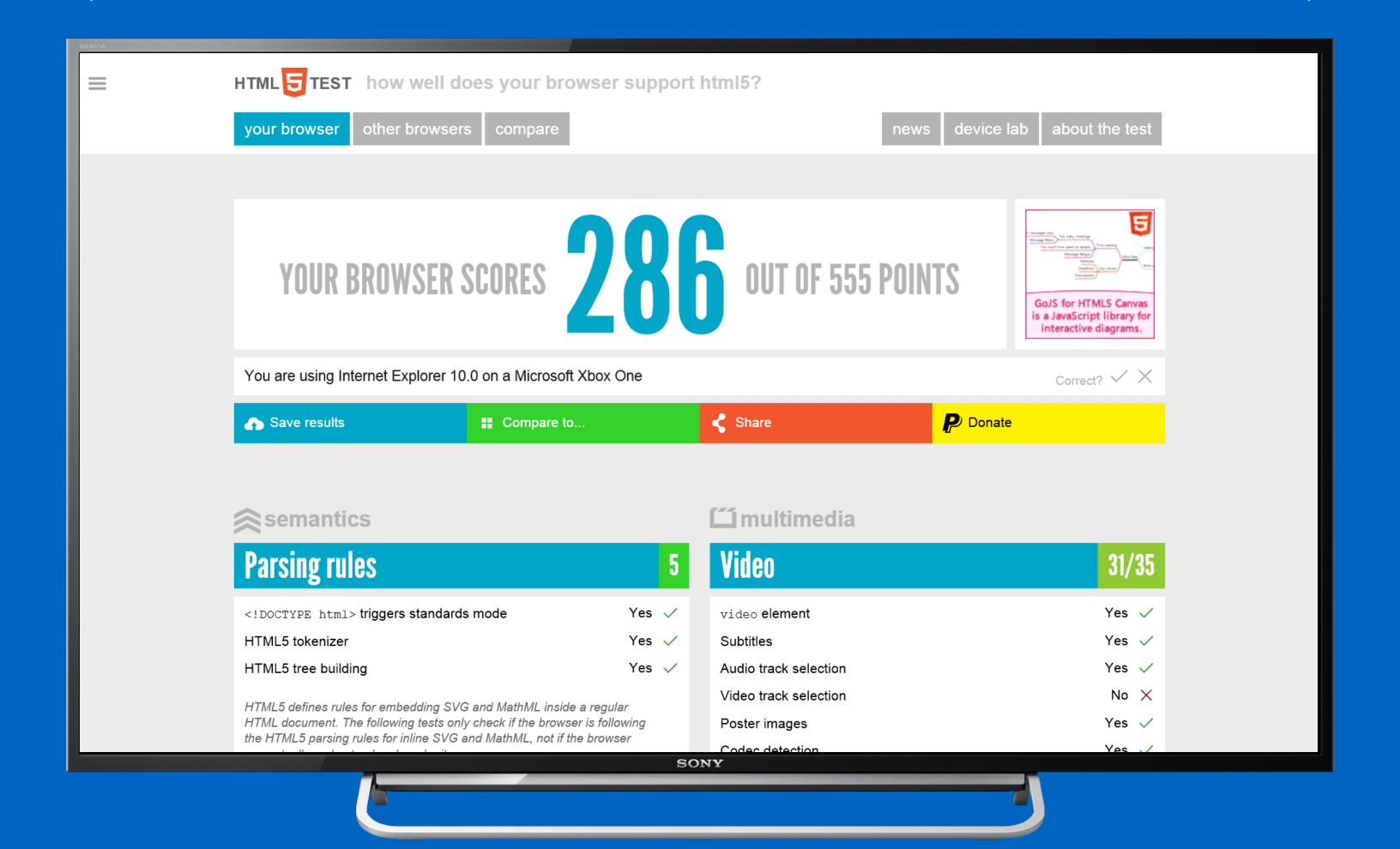

microsoft xbox one

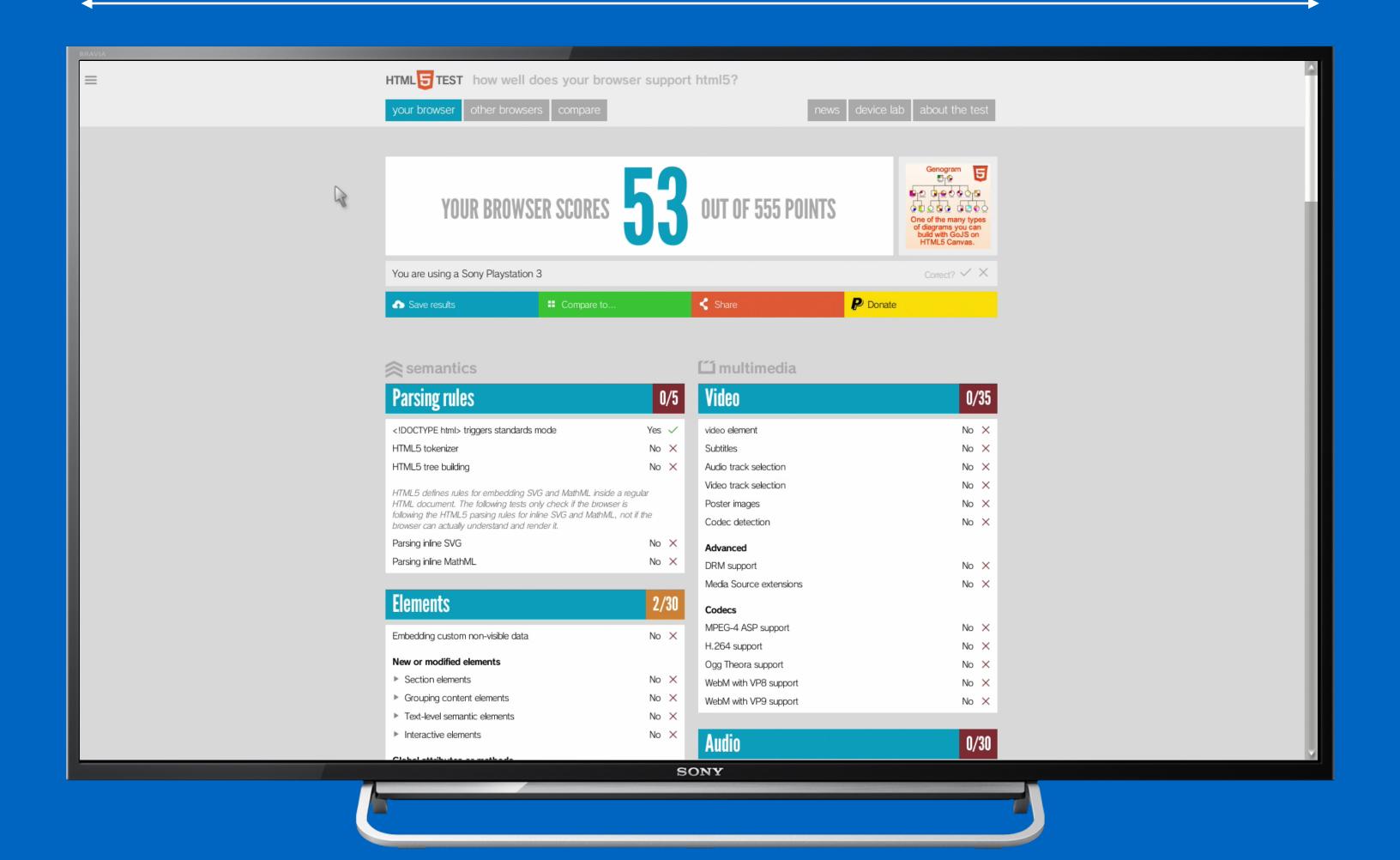

### sony playstation 3

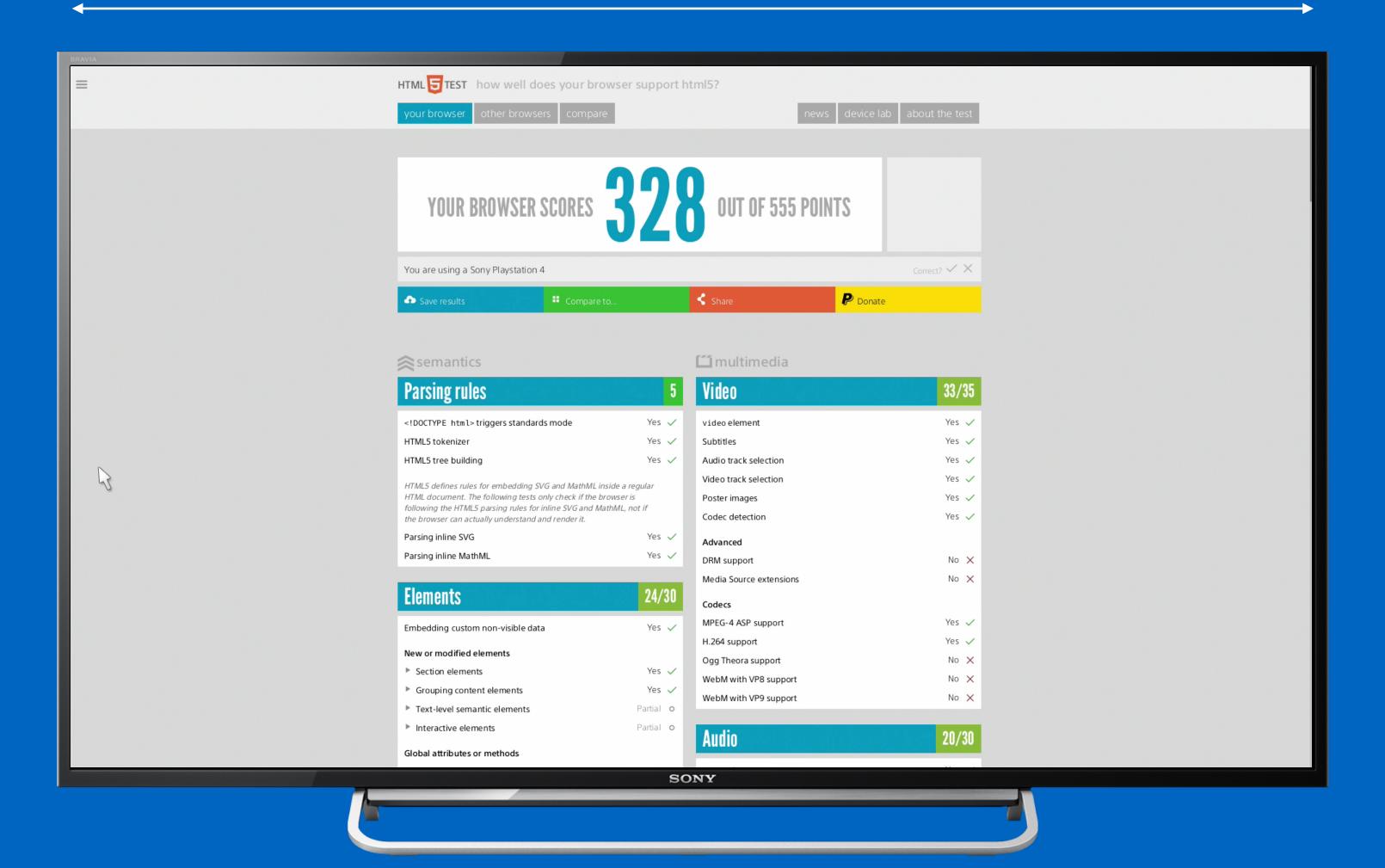

### sony playstation 4

| Nintendo Wii         | 800  |  |
|----------------------|------|--|
| LG WebOS             | 960  |  |
| Nintendo Wii U       | 980  |  |
| Philips 2014 series  | 980  |  |
| Google TV            | 1024 |  |
| Playstation TV       | 1024 |  |
| Samsung Tizen        | 1024 |  |
| Xbox 360             | 1051 |  |
| Xbox One             | 1200 |  |
| LG Netcast           | 1226 |  |
| Panasonic Viera      | 1256 |  |
| Opera Devices        | 1280 |  |
| Samsung 2014 series  | 1280 |  |
| Panasonic Firefox OS | 1536 |  |
| Playstation 3        | 1824 |  |
| Playstation 4        | 1920 |  |

# device pixels != device pixels (of course not)

# sometimes devices pixels are not physical devices pixels, but virtual device pixels

the browser renders in a lower resolution which is upscaled to the resolution of the display

### distance to the screen

"Make fonts and graphics on the site larger to account for viewing distance. People sit proportionally farther from a TV than from a computer monitor of the same size."

Internet Explorer for Xbox One Developer Guide

### responsible in the second of the second of t

# the size of the contents is determined by the width of the viewport

### use percentages for positioning

```
.left { width: 60%; }
.right { left: 60%; width: 40%; }
```

#### base the fontsize on the viewport

```
document.body.style.fontSize =
   ((window.innerWidth / 1920) * 300) + '%';
```

#### or maybe use viewport units — with polyfill

```
body { font-size: 3vw; }
.left { width: 60vw; height: 100vh; }
.right { width: 40vw; height: 100vh; }
```

#### use a safe margin around the contents

```
body {
   padding: 5%;
}
```

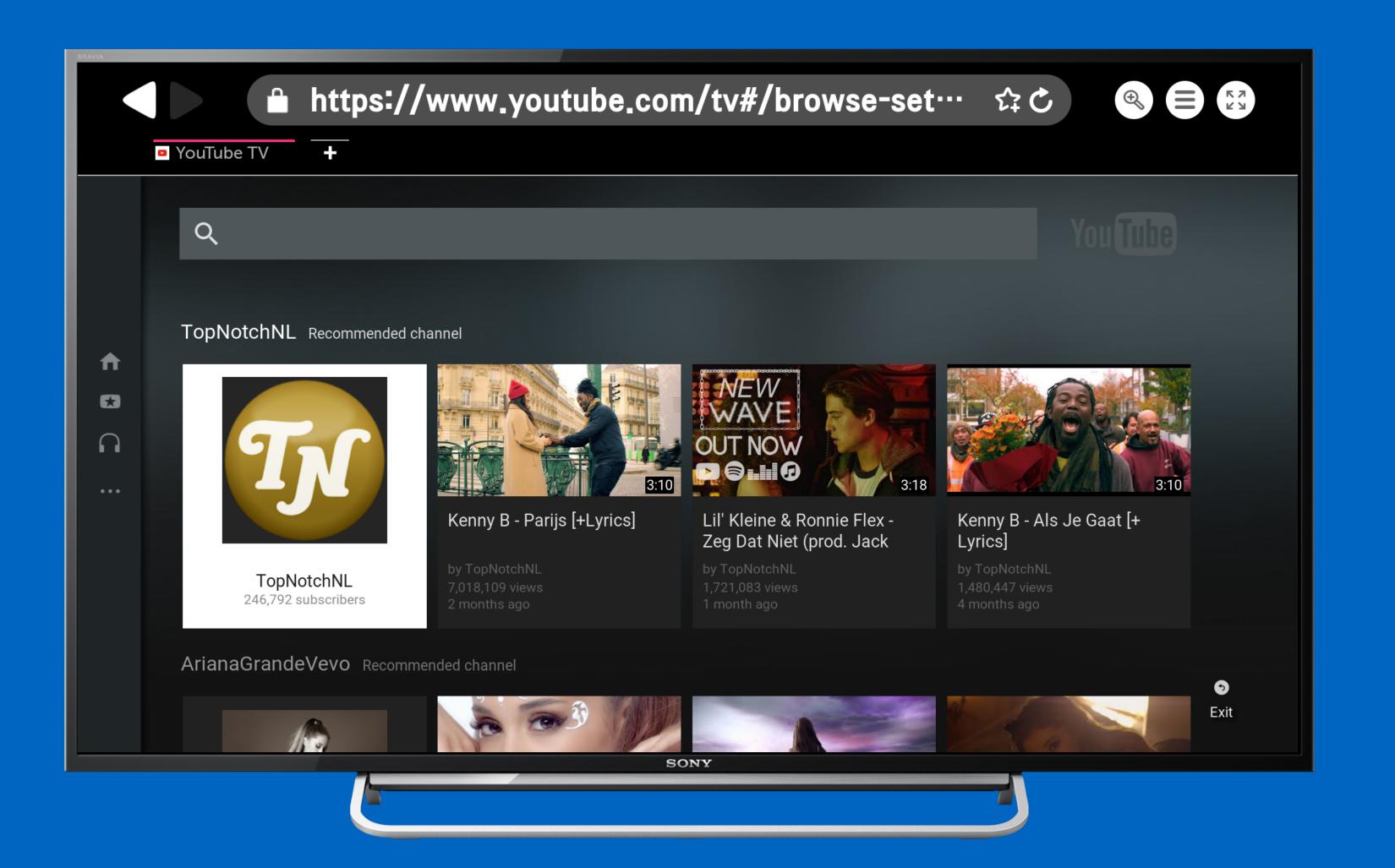

youtube tv website

### identifying smart tv's

(css for televisions)

```
css media typ
amedia tv {
   body {
      font-size:
```

1 css media types

all television browsers use the css media type 'screen'

# 2 screen size if (screen width == 22 % screen height

## 2 screen size

monitors and phones often use hd resolutions, television browsers often use other resolutions

#### (3) useragent sning

## 3 useragent sniffing

#### not all smart tv's are recognisable

```
Mozilla/5.0 (X11; Linux; ko-KR)
AppleWebKit/534.26+ (KHTML, like Gecko)
Version/5.0 Safari/534.26+
```

## 4 couch mode

the only reliable way to optimise a website for television is to make two different websites...

or give the user the ability to switch on couch mode

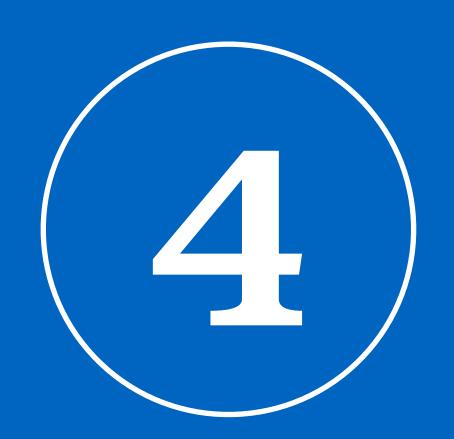

# be careful with feature detection

"Basically every feature that talks to the operating system or hardware, is suspect."

– Me

```
if (!!navigator.geolocation) {
 navigator.geolocation.getCurrentPosition(
    success, failure
else {
  // alternative
```

```
if (!!navigator.geolocation) {
  navigator.geolocation.getCurrentPosition(
    success, failure
  );
}
```

- $oxedow{1}$  failure is called with a "permission denied" error code
- 2 no callback at all to success or failure

```
if (!!navigator.geolocation) {
  navigator.geolocation.getCurrentPosition(
    success, failure
  );
}
```

- (3) success is called with longitude = 0 and latitude = 0
- 4 success is called with the coordinates of Mountain View, USA

#### is there a future for web apps on the big screen?

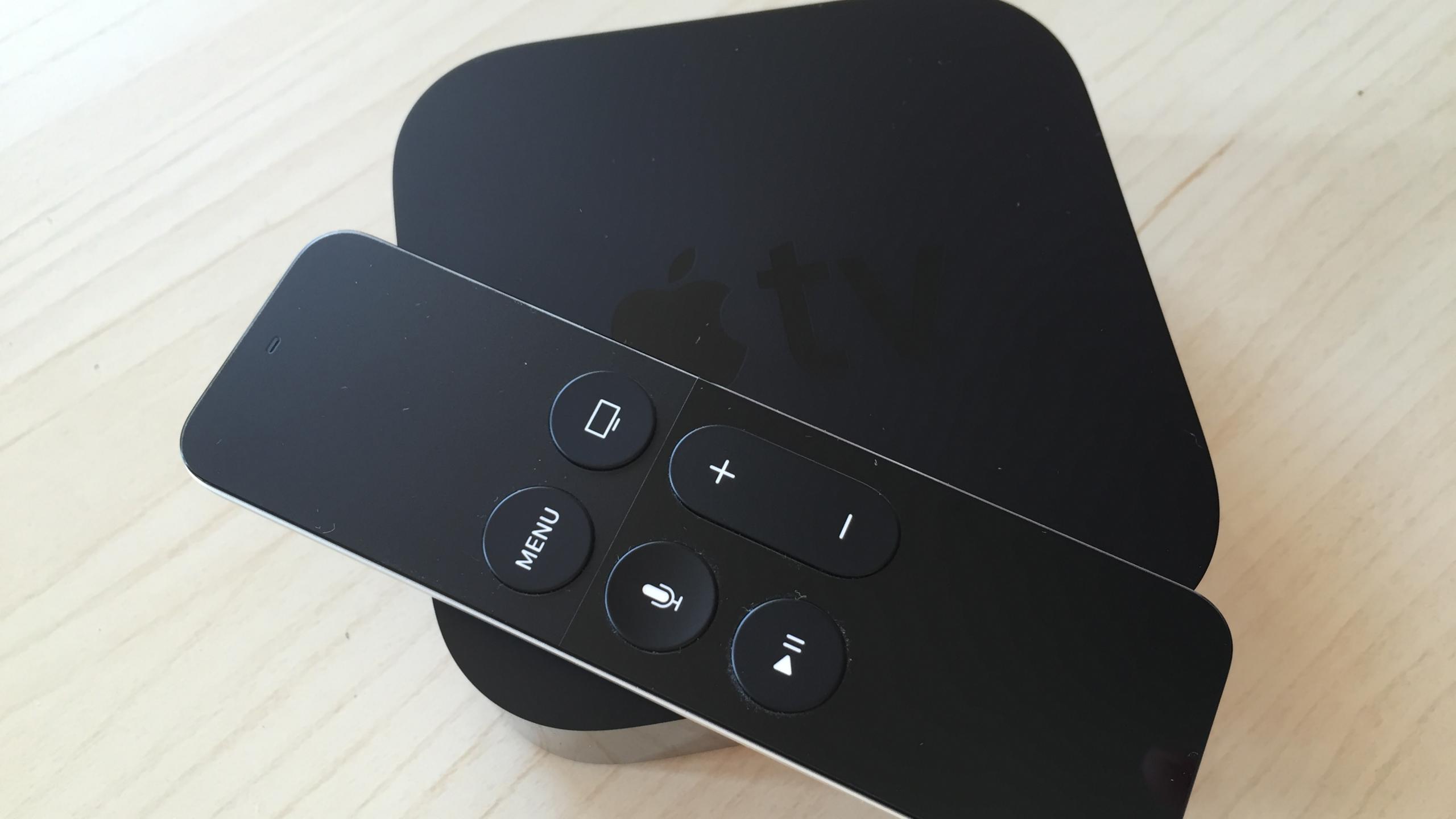

# the new apple tv does not ship with a browser by default

# android tv does not ship with a browser by default

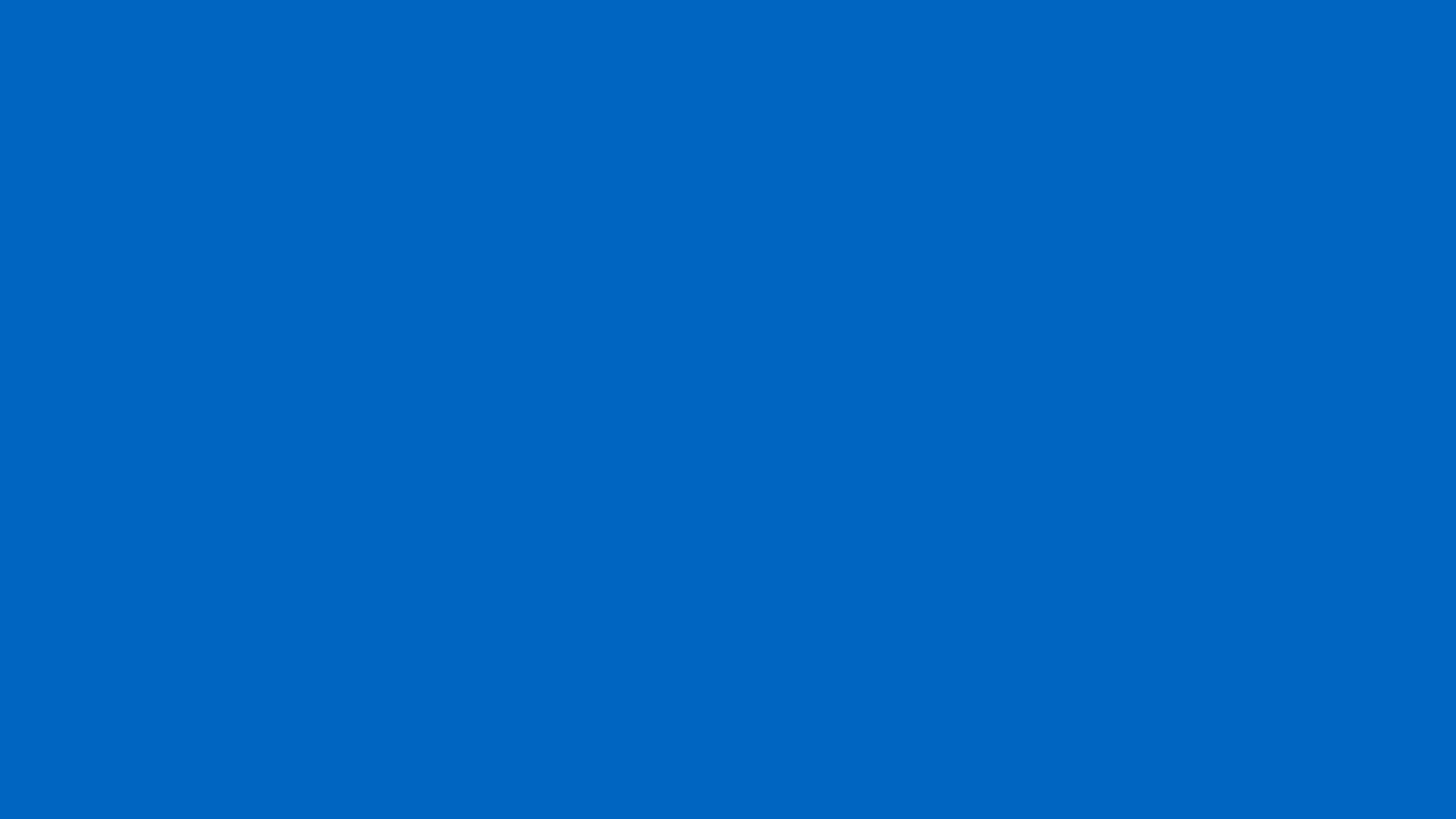

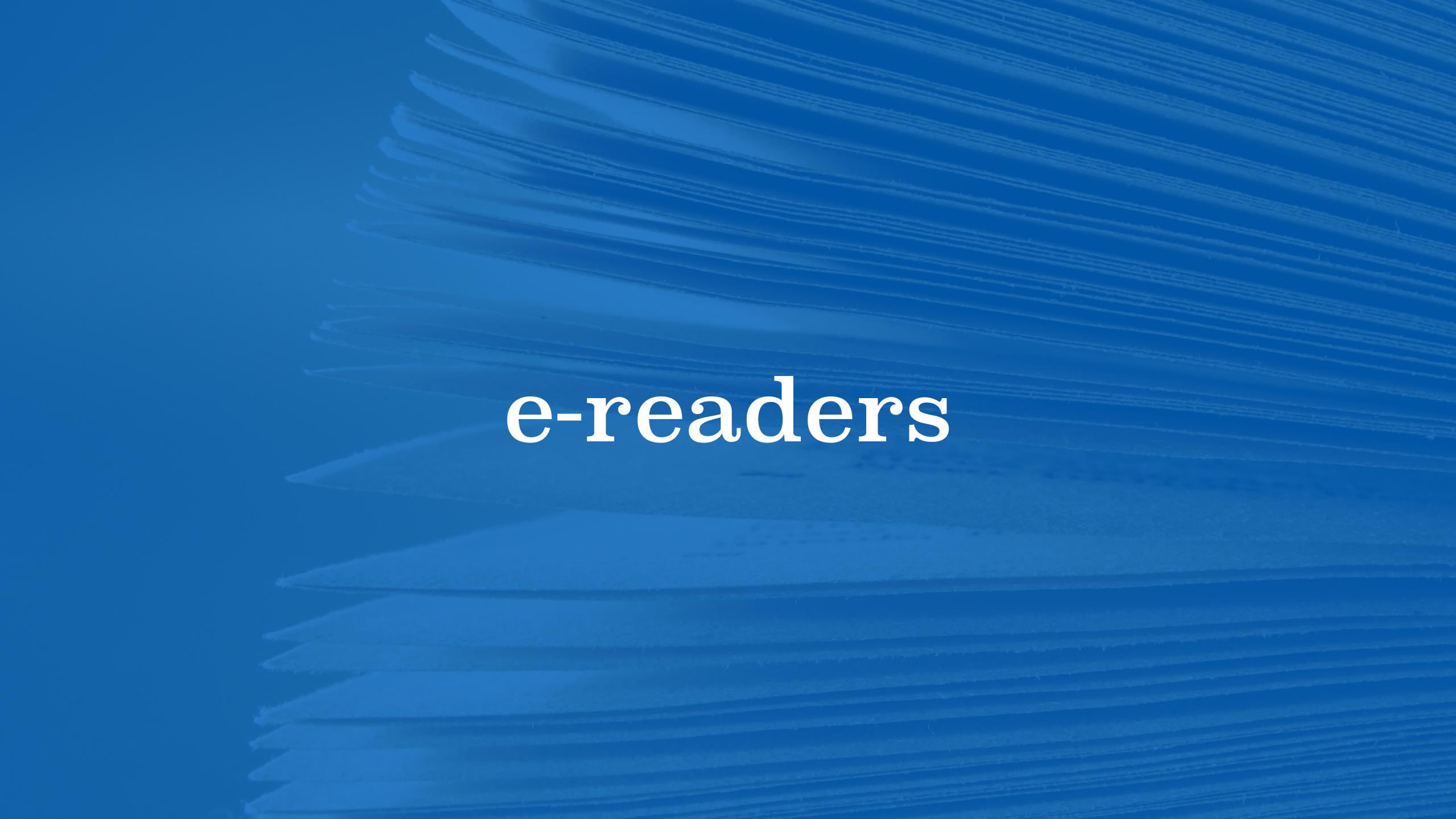

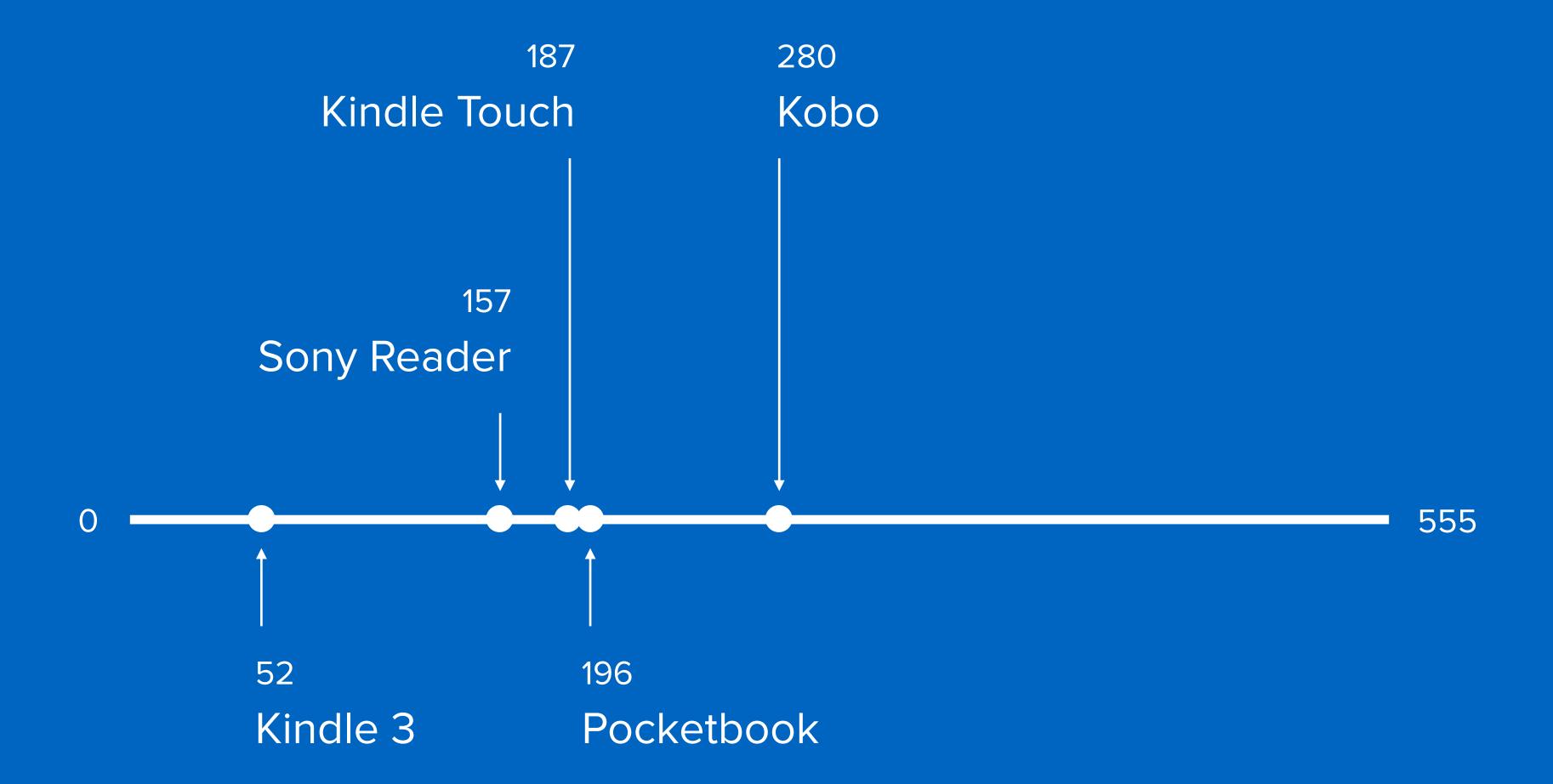

#### infrared touch screen

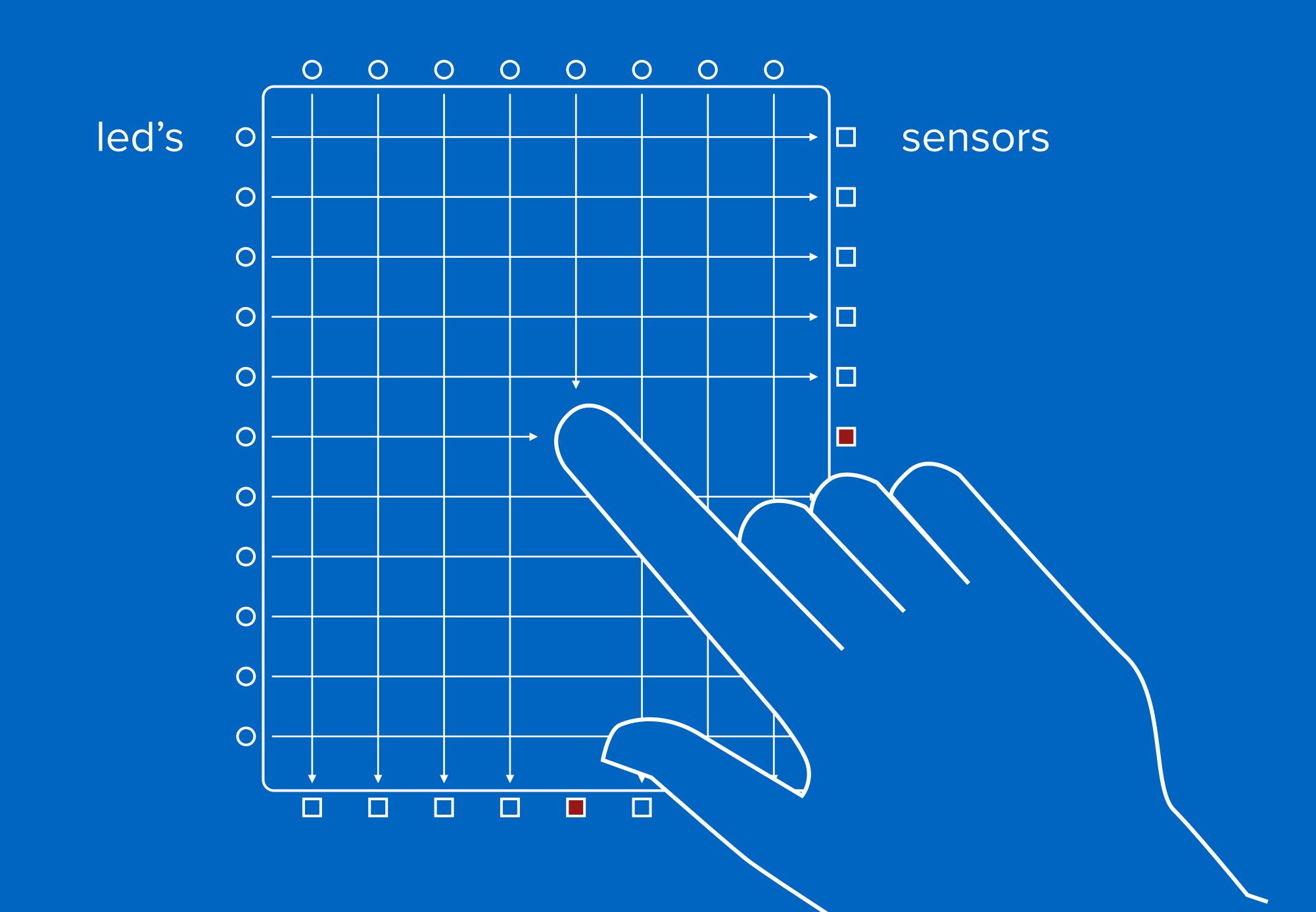

|                        | mouse events |      |              |
|------------------------|--------------|------|--------------|
|                        | down/up      | move | touch events |
| amazon kindle touch    | yes          |      |              |
| pocketbook basic touch | yes          |      |              |
| kobo glow              | yes          | yes  |              |
| sony reader            | yes          | yes  | 1 finger     |

#### e-ink screens

(slow, slower, slowest)

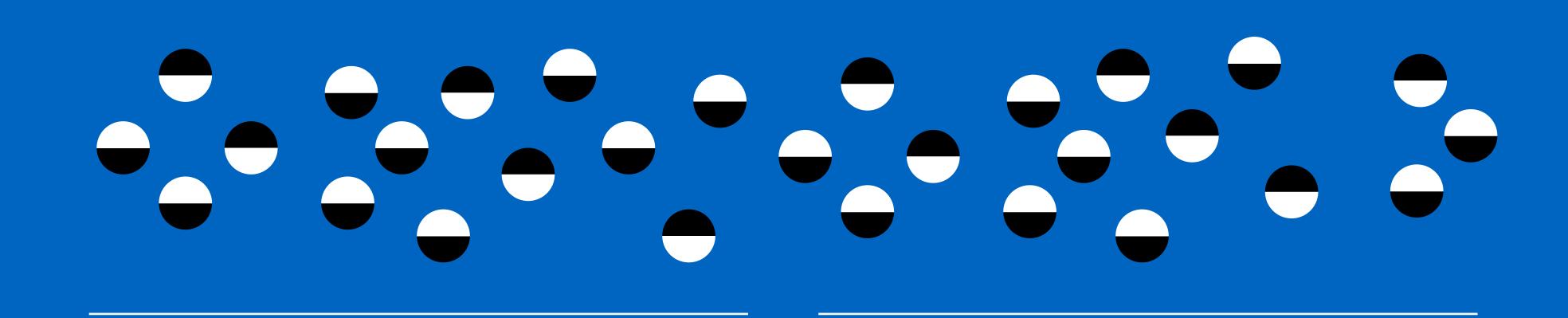

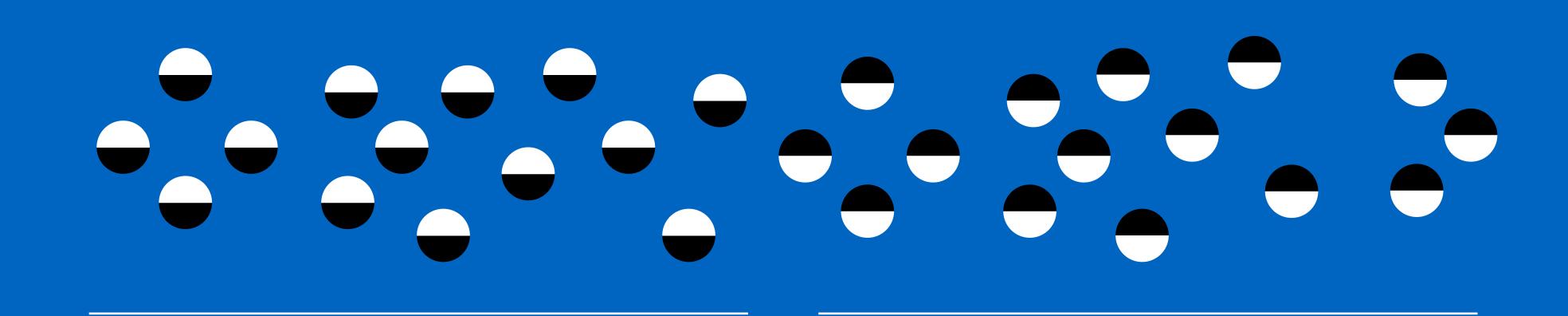

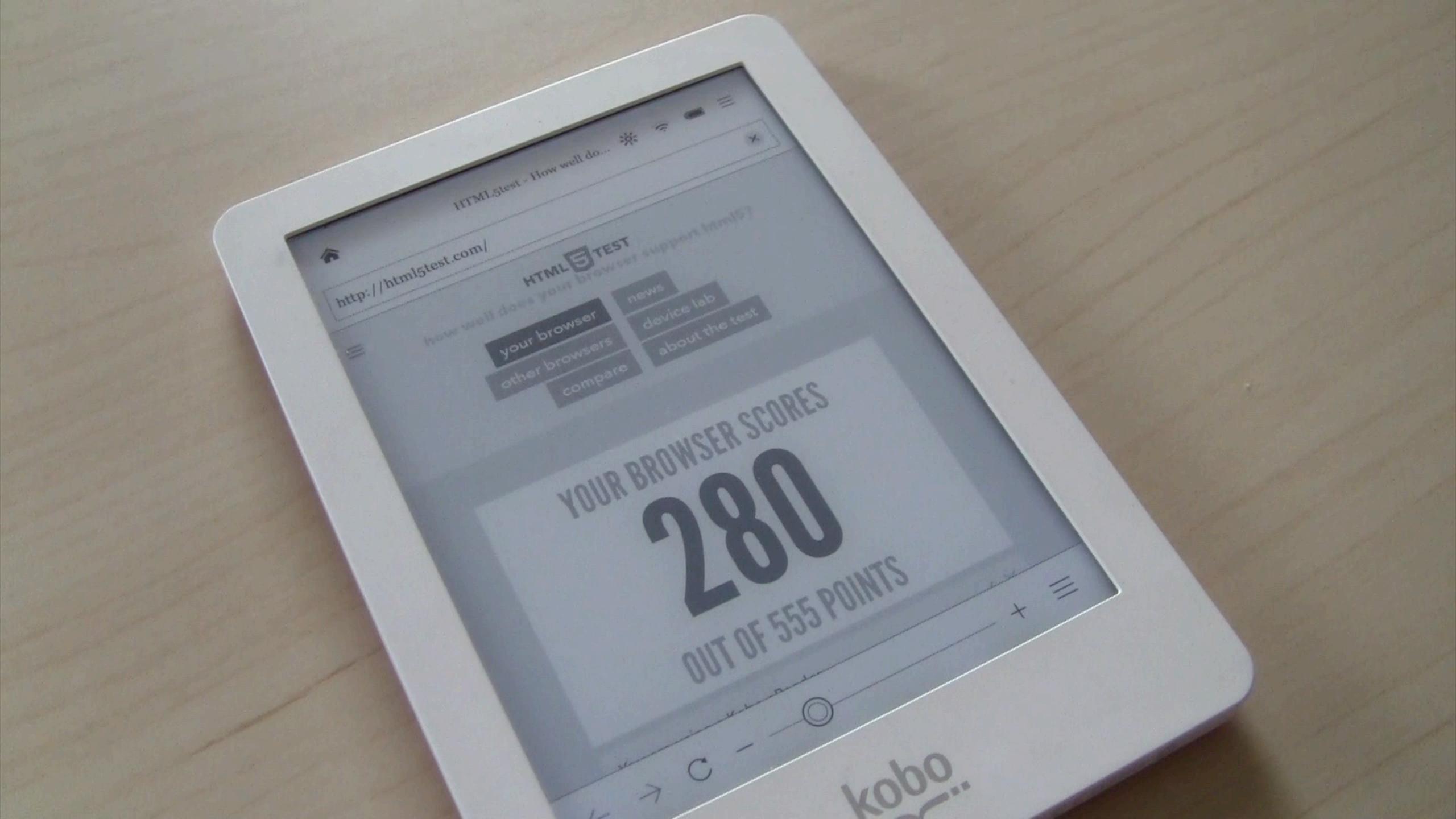

## maybe css animations and transitions weren't such a great idea after all

# two completely different colors can look exactly the same in black and white

# two completely different colors can look exactly the same in black and white

## identifying e-readers

(css for e-ink screens)

# 1 css monochrome mediaquery @media (monochrome) .... }

1 css monochrome mediaquery

all tested e-readers act like they have a color screen

## 2 useragent sniffing

there is no universal marker in the useragent string, but we can recognise individual manufacturers and models

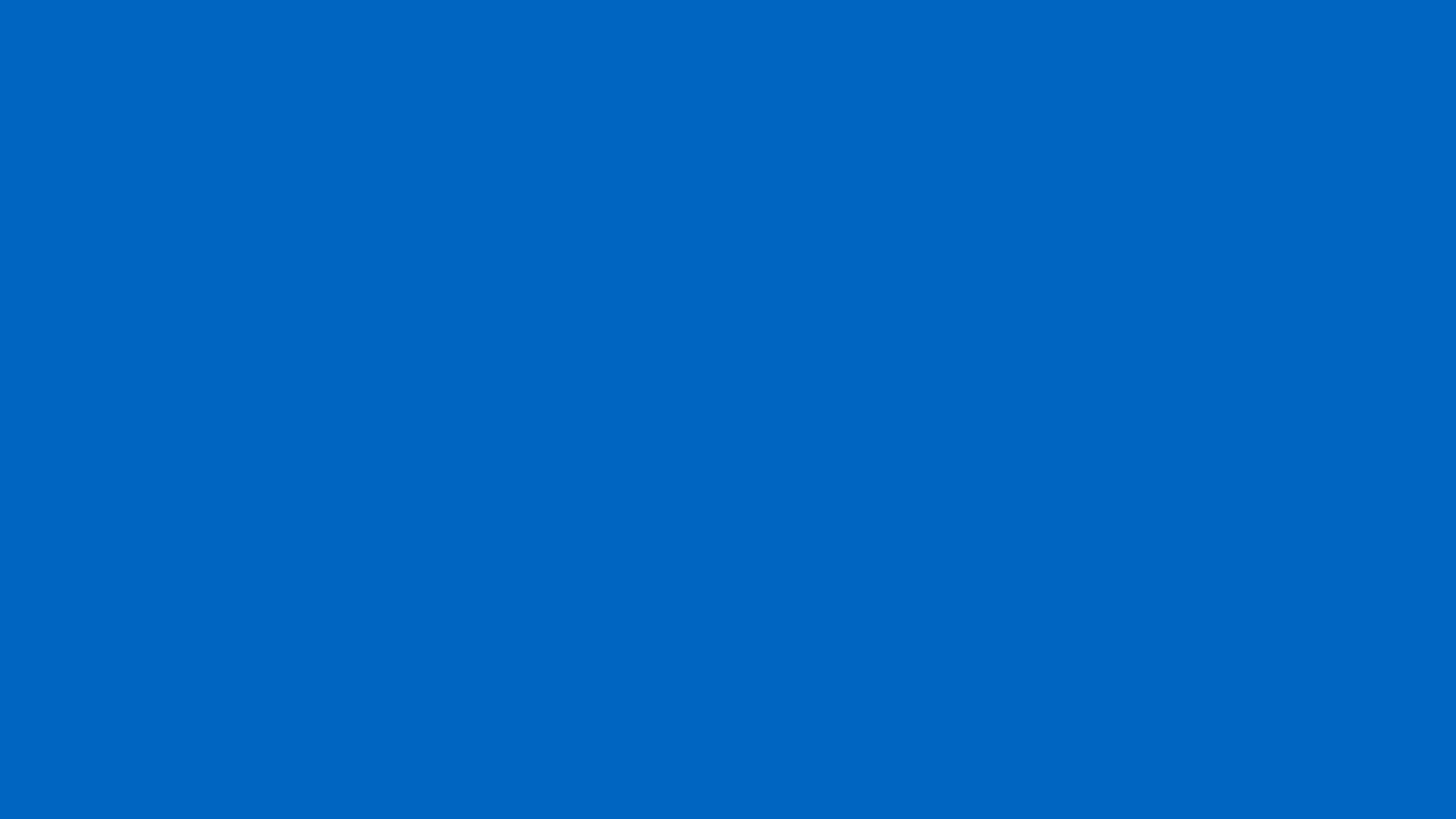

# portable consoles

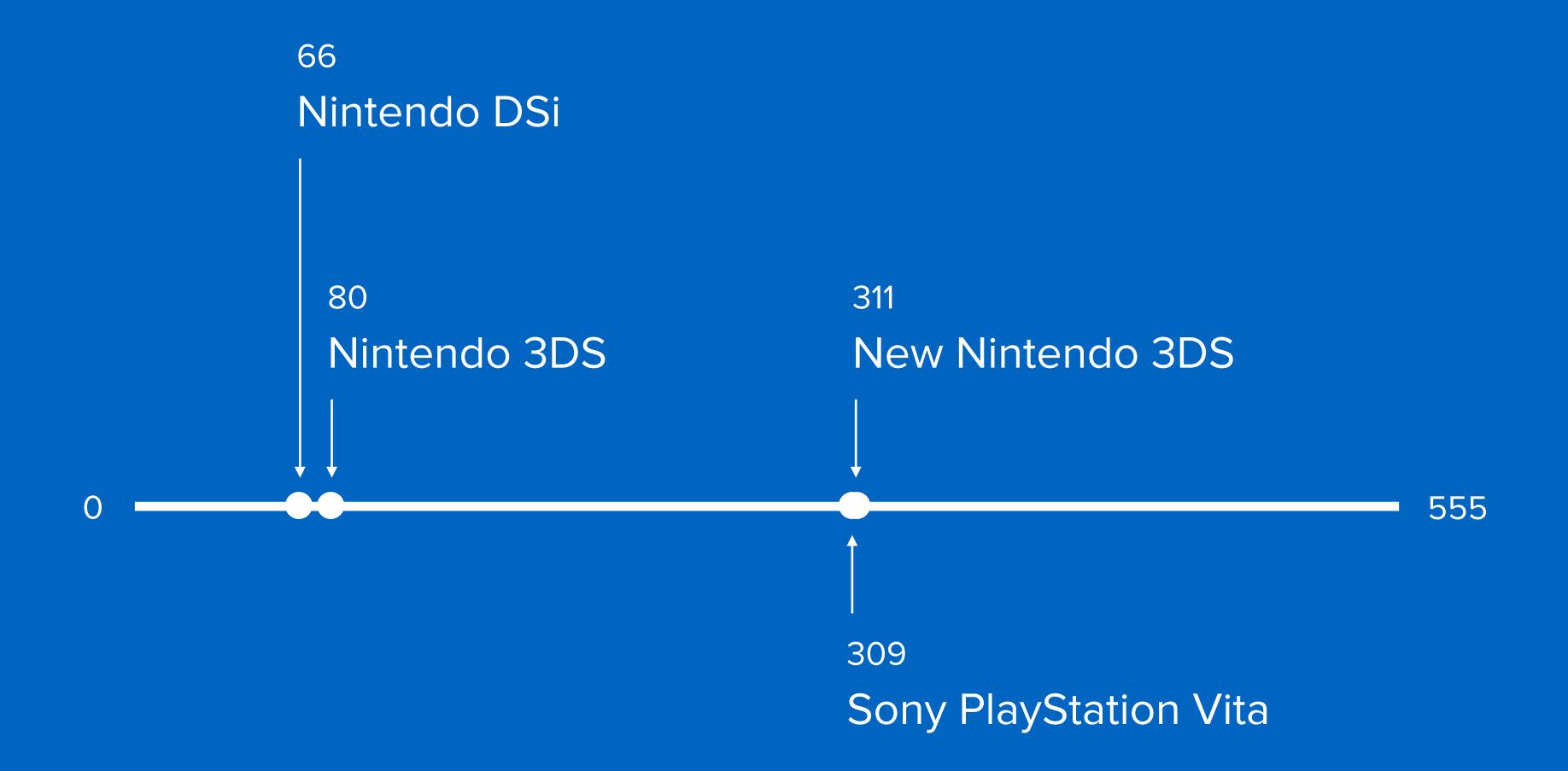

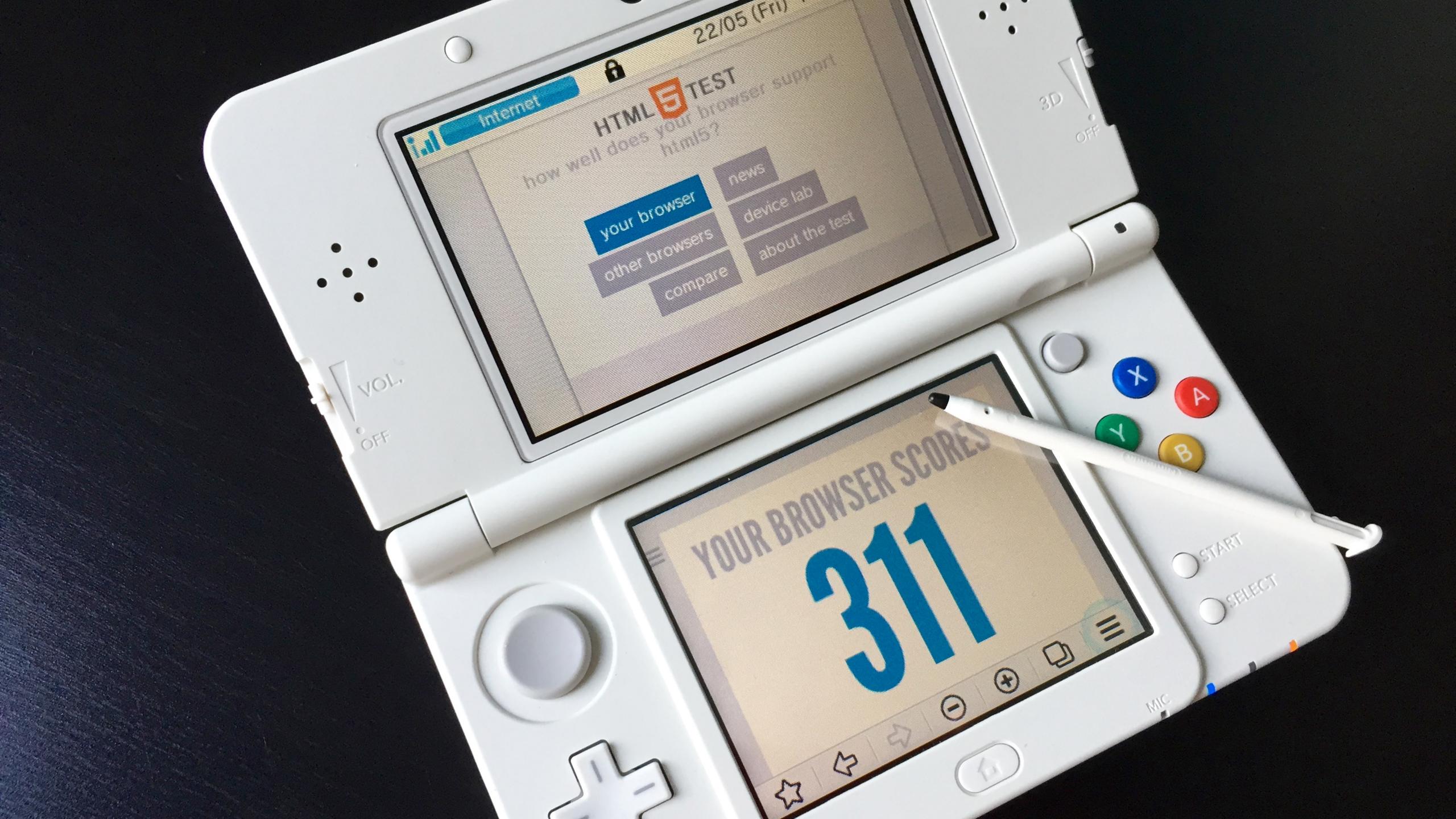

## two screens

(surprisingly normal)

### a dual visual viewport

(the bottom one is the primary visual viewport)

3d screen, but only 2d is supported in the browser

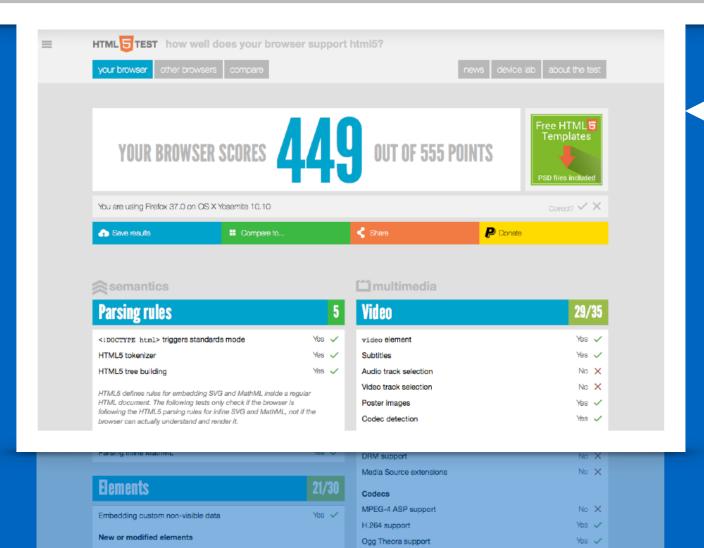

WebM with VP8 support WebM with VP9 support resistive touch screen

### a dual visual viewport

(the bottom one is the primary visual viewport)

3d screen, but only 2d is supported in the browser

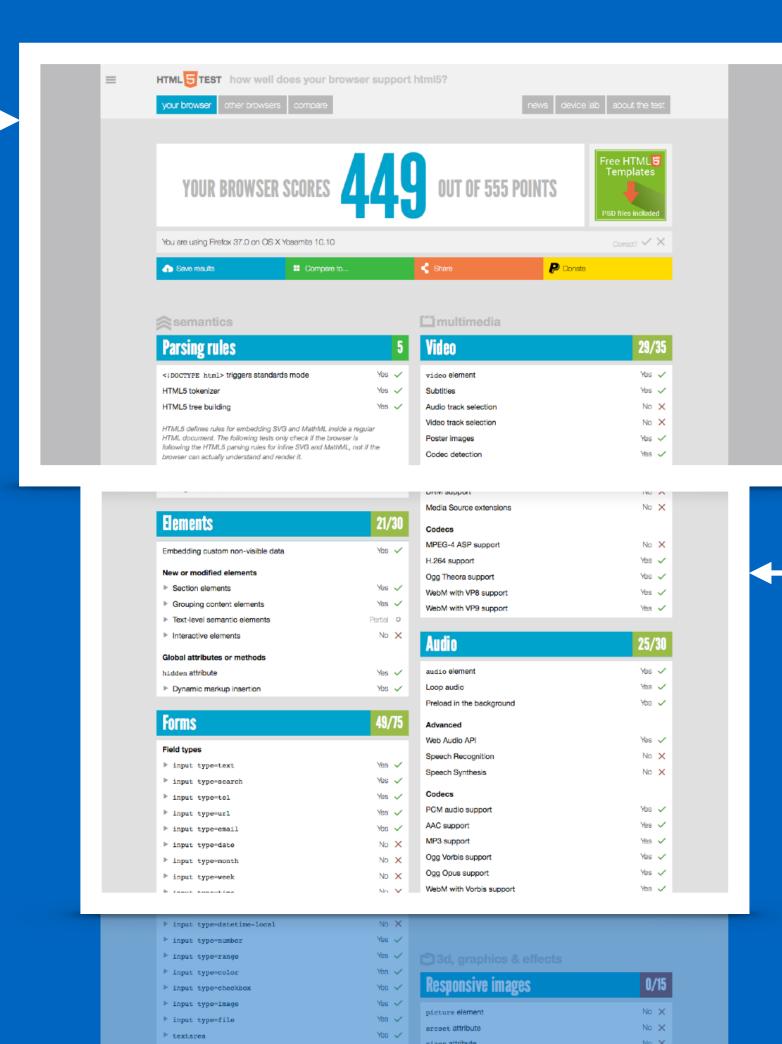

Yes ✓ sizes attribute

► textarea

resistive touch screen

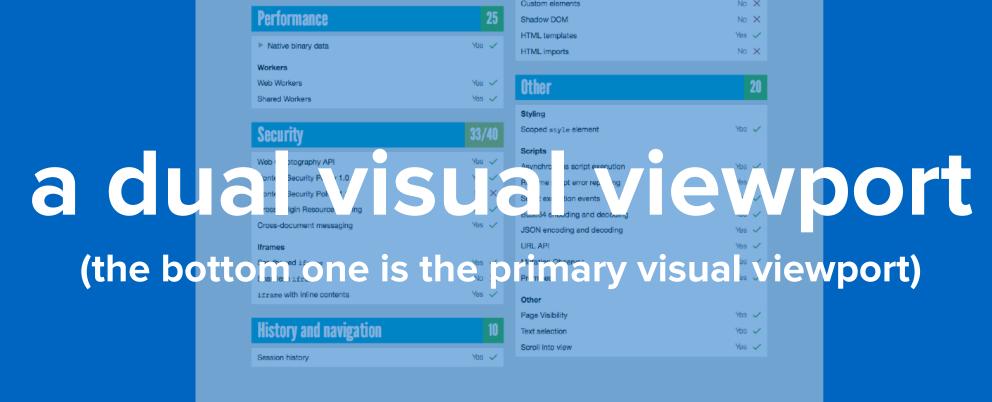

3d screen, but only 2d is supported in the browser

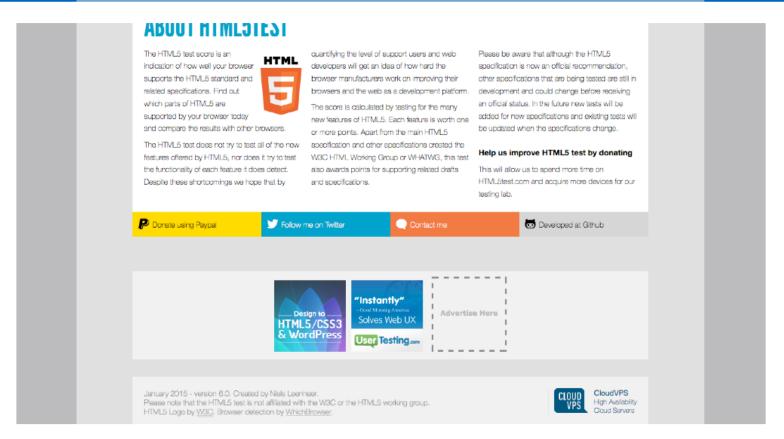

resistive touch screen

### a dual visual viewport

(the bottom one is the primary visual viewport)

3d screen, but only 2d is supported in the browser

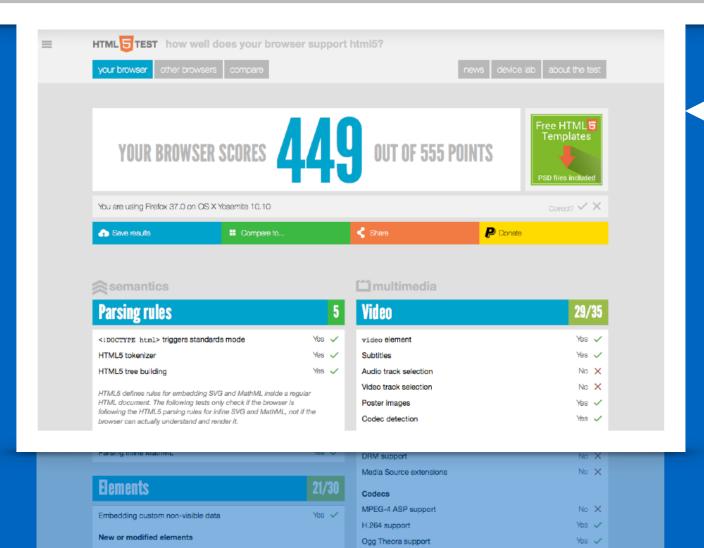

WebM with VP8 support WebM with VP9 support resistive touch screen

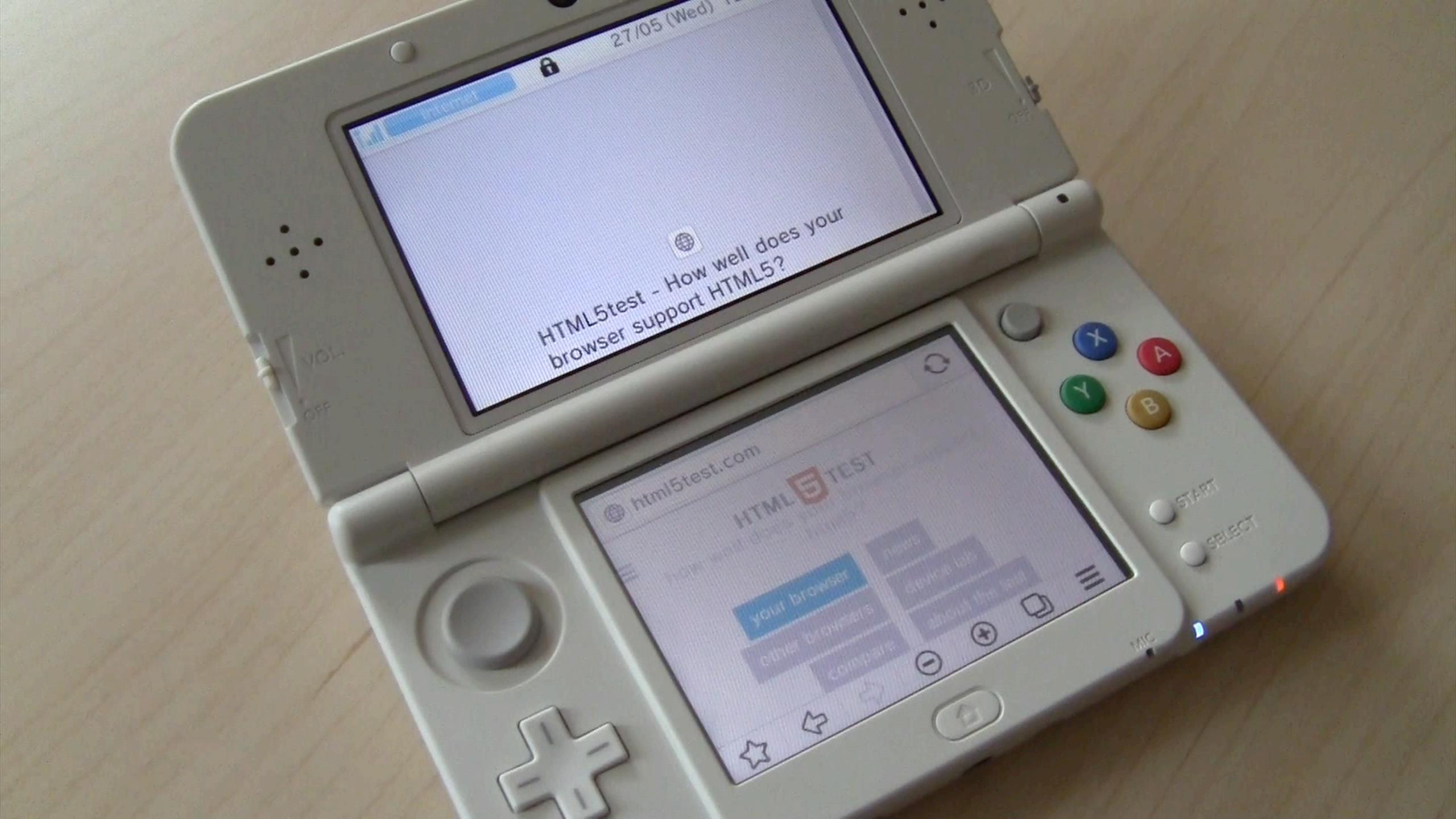

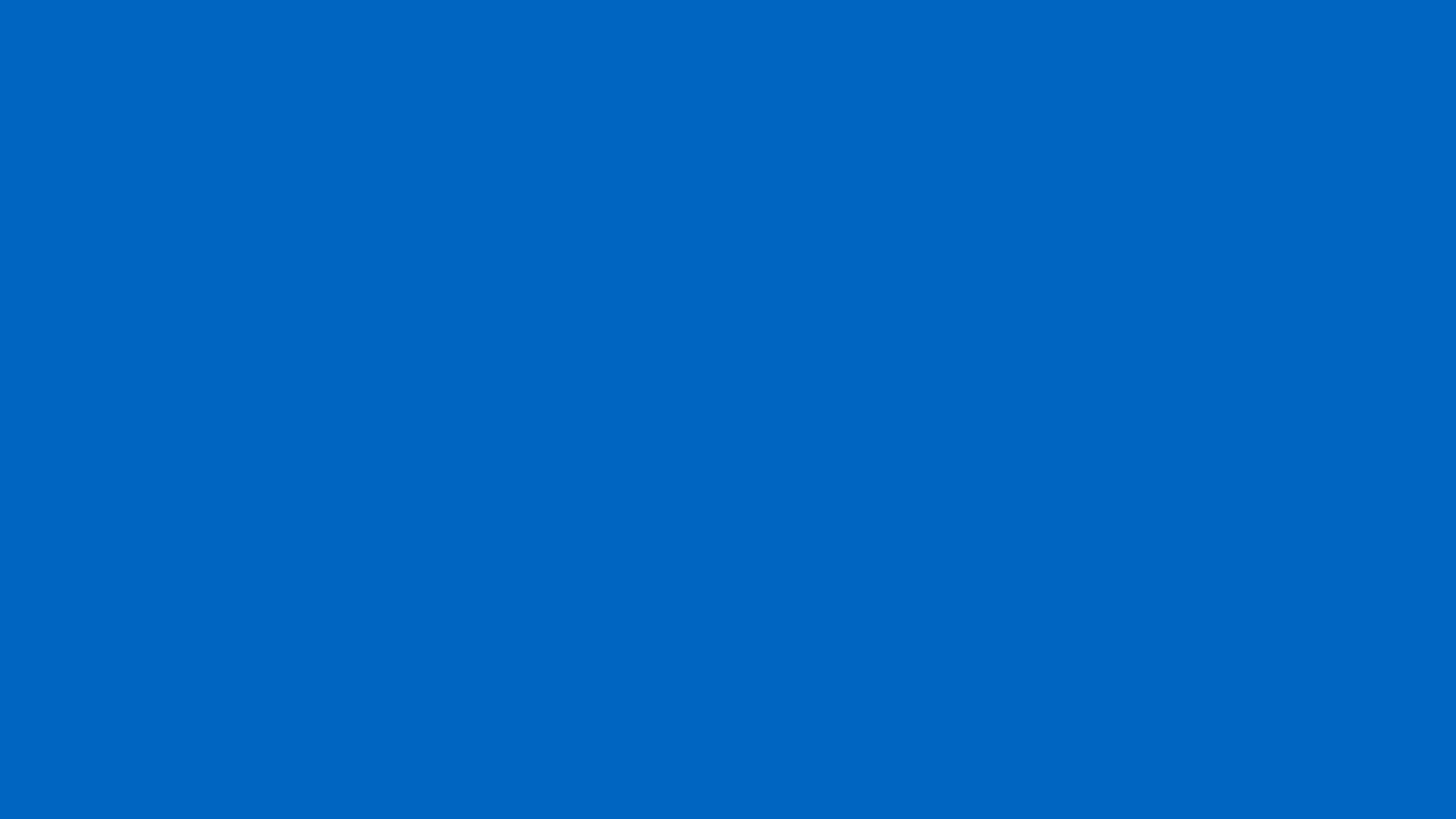

## weird browsers!

# "We cannot predict future behavior from a current experience that sucks"

Jason Grigsby

# but wait...

# weird browsers!

# with orowsers!

## rowsers browsers orowsers

# orowsers orowser er

browsers browsers browsers

vsers

browsers

browsers

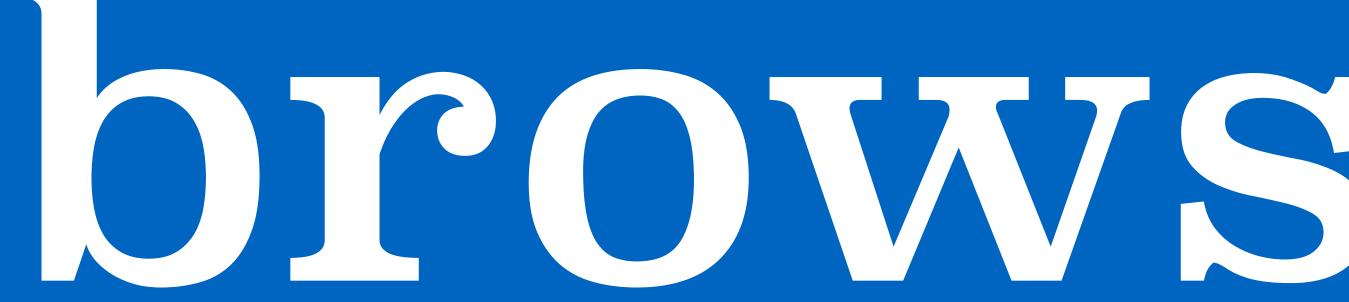

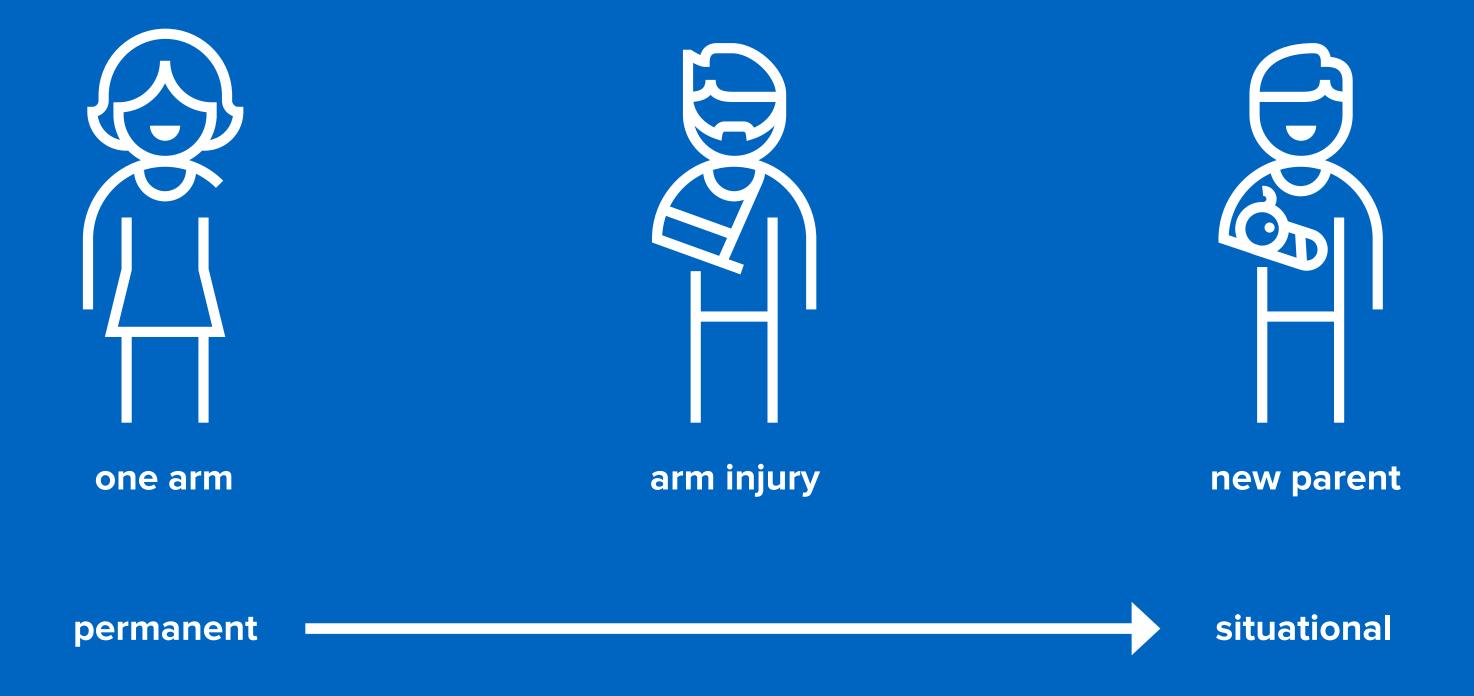

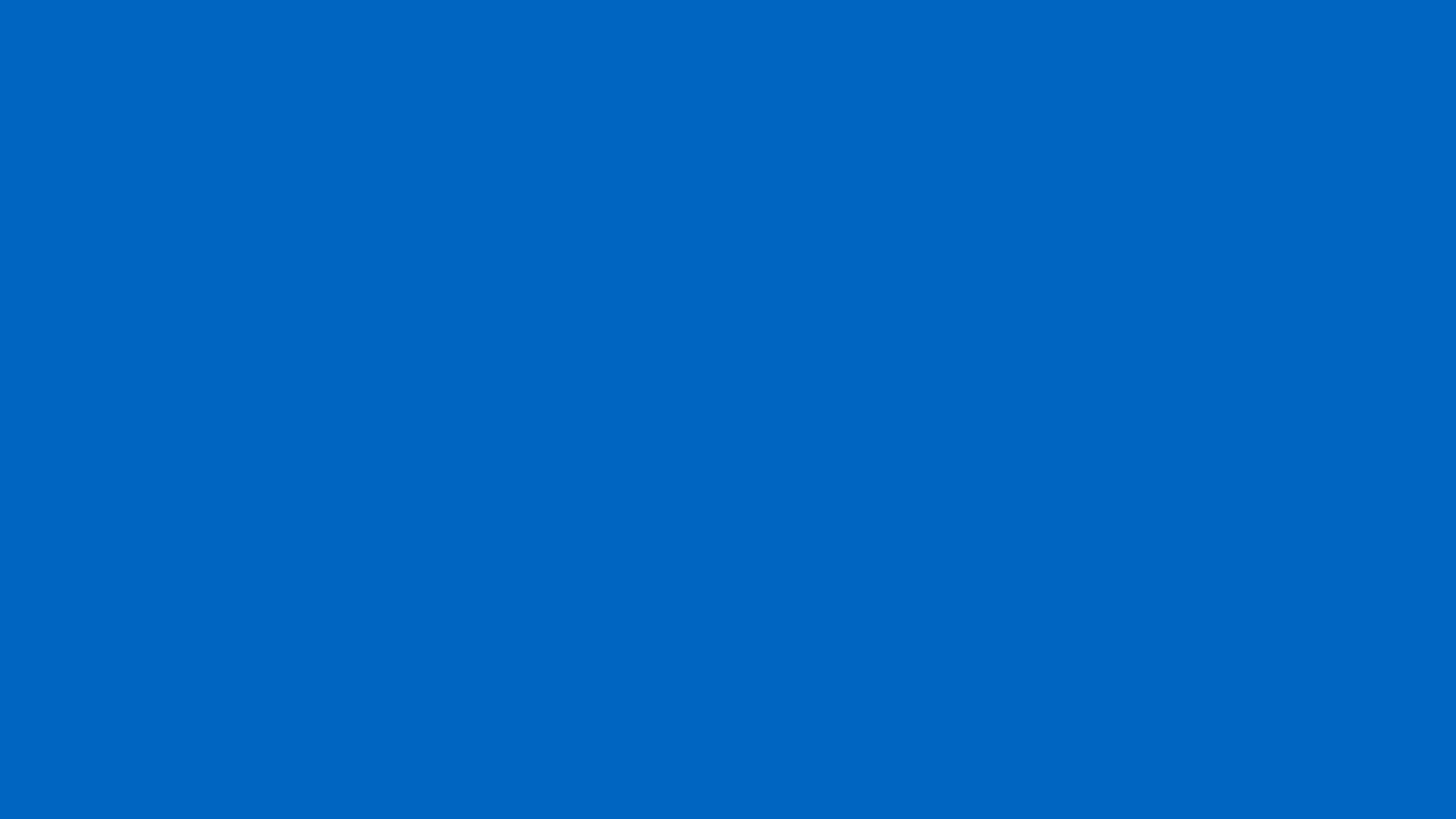

# thank you

niels leenheer

@html5test